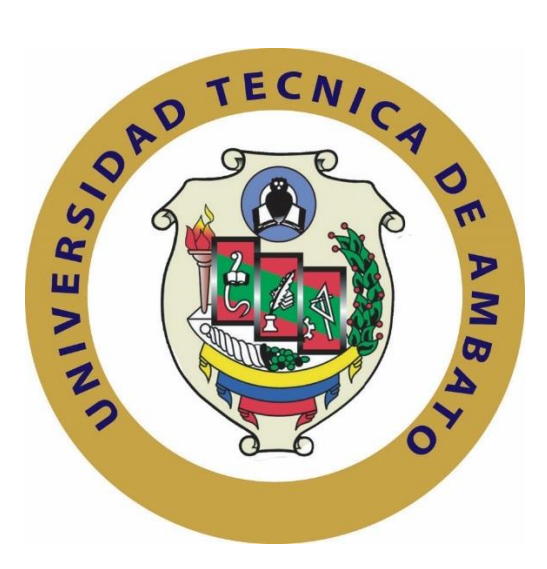

# **UNIVERSIDAD TÉCNICA DE AMBATO**

# **FACULTAD DE INGENIERÍA EN SISTEMAS ELECTRÓNICA E INDUSTRIAL**

# **CARRERA DE INGENIERÍA EN ELECTRÓNICA Y COMUNICACIONES**

**TEMA:**

# **"SISTEMA DE AUTOMATIZACION PARA PERSONAS DISCAPACITADAS MEDIANTE LECTURAS DE ACTIVIDAD CEREBRAL EN EL HOGAR DE ANCIANOS SAGRADO CORAZON DE JESUS"**

Trabajo de Graduación. Modalidad: Proyecto de investigación, presentado previo a la obtención del título de Ingeniero Electrónico y Comunicaciones.

**SUBLÍNEA DE INVESTIGACIÓN:** Domótica

**AUTOR:** Henry Javier Paucar Bravo

**TUTOR:** Ing. Julio Cuji , Mg.

AMBATO – ECUADOR

Noviembre 2017

### **APROBACIÓN DEL TUTOR**

En mi calidad de tutor del Trabajo de Investigación sobre el tema: "SISTEMA DE AUTOMATIZACION PARA PERSONAS DISCAPACITADAS MEDIANTE LECTURAS DE ACTIVIDAD CEREBRAL EN EL HOGAR DE ANCIANOS SAGRADO CORAZON DE JESUS", del señor Henry Javier Paucar Bravo, estudiante de la Carrera de Ingeniería en Electrónica y Comunicaciones, de la Facultad de Ingeniería en Sistemas, Electrónica e Industrial, de la Universidad Técnica de Ambato, considero que el informe investigativo reúne los requisitos suficientes para que continúe con los trámites y consiguiente aprobación de conformidad con el numeral 7.2 de los Lineamientos Generales para la aplicación de Instructivos de las Modalidades de Titulación de las Facultades de la Universidad Técnica de Ambato.

EL TUTOR

Ing. Julio Enrique Cují Rodríguez, Mg.

II.

## **AUTORÍA**

v

El presente Proyecto de Investigación titulado: "SISTEMA DE AUTOMATIZACION PARA PERSONAS DISCAPACITADAS MEDIANTE LECTURAS DE ACTIVIDAD CEREBRAL EN EL HOGAR DE ANCIANOS SAGRADO CORAZON DE JESUS", es absolutamente original, auténtico y personal, en tal virtud, el contenido, efectos legales y académicos que se desprenden del mismo son de exclusiva responsabilidad del autor.

Henry Javier Paucar Bravo CC: 1804627428

3

# **DERECHOS DE AUTOR**

Autorizo a la Universidad Técnica de Ambato, para que haga uso de este Trabajo de Titulación como un documento disponible para la lectura, consulta y procesos de investigación.

Cedo los derechos de mi Trabajo de Titulación, con fines de difusión pública, además autorizo su reproducción dentro de las regulaciones de la Universidad.

Henry Javier Paucar Bravo CC: 1804627428

İV.

# APROBACIÓN DE LA COMISIÓN CALIFICADORA

La Comisión Calificadora del presente trabajo conformada por los señores docentes Ing. Santiago Manzano e Ing. Camen Beltrán revisó y aprobó el Informe Final del Proyecto de Investigación titulado: "SISTEMA DE AUTOMATIZACION PARA PERSONAS DISCAPACITADAS MEDIANTE LECTURAS DE ACTIVIDAD CEREBRAL EN EL HOGAR DE ANCIANOS SAGRADO CORAZON DE JESUS" presentado por el señor Hemy Javier Paucar Bravo de acuerdo al numeral 9.1 de los Lineamientos Generales para la aplicación de Instructivos de las Modalidades de Titulación de las Facultades de la Universidad Técnica de Ambato.

Ing. Mg. Etsa Pilar Urrutia PRESIDENTA DEL TRIBUNAL

 $111111$ 

Ing. Santiago Manzano DOCENTE CALIFICADOR

Ing. Carmen Beltrán DOCENTE CALIFICADOR

 $\mathsf{v}$ 

# **DEDICATORIA:**

<span id="page-5-0"></span>Dedico este proyecto de investigación, a mis padres Angel Paucar y Elena Bravo por su apoyo incondicional quienes han sido un pilar fundamental en mi vida, quienes supieron apoyarme durante este largo camino, brindándome principios y valores para seguir adelante y ser una persona de bien. A Ale, que me ha enseñado a no rendirme y

que todo esfuerzo tiene su recompensa, por sus palabras de apoyo, sus consejos cuando lo necesitaba durante los buenos y los malos momentos.

A mi hermana Cristina, abuelitos, tíos, primos, amigos,por apoyarme y cuidarme por darme consejos cuando los necesitaba.

Henry Javier Paucar Bravo

# **AGRADECIMIENTO:**

<span id="page-6-0"></span>Agradezco a Dios, por brindarme su bendición, fortaleza y saber guiar mis pasos cada día.

Agradezco a la Facultad de Ingeniería en Sistemas Electrónica e Industrial que a través de sus aulas me brindaron los conocimientos para alcanzar cada uno de mis objetivos.

Al Asilo de Ancianos Sagrado Corazón de Jesús de las hermanas Doroteas, por su colaboración y apoyo brindado en cada etapa de este proyecto.

Henry Javier Paucar Bravo

# <span id="page-7-0"></span>**INDICE GENERAL**

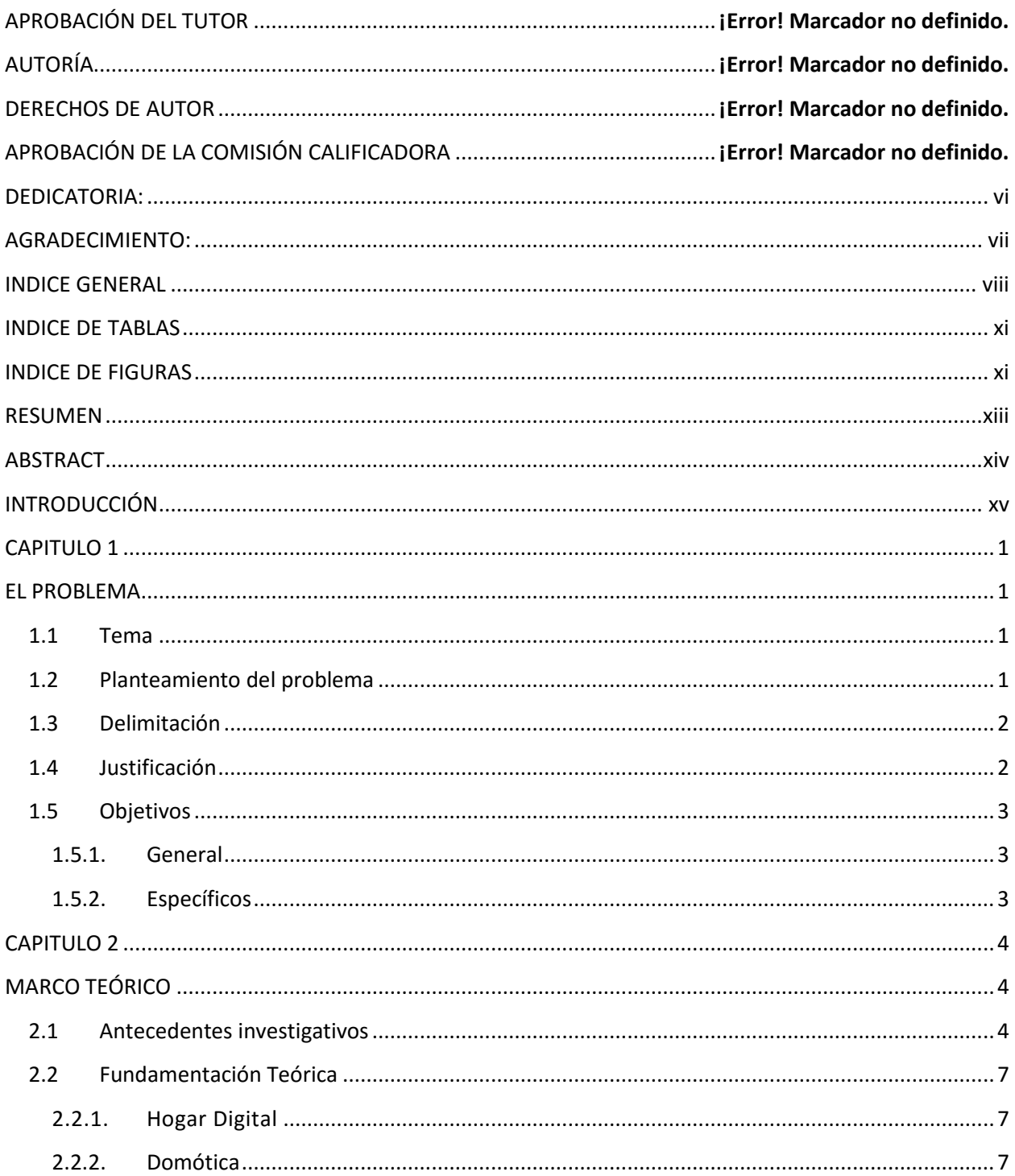

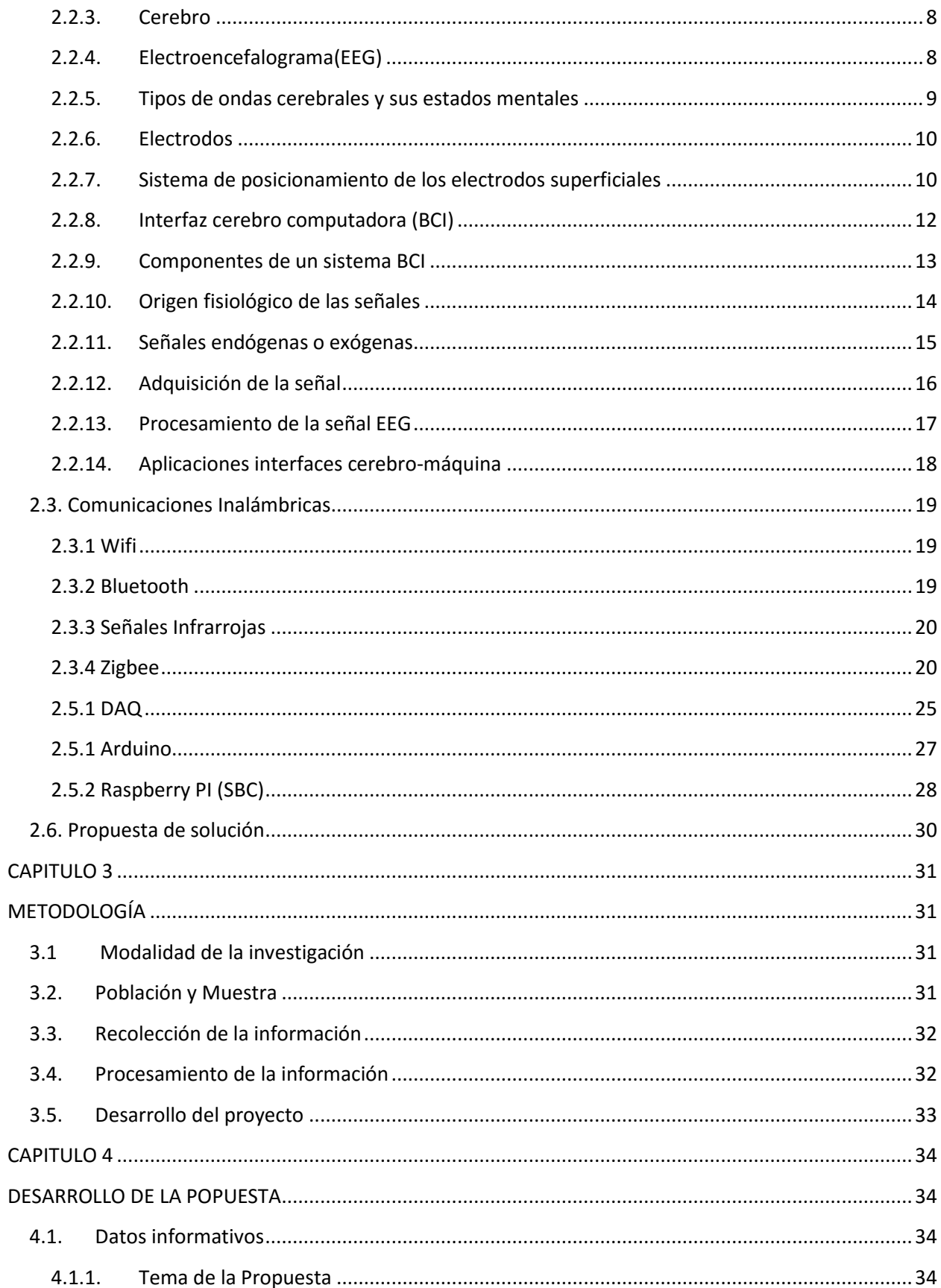

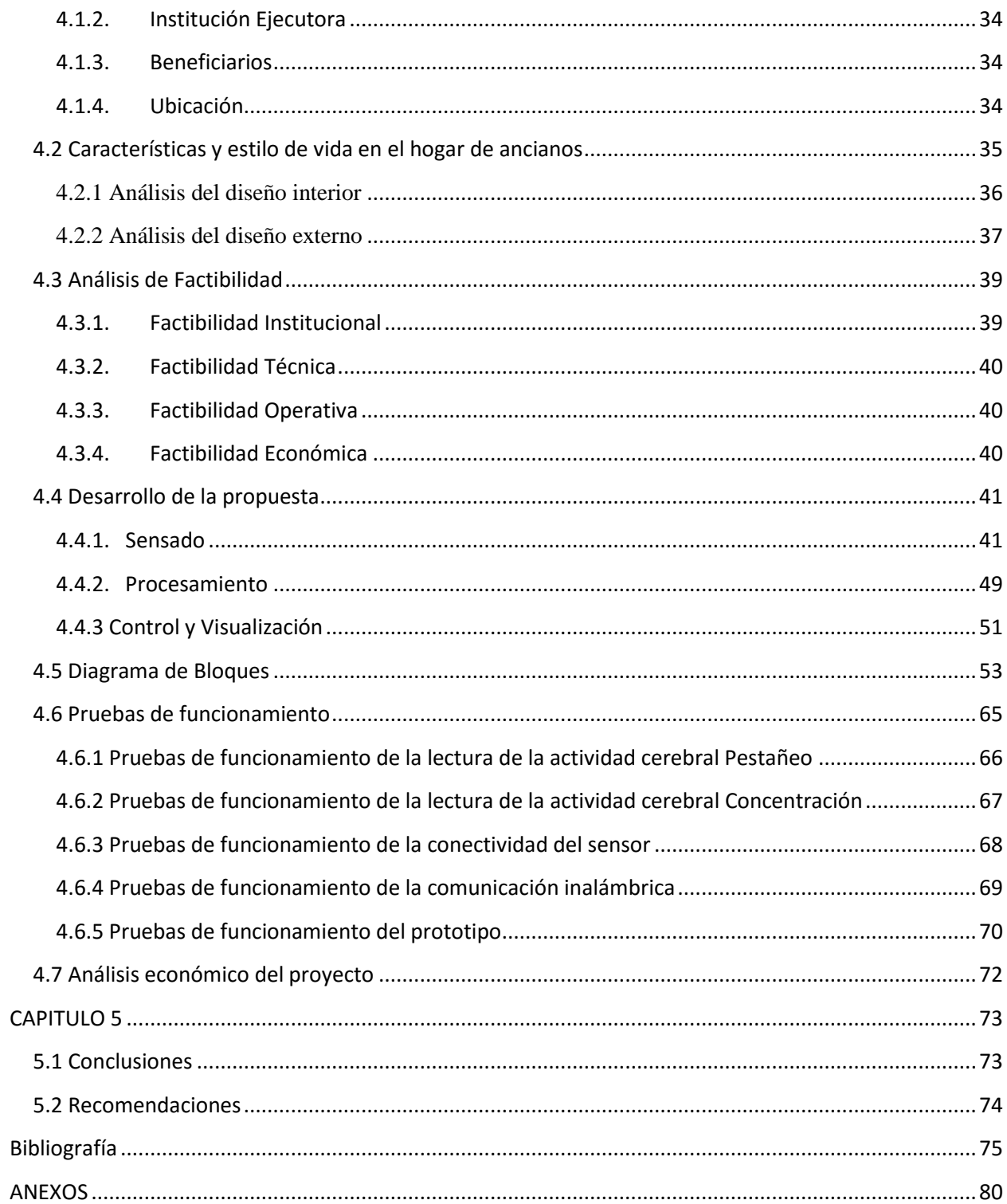

# <span id="page-10-0"></span>**INDICE DE TABLAS**

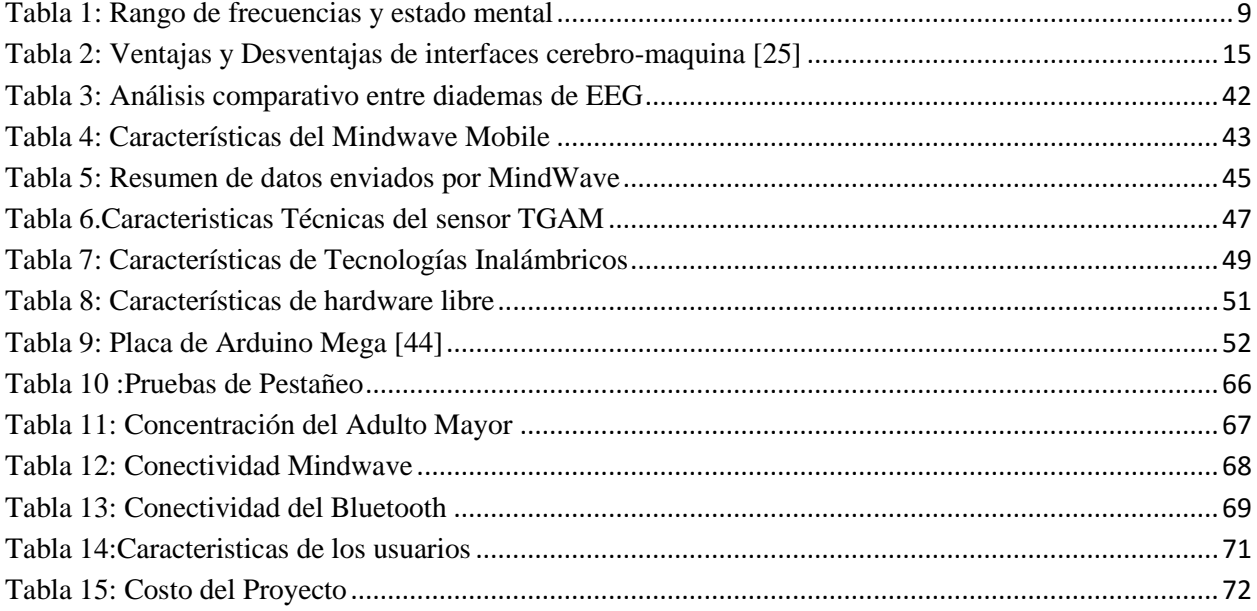

# <span id="page-10-1"></span>**INDICE DE FIGURAS**

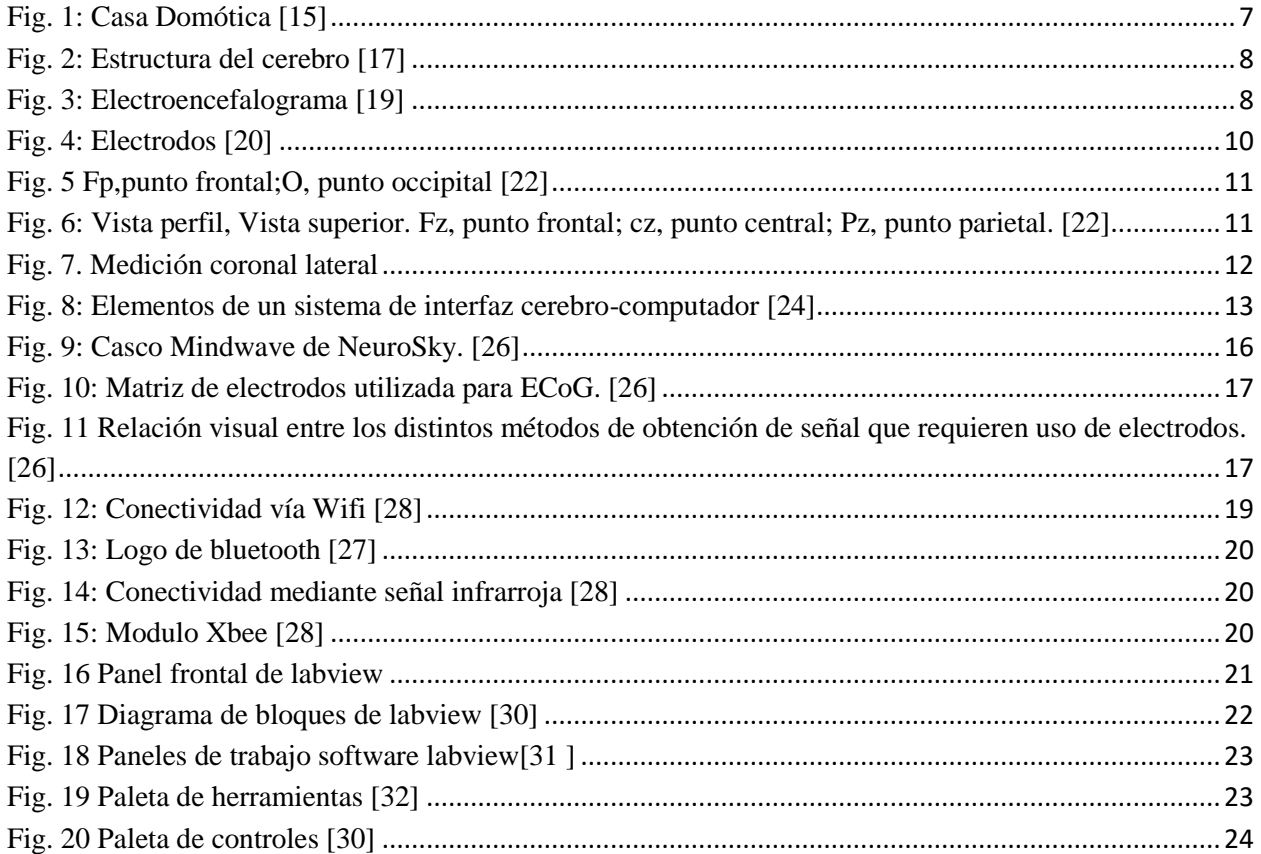

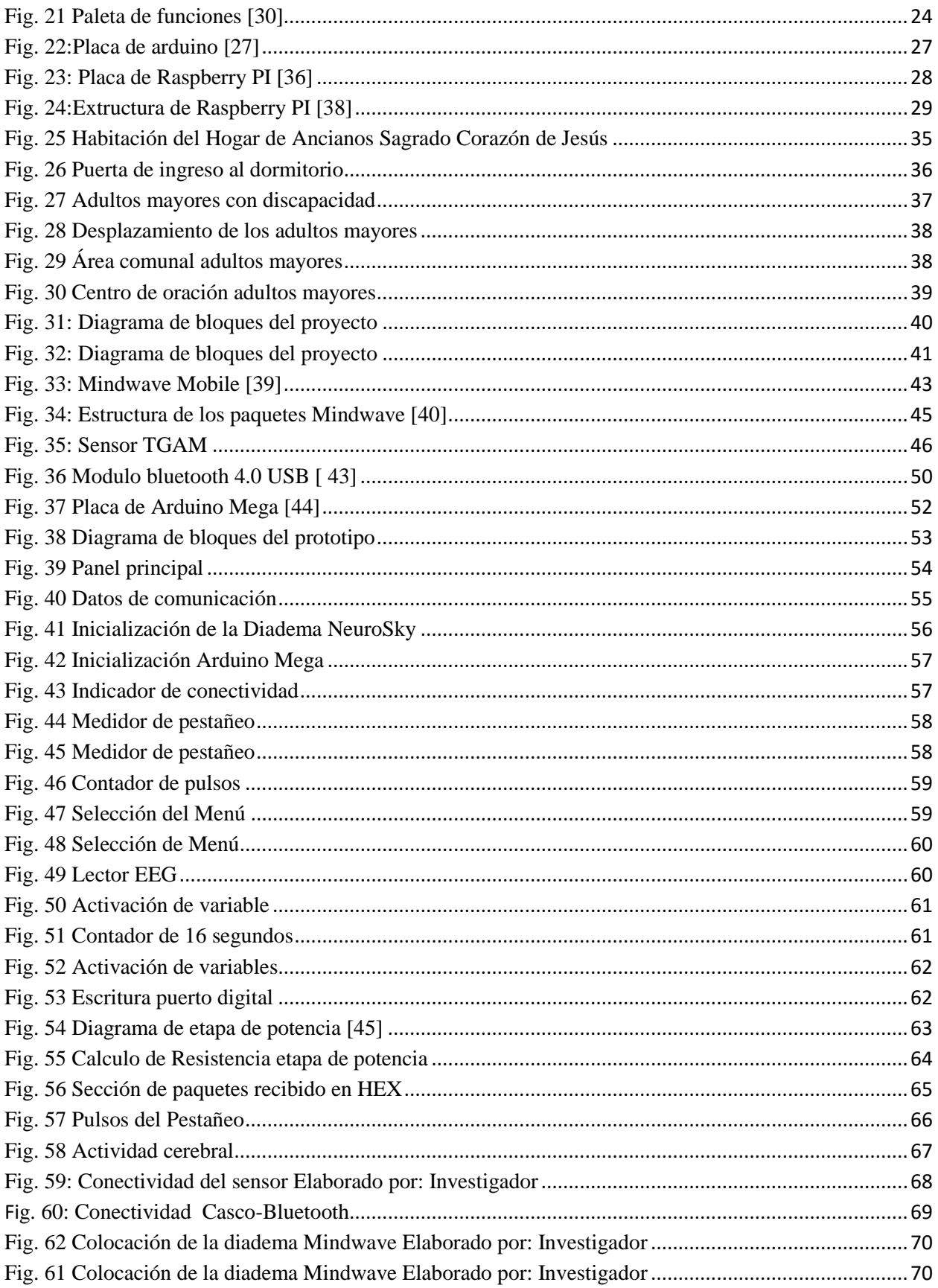

#### <span id="page-12-0"></span>**RESUMEN**

En la presente investigación se realiza el desarrollo de un sistema de automatización para personas con discapacidad física mediante lecturas de actividad cerebral en el hogar de ancianos sagrado corazón de Jesús de las hermanas doroteas, el cual fue desarrollado partiendo del problema existente que enfrentan las personas discapacitadas físicamente debido a la pérdida de una extremidad por un accidente o trauma lo cual dificulta su estilo de vida.

En este trabajo se describe un sistema de manejo inalámbrico a través del protocolo 802.15.1, para la adquisición de datos de las ondas cerebrales se utiliza la diadema Mindwave en donde la persona con discapacidad física pueda manipular a placer el encendido y/o apagado de ciertos elementos físicos de la vida cotidiana. Previamente, se requiere de una etapa de entrenamiento con el propósito de poseer un control fluido sobre dichos elementos. Además, se presenta una interfaz HMI desarrollada en el entorno de programación grafica LabVIEW, con el fin de monitorear el flujo de datos desde Tx (adulto mayor) hasta el Rx (dispositivos externos).

**Palabras clave:** Ondas cerebrales, comunicación inalámbrica, protocolo 802.15.1, LabVIEW.

## <span id="page-13-0"></span>**ABSTRACT**

In the present investigation the development of an automation system for people with physical disabilities is carried out through readings of brain activity in the home of the elderly sacred heart of Jesus of the Dorothee sisters, which was developed based on the existing problem faced by disabled people physically due to the loss of a limb due to an accident or trauma which makes your lifestyle difficult.

In this paper describe a wireless management system through the 802.15.1 protocol, for the brainwave data acquisition we use the Mindwave diadem where the person with physical disability can manipulate the ignition and / or shutdown of the brain at pleasure. certain physical elements of daily life. Previously, a training stage is required in order to have a fluid control over said elements. In addition, an HMI interface developed in the LabVIEW graphical programming environment is presented, in order to monitor the flow of data from Tx (senior) to Rx (external devices).

**Keywords:** Brain waves, wireless communication, 802.15.1 protocol, LabVIEW.

# <span id="page-14-0"></span>**INTRODUCCIÓN**

En el presente proyecto de investigación se desarrolla un prototipo de activación de variables controladas mediante ondas cerebrales. Se basa fundamentalmente en la adquisición de las señales EEG por medio de sensores que proporciona información sobre las señales neuronales, una tarjeta de adquisición ayuda a la recepción de ondas cerebrales y envío de señales hacia la activación o desactivación de la variable seleccionada, presentando una interfaz de monitoreo donde es posible observar los niveles de concentración y el estado de la variable.

A continuación, se hace una descripción de los capítulos de este proyecto de investigación:

**Primer Capítulo:** Se describen las razones por las cuales es necesario el desarrollo de esta investigación, explicando las causas y consecuencias que lo originan, y por último los objetivos de la investigación.

**Segundo Capítulo:** Consta de los antecedentes sobre investigaciones realizadas del tema prototipo propuesto, al igual que investigaciones sobre Ritmos cerebrales, Interfaz BCI y etapas de adquisición de ondas neuronales. Además, se desarrolla el marco teórico basado en el tema de investigación.

**Tercer Capítulo:** Especifica las diferentes técnicas de investigación a las que se debió recurrir, la forma de obtención y análisis de la información, además de las pautas para el desarrollo del proyecto.

**Cuarto Capítulo:** Se indica de una manera detallada la construcción del Prototipo, además se describe las pruebas de funcionamiento del sistema completo.

**Quinto Capítulo:** Se muestran las conclusiones y recomendaciones obtenidas durante el desarrollo del proyecto de investigación y construcción del Prototipo para el sistema de automatización para personas discapacitadas mediante lecturas de actividad cerebral en el hogar de ancianos sagrado corazón de Jesús.

xv

# **CAPITULO 1 EL PROBLEMA**

#### <span id="page-15-2"></span><span id="page-15-1"></span><span id="page-15-0"></span>**1.1 Tema**

"SISTEMA DE AUTOMATIZACION PARA PERSONAS DISCAPACITADAS MEDIANTE LETURAS DE ACTIVIDAD CEREBRAL EN EL HOGAR DE ANCIANOS SAGRADO CORAZON DE JESUS"

#### <span id="page-15-3"></span>**1.2 Planteamiento del problema**

La discapacidad según la Organización Mundial de la salud es toda aquella restricción debido a una deficiencia al momento de realizar una actividad cotidiana para el ser humano. A nivel mundial es uno de los motivos de mayor preocupación, pues su presencia está aumentando, esto se debe a diversos factores tales como: envejecimiento, accidentes, enfermedades congénitas entre otras. [1] Existen por lo menos 50 millones de personas con algún tipo de discapacidad en América Latina y el Caribe, lo que equivale al 10% de la población de esta región, según un reporte de la Organización de las Naciones Unidas (ONU) del año 2010. Tomando en cuenta estos datos se llega a la conclusión de que este tema afecta a 270 millones de ciudadanos [2].

Según cifras de Instituto Nacional de Estadística y Censos (INEC) realizadas en la ciudad de Ambato, existen centros especializados para la atención de personas discapacitadas y adultos mayores, como es el "HOGAR DE ANCIANOS SAGRADO CORAZÓN DE JESUS" ubicada en la calle Vigo y Toledo en la ciudadela España; las personas que se encuentran en este centro no cuentan con las facilidades para realizar las actividades cotidianas que se realizan día a día, que se ven mermadas debido a su condición física.

Este centro cuenta con un albergue para 80 adultos mayores, donde el 50% de personas sufren algún tipo de discapacidad física. [3]; Sin embargo, para las personas con discapacidades, las barreras pueden ser más frecuentes y de mayor impacto, debido a los factores en el entorno de la persona, que limitan el desarrollo en un medio físico que no es accesible para el ser humano.

#### <span id="page-16-0"></span>**1.3 Delimitación**

- **Área Académica:** Física y Electrónica
- **Línea de Investigación:** Sistemas Electrónicos
- **Sub línea de Investigación:** Domótica
- **Delimitación Espacial:** La presente investigación estará orientada a realizarse en el "HOGAR DE ANCIANOS SAGRADO CORAZON DE JESUS "ubicada en el cantón Ambato.
- **Delimitación Temporal:** El proyecto de investigación se desarrollará en el periodo académico octubre 2016-marzo 2017, de acuerdo a lo establecido en el Reglamento de Graduación para la Obtención de Titulo Terminal de Tercer Nivel de la Universidad Técnica de Ambato.

## <span id="page-16-1"></span>**1.4 Justificación**

La automatización de la vivienda para personas con discapacidad física y adultos mayores es de vital importancia, debido que las personas en su vida cotidiana realizan numerosas actividades, por lo que resulta importante la ejecución del proyecto ya que en la actualidad existe un gran número de personas con discapacidades física que limita sus actividades cotidianas y dificulta su estilo de vida.

En cuanto a la factibilidad, la implementación de este sistema es totalmente realizable ya que los diferentes componentes electrónicos que se necesitan para su ejecución pueden ser adquiridos sin dificultad, por otro lado, el software con el cual se desea trabajar puede ser desarrollado en base a cada uno de los conocimientos adquiridos durante la carrera y al poder trabajar con hardware libre el costo del dispositivo será muy conveniente para las personas con discapacidad.

El prototipo de automatización para personas discapacitadas controlado mediante las ondas cerebrales pretende beneficiar directamente a las personas con discapacidad física y adultos mayores del "HOGAR DE ANCIANOS SAGRADO CORAZON DE JESUS", así también de manera indirecta a sus familias, en busca de mejorar la calidad de vida de sus seres queridos.

# **1.5 Objetivos**

## <span id="page-17-1"></span>**1.5.1. General**

<span id="page-17-0"></span> Implementar un sistema de automatización para personas discapacitadas mediante lecturas de actividad cerebral en el Hogar de Ancianos Sagrado Corazón de Jesús.

# <span id="page-17-2"></span>**1.5.2. Específicos**

- Analizar las condiciones de vida de las personas con discapacidad en el "HOGAR DE ANCIANOS SAGRADO CORAZON DE JESUS" para determinar los requerimientos del sistema.
- Selección de hardware y software para la implementación del sistema de automatización de viviendas.
- Diseñar la interfaz para el control de las señales EEG.
- Construir un prototipo de automatización para personas con discapacidad controlado mediante las lecturas de las ondas cerebrales.

# **CAPITULO 2 MARCO TEÓRICO**

#### <span id="page-18-2"></span><span id="page-18-1"></span><span id="page-18-0"></span>**2.1 Antecedentes investigativos**

Realizado el proceso de investigación de los diferentes repositorios digitales de la Universidad Técnica de Ambato y de otras universidades, se encontraron los siguientes resultados:

El Ingeniero Jefferson Marcelo Porras Bermejo presenta el sistema de control domótico inalámbrico, para personas adultas mayores en el cantón salcedo; utilizo el estándar ZigBee, el cual permitió gestionar los equipos y dispositivos de manera más eficiente y con mayor alcance. Dispone de una interfaz LCD, en la cual se visualizan los mensajes de funcionamiento del prototipo, desarrollando un sistema más efectivo, sencillo y eficiente, obteniendo como resultado mejorar la calidad de vida de las personas mayores mediante tecnología inalámbrica que puede ser utilizada en cualquier parte de la vivienda. [4]

Criollo Paredes Walter Ivan, desarollo un proyecto en donde se plantea el desarrollo de una aplicación de tecnología inalámbrica zigbee en inmuebles residenciales y su incidencia en la seguridad en el caserío tangaiche del cantón ambato, mediante redes inalámbricas en las cuales proveen la seguridad de las áreas y bienes dentro de una infraestructura, dicho sistema está constituido por una serie de dispositivos electrónicos con sensores conectados a la misma, los cuales con la ayuda de la tecnología Zigbee permite la comunicación de forma inalámbrica dentro de la red a implementar, obteniendo como finalidad la seguridad del inmueble, con el propósito de proteger la integridad personal y patrimonial. [5]

Resulta interesante destacar el proyecto de los Ingeniero Wilson Morales, Iván Criollo y Javier Arguello, donde presentaron un diseño domótico para brindar confort y seguridad a un asilo de ancianos mediante comando de voz o mandos a distancia, que utilizaron el estándar x-10 que es un transmisor de corriente, el aprovechamiento de la doble instalación eléctrica existentes y al

mismo tiempo se encarga de la transmisión de señales de mando para los diversos aparatos eléctricos, este proyecto permitio mejorar el ambiente en el que viven los internos del asilo de ancianos y poder detectar los problemas de manera rápida e eficiente. [6]

Edison Maila Andrango realizo un proyecto llamado prototipo de silla de ruedas controlada mediante señales eléctricas producidas por el cerebro (Electrograma), en la cual se desarrolló un sistema basado en una interfaz cerebro-computadora con el fin de controlar una silla de ruedas utilizada por personas que presentan discapacidades o que hayan sufrido algún tipo de accidente utilizó el equipo Emotiv® Neuroheadset EEG el cual fue enlazado hacia una computadora, para después ser controlada mediante una interfaz a través de la plataforma de Labview que controlara el prototipo mediante la utilización de una tarjeta de adquisición de datos de forma inalámbrica. [7]

Javier Molina y Juan Tipán presentaron un proyecto en donde se plantea el desarrollo de una interfaz cerebro-computadora o BCI implementada en la Universidad Politécnica Salesiana sede Quito Ecuador, la cual mide la actividad eléctrica generada por las neuronas para obtener una señal y después procesarla, la interfaz se realizó con hardware libre para la adquisición de datos y una comunicación con Matlab para el procesamiento de las señales EEG. [8]

Jacome Santiago, Estrella Pruna Ana Lucía y López Santacruz Susana del Rocío desarrollaron un prototipo de domótica para el control de iluminación y activación de un sistema de seguridad de una vivienda controlado mediante internet, esta red combinada con el sistema Smart House Control (SHC), permite al usuario controlar y monitorear su residencia desde cualquier lugar del hogar en el que se encuentre y las etapas de iluminación del mismo. [9]

En lo referente a trabajos presentados en repositorios internacionales se encontraron algunos artículos científicos de lectura de actividad cerebral los cuales sirvieron de motivación para la elaboración del presente proyecto;

En el trabajo de Nilay Yildirim y Asaf Varol con el tema "A research on estimation of emotion using EEG signals and brain computer interfaces" presenta un proyecto de monitoreo de la actividad eléctrica del cerebro con los métodos electrónicos de preprocesamiento de señal,

extracción de características y clasificación que proporcionará el estado emocional utilizando señales EEG y los estudios de la interfaz cerebro computadora. [10]

La investigación desarrollada por Roberto Hornero Sánchez "Brain Computer Interface for cognitive training and domotic assistance against the effects of ageing (BCIAgeing)"se basa en una interfaz BCI, que es un sistema de comunicación que monitoriza la actividad cerebral, al tiempo que identifica y traduce en comandos que pueden ser empleados para controlar un dispositivo ciertas características neuronales que reflejan las intenciones del usuario. Su objetivo es facilitar la interacción de las personas en situación de dependencia con los dispositivos electrónicos presentes en el hogar de forma que puedan llevar una vida más autónoma e independiente. La aplicación permitirá controlar diversos dispositivos electrónicos presentes habitualmente en el hogar, satisfaciendo de esta manera las principales necesidades de los usuarios finales: confort, comunicación y entretenimiento. Así, esta aplicación permitiría aumenta la independencia de estas personas y mejorar su calidad de vida en su entorno habitual. [11]

El trabajo realizado por Sneha Pushpa y Chandrashekar N S con el tema "EEG based Brain-Computer Interface for Controlling Home Appliances", describe el desarrollo de interfaz cerebrocomputadora no invasivo. El sensor de ondas cerebrales NeuroSky se utiliza para sentir los valores de atención de las señales del cerebro y el ojo parpadea, de acuerdo con el parpadeo del ojo y los valores de atención del cerebro, los dispositivos serán seleccionados y a través del encendido y apagado de los electrodomésticos se realiza en consecuencia. [12]

El proyecto elaborado por Kusuma Mohanchandra, Lingaraju G M, Prashanth Kambli & Vinay Krishnamurthy, con el tema "Using Brain Waves as New Biometric Feature for Authenticating a Computer User in Real-Time", describe un interfaz de computadora cerebral basada en Electroencefalograma como una nueva modalidad para Autenticación de personas y desarrollar una aplicación de bloqueo de pantalla que se bloqueará y desbloqueará la pantalla de la computadora, la esencia de este proyecto es que la autenticación se realiza en tiempo real en la tarea de meditación y no se usa ningún estímulo externo. [13]

# <span id="page-21-0"></span>**2.2 Fundamentación Teórica**

## <span id="page-21-1"></span>**2.2.1. Hogar Digital**

Hogar Digital es un domicilio que ofrece a los habitantes, servicios que facilitan la gestión y el mantenimiento del hogar, a través de nuevas tecnologías y servicios de áreas como la Seguridad, Multimedia, Informática y Telecomunicación. [14]

# **APORTACIONES DEL HOGAR DIGITAL**

Las aportaciones de las necesidades de los adultos mayores pueden ser: [14]

- La seguridad.
- El confort.
- Cuidados de salud.
- Ocio y entretenimiento.

Los sistemas relacionados con el hogar digital se pueden agrupar de las siguientes áreas:

- Domótica
- Multimedia
- Seguridad
- Telecomunicaciones.

# <span id="page-21-2"></span>**2.2.2. Domótica**

La domótica son sistemas vinculados a la automatización y control de las instalaciones del hogar. Que se forman por medio de una red de comunicación cableada y/o inalámbrica, que puede ser tratada de forma local o remota. [15]

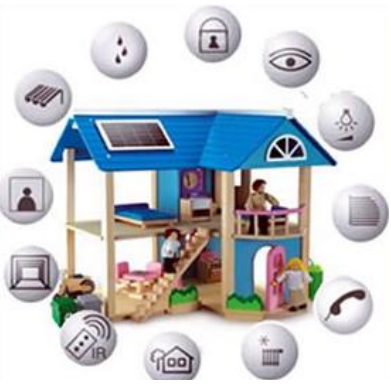

Fig. 1: Casa Domótica [15]

#### <span id="page-22-0"></span>**2.2.3. Cerebro**

El cerebro humano es el centro del [sistema nervioso,](https://es.wikipedia.org/wiki/Sistema_nervioso) es un órgano muy complejo y realiza importantes funciones vitales, cuenta con la capacidad de recibir información, analizar, integrarla y transmitir órdenes. El cerebro utiliza electricidad para comunicarse entre sí, la combinación de millones de neuronas enviando señales, producen una actividad eléctrica en el cerebro. [16]

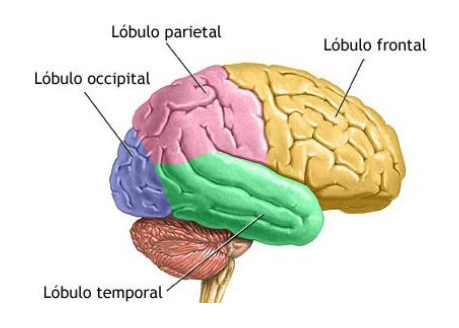

Fig. 2: Estructura del cerebro [17]

El cerebro es un órgano humano que cuenta con la capacidad de percibir información, analizar, integrarla y transmitir órdenes, este se encuentra ubicado en la parte anterior y superior de la cavidad craneal y está presente en todos los vertebrados. [17]

#### <span id="page-22-1"></span>**2.2.4. Electroencefalograma(EEG)**

El electroencefalograma se utiliza para detectar anomalías relacionadas con la actividad eléctrica del cerebro y almacenar el registro de la misma, mediante discos metálicos (electrodos) que se les coloca sobre el cuero cabelludo para poder obtener información. [18].

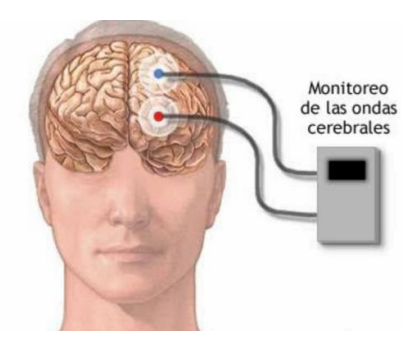

Fig. 3: Electroencefalograma [19]

Las ondas eléctricas dependen del estado de vigilia o de sueño, las ondas que se encuentran habitualmente son: [19]

- Vigilia: ritmos alfa, delta, beta y theta
- Sueño: Actividad REM y no REM
- Estímulos: alteraciones de los ritmos cuando aparece estímulos visuales, sonoros.

## <span id="page-23-0"></span>**2.2.5. Tipos de ondas cerebrales y sus estados mentales**

Los principales tipos de ondas cerebrales presentes en el electroencefalograma son: [20]

- BETA(12Hz-38Hz): Estado mental bien despierto y alerta, este estado mental se encuentra en la mayoría de personas durante el día, estimular estas ondas beta tiene un impacto en la inteligencia, atención, estado de ánimo, estabilidad emocional.
- ALfA(8Hz-12Hz): Despierto, pero profundamente relajado y sin procesar ninguna información, el cerebro procesa ondas alfa en modo de relajación con los ojos cerrados, este estado se presenta en personas en la mañana temprana o al soñar despierto.
- THETA(3Hz-8Hz): Sueño ligero o relajación extrema, donde la programación mental mediante sugerencias grabadas es más efectiva.
- DELTA (0.2Hz-3Hz): Sueño profundo. Es la frecuencia más baja de las ondas cerebrales, en la mayoría de los casos se encuentra completamente inconsciente.

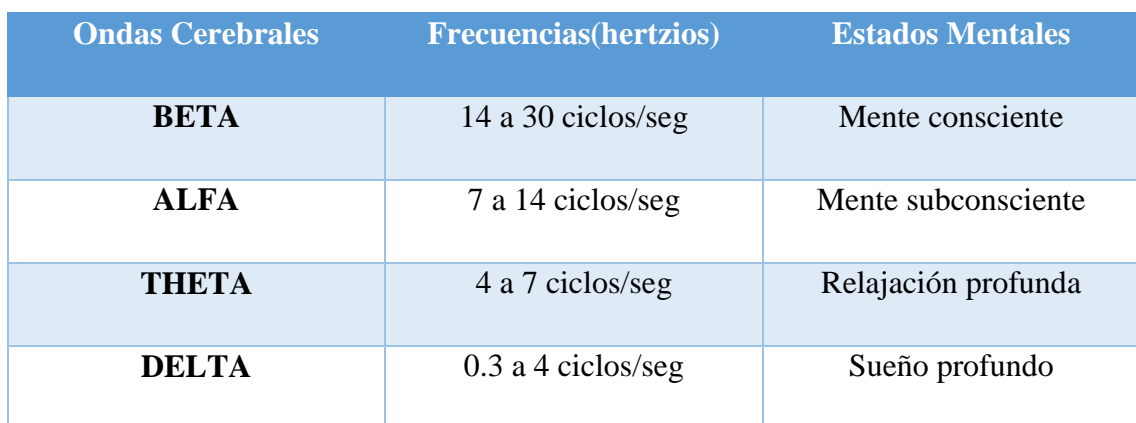

<span id="page-23-1"></span>Tabla 1: Rango de frecuencias y estado mental

#### <span id="page-24-0"></span>**2.2.6. Electrodos**

Los electrodos son cables adheridos al cuero cabelludo con pastas conductora que asegura las conexiones de baja resistencia, se miden pequeñas fluctuaciones de voltaje de micro voltios (μV) de amplitud entre diferentes parejas de electrodos. [21]

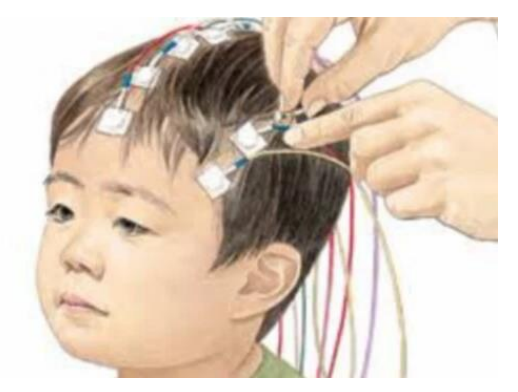

Fig. 4: Electrodos [20]

Los electrodos deben ser construidos de manera que permitan obtener las actividades eléctricas en forma eficiente y con la menor distorsión. Se debe tener en cuenta de que nada sirve tener dispositivos de amplificación avanzados y de gran potencia, si la señal que se obtiene esta con distorsión desde los electrodos antes de llegar a los amplificadores. [22]

#### <span id="page-24-1"></span>**2.2.7. Sistema de posicionamiento de los electrodos superficiales**

Aunque existen varios sistemas diferentes (IIIinois,Montreal,Aird,Cohn,Lennox,etc.) El sistema internacional <<10-20>> es el más utilizado en la actualidad.

Las iniciales: F, T, C, P y O representan a las zonas frontal, temporal, cortical, parietal, y occipital, los números impares pertenecen al enfoque de los electrodos en el hemisferio izquierdo, mientras que los números pares representan a la posición de los electrodos en el hemisferio derecho, como se muestra en la figura 5. En la ubicación de los electrodos en la nasion y el inion son usados como puntos de referencia para el posicionamiento de los electrodos EEG.

Para situar los electrodos según el sistema internacional se procede de la siguiente manera: 22]

 Se mide la distancia entre el nasion y el inion pasando por el vertex, el 10% de esta distancia sobre el nasion nos señala el punto Fp (Frontal portal) y el 10% de esta distancia sobre el inion señala el punto O (Occipital).

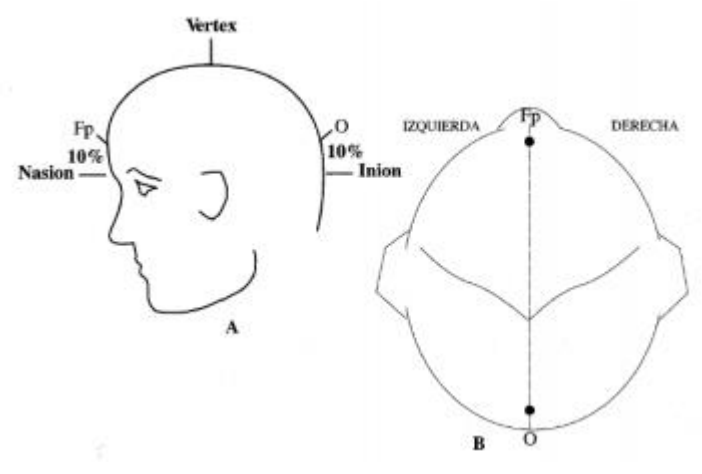

Fig. 5 Fp,punto frontal;O, punto occipital [22]

- **Nasion**: que es el punto entre la frente y la nariz.
- **Inion**: que es el punto más bajo del cráneo.
- **Vertex:** punto más superior de la sutura interparietal
- Entre los punto Fp y O se ubican tres puntos separados en intervalos iguales de 20 % de la distancia entre nasion-inion, estos puntos son Fz (Frontal), Cz (Central o Vertex), y el Pz (Pariental) como se muestra en la figura 6.

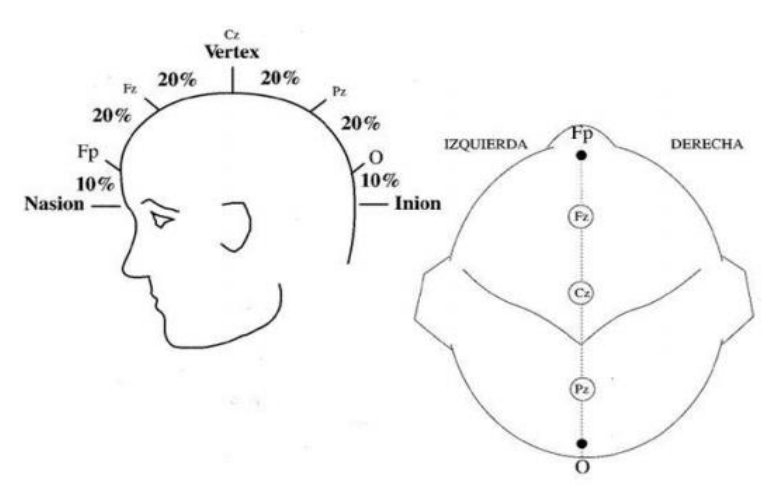

Fig. 6: Vista perfil, Vista superior. Fz, punto frontal; cz, punto central; Pz, punto parietal. [22]

 Se calcula la distancia entre los puntos preauriculares (situados por delante del pabellón auditivo) cruzando por el vertex (Cz). El 10% de esta distancia marca la posición de los puntos temporales mediales, T3 (izquierdo) y T4 (derecho) (fig. 7).

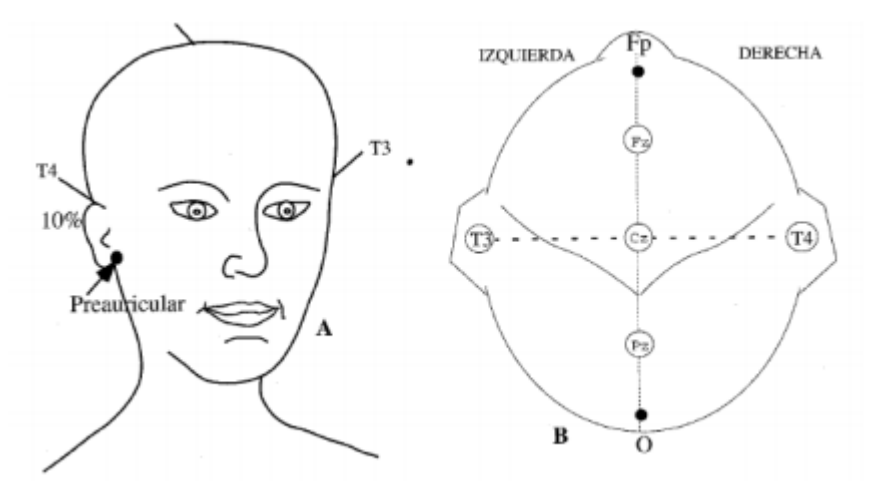

Fig. 7. Medición coronal lateral

#### <span id="page-26-0"></span>**2.2.8. Interfaz cerebro computadora (BCI)**

El desarrollo de una interfaz entre el cerebro humano y un sistema artificial como la computadora, no es algo reciente. En los últimos años se ha desarollado mucho el interés por lograr este objetivo, siendo una de sus aplicaciones más importantes en el campo de la medicina y más concretamente en la rehabilitación, contribuyendo a establecer un canal de comunicación y control para aquellos individuos con importantes deficiencias en sus funciones motoras. El sistema que permite esto último es lo que se conoce cono interfaz cerebro-computadora o BCI (Brain-Computer Interface). [23]

BCI tiene como prioridad el análisis de las señales electroencefalográficas (EEG), que son captadas durante algún tipo de actividad mental con el objetivo de controlar un dispositivo externo. La señal EEG constan con una gran variedad de diferentes estados identificados por su frecuencia, localización y otros aspectos relacionados con la función cerebral que hacen que la señal EEG sea extremadamente compleja, sin embargo, numerosos estudios muestran la capacidad que tienen las personas para controlar algunas características de dicha actividad EEG, esto podría convertirse en una nueva señal de salida que permitiera trasmitir los deseos de una persona a un componente externo. [23]

#### <span id="page-27-0"></span>**2.2.9. Componentes de un sistema BCI**

La idea principal es capturar las manifestaciones eléctricas, magnéticas o de otro tipo de la actividad cerebral de los deseos de comunicación del usuario y traducirlas en órdenes que son interpretadas y ejecutadas por una computadora u otro dispositivo. [24]

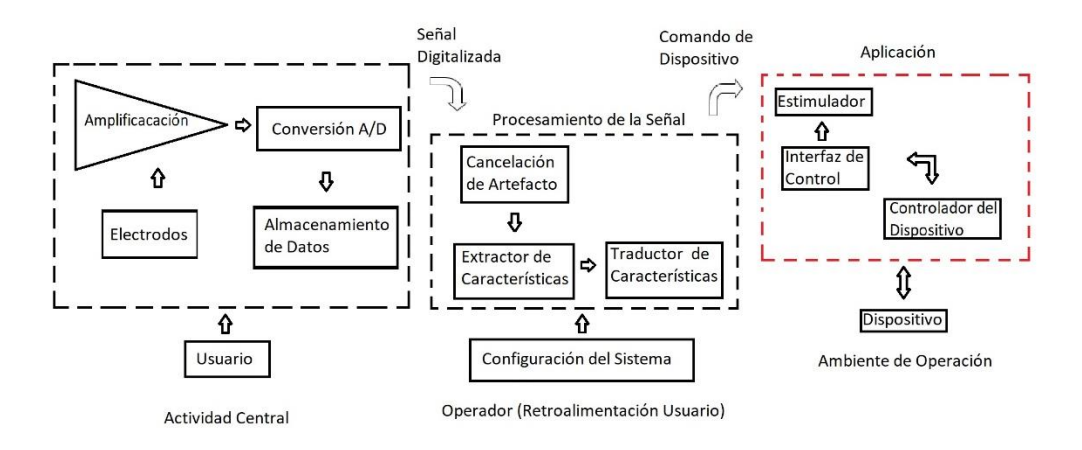

Fig. 8: Elementos de un sistema de interfaz cerebro-computador [24]

El principio fundamental básico de la interfaz cerebro ordenador se describe de la siguiente manera: [24]

- Adquisición y acondicionamiento de la señal: Captura de la actividad cerebral mediante electrodos colocados en la superficie de la corteza cerebral; y se acondiciona la señal mediante diferentes etapas de amplificación, filtrado y digitación.
- Procesamiento de la señal: Se recibe la señal eléctrica cerebral digitaliza y se la transforma a comandos que entienda el dispositivo que el usuario quiera utilizar.
- Interfaz de control: Recibe los comandos de control y realiza las acciones correspondientes en el dispositivo.
- Estimulador: Algunos sistemas incluyen un estimulador que es manejada por la interfaz de control.
- Configuración: Permite a un operado definir y ajustar los parámetros del sistema que pueden ser definidos por el propio usuario.
- Dispositivo: Existen un rango limitado de dispositivos que pueden ser utilizados en un sistema BCI, como computadoras, sintetizadores de voz, neuroprotesis o encender o apagar la luz de la habitación.
- Ambiente de operación: Se refiere al ambiente físico como pared, piso, superficie, así como objetivos y personas en el ambiente afectan o puedan afectar en el funcionamiento del sistema.

#### <span id="page-28-0"></span>**2.2.10. Origen fisiológico de las señales**

Al momento de estudiar la actividad cerebral de los usuarios hay que tener en consideración que existen dos tipos principales de señales que pueden ser monitorizadas: [25]

#### **Señales electrofisiológicas:**

Esta acción es creada por transmisores electroquímicos que tratan la información entre neuronas. Las neuronas generan corrientes iónicas que se propagan a través de uniones neuronales. Algunas de estas señales se forjan de forma continua en el cerebro sin relación aparente con estímulos exteriores a la persona. Sin embargo, hay otras señales que surgen a partir de alguna estimulación exterior, fenómeno que es comúnmente utilizado para la realización de interfaces hombre-máquina. Este tipo de actividad puede ser medida mediante electroencefalografía, electrocorticografía, magnetoencefalografía.

#### **Señales hemodinámicas:**

Cuando se origina una activación mental, el metabolismo neurológico ha de ser apoyado por una respuesta vascular local que lleve consigo sangre rica en oxígeno a la zona activa. Las zonas inactivas, por otro lado, no contarán con esta respuesta vascular y no contarán con tal cantidad de sangre rica en oxígeno. Estas respuestas hemodinámicas pueden ser cuantificadas mediante resonancias magnéticas y espectroscopia del infrarrojo cercano y permiten identificar zonas activas de zonas inactivas, pudiendo utilizar esta información para el desarrollo de interfaces.

#### <span id="page-29-0"></span>**2.2.11. Señales endógenas o exógenas**

De la característica a tomar en cuenta sobre los fenómenos neurológicos de interés para crear interfaces cerebro-máquina es el origen de las señales deseadas y producto de una estimulación externa o bien de una actividad inherente al propio individuo.

Esto deriva en dos aproximaciones a la hora de diseñar un BCI: [25]

#### **Señales evocadas o exógenas:**

Las señales exógenas o evocadas son aquellas que se genera mediante una estimulación exterior. Estas señales son comúnmente utilizadas a la hora de realizar interfaces cerebro-máquina que depende de estímulos visuales exteriores. La estimulación exterior no tiene por qué ser solo visual sin que puede implicar alguna otra actividad sensorial como la auditiva.

#### **Señales no evocadas o endógenas:**

Las señales evocadas o endógenas en oposición a las señales exógenas, son aquellas que se forman en el interior del cerebro sin necesidad de estimulación externa. Dependen de la destreza del usuario para controlar su actividad electrofisiológica.

Al utilizar las señales exógenas o endógenas tiene una serie de ventajas y desventajas como se muestra en la tabla 2.

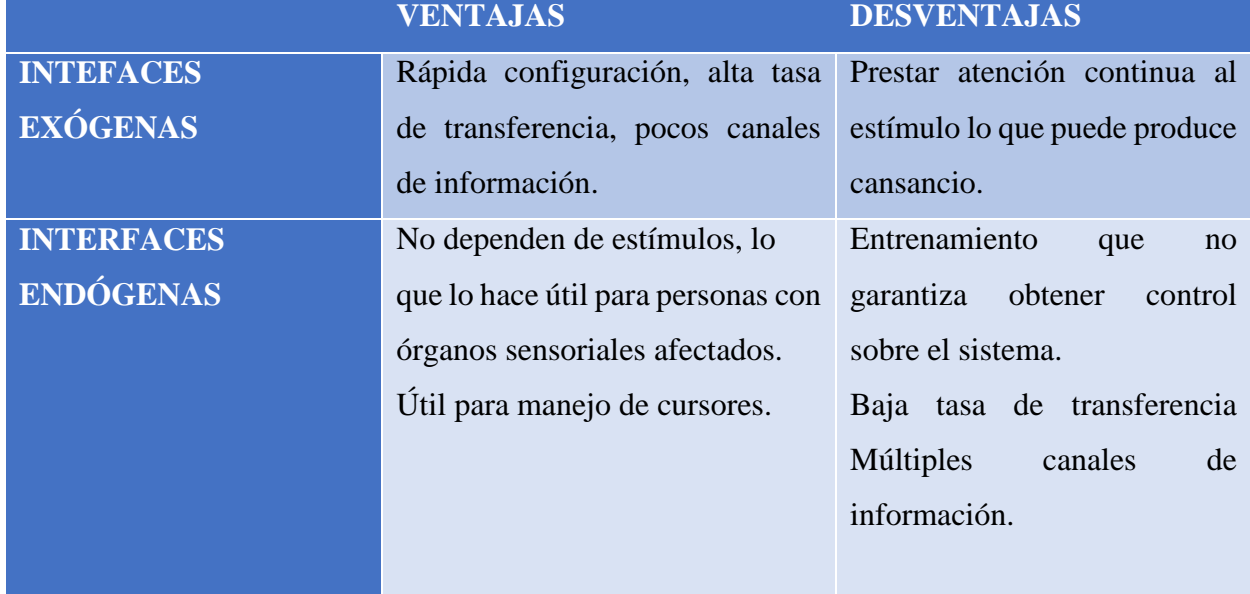

<span id="page-29-1"></span>Tabla 2: Ventajas y Desventajas de interfaces cerebro-maquina [25]

#### <span id="page-30-0"></span>**2.2.12. Adquisición de la señal**

#### **No invasivo:**

Este método no invasivo consiste en ubicar los electrodos en la superficie de la corteza cerebral, sin la necesidad de una intervención quirúrgica evitando posibles lesiones cerebrales o infecciones que afectarían al usuario. Los métodos no invasivos más utilizados para la implementación de interfaces cerebero-maquina es la electroencefalografía. [26]

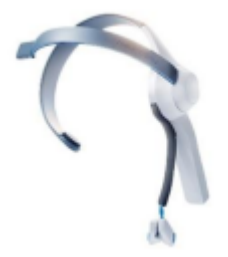

Fig. 9: Casco Mindwave de NeuroSky. [26]

#### <span id="page-30-1"></span>**Invasivo:**

El método invasivo conlleva a una cirugía para poder implantar los dispositivos necesarios en este caso seria los sensores, este procedimiento quirúrgico se le denomina craneotomía que consiste en la apertura del cráneo. Existen métodos todavía más invasivos, como puede ser el caso de las grabaciones intraparenquimales o intracorticales. En estos casos se pueden llegar a colocar numerosos electrodos incluso dentro de la materia gris del cerebro. La calidad de las señales será por tanto altísima con una gran resolución espacial.

Mediante los métodos invasivos se obtiene unas comunicaciones más rápidas y precisas a la hora de desarrollar un BCI pero sobrelleva un riesgo alto para la salud del usuario, dado que requiere cirugía intracraneal. Esto además se traduce en que la experimentación de esta alternativa de toma de datos no ha podido ser probada extensamente en humanos. [26]

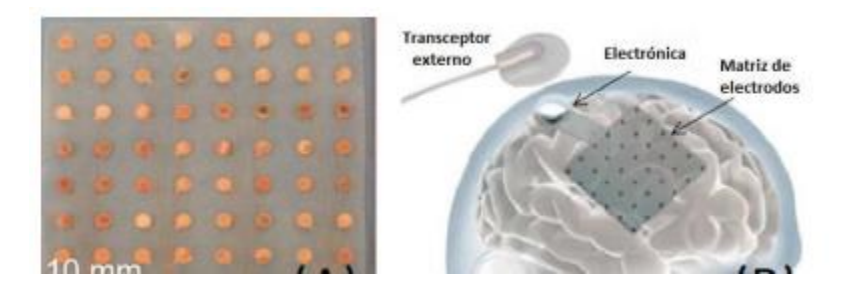

Fig. 10: Matriz de electrodos utilizada para ECoG. [26]

<span id="page-31-1"></span>La figura 11 muestra el grado de invasión de los electrodos en las distintas capas que constituyen el cerebro y su protección exterior, siempre tomando en cuenta que una mayor profundidad implica una mayor facilidad de análisis de datos pero, por otro lado, una cirugía más invasiva:

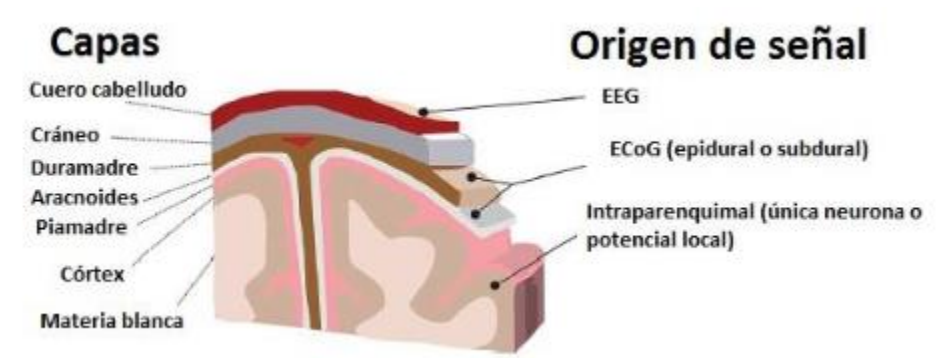

<span id="page-31-2"></span>Fig. 11 Relación visual entre los distintos métodos de obtención de señal que requieren uso de electrodos. [26]

### <span id="page-31-0"></span>**2.2.13. Procesamiento de la señal EEG**

El objetivo de procesar la señal es extraer las características de la señal deseada para facilitar la clasificación y evaluación para convertir en comandos del sistema. El procesamiento de la señal EEG consta de cuatro etapas: [24]

 Pre procesamiento: Eliminación del ruido y limpieza de la señal, utilizando filtro pasa banda digital, el uso de filtros nos ayuda a muestrear la señal EEG sin pérdida de información, ayudando que el sistema sea rápido.

- Extracción de características: Se extraen características importantes de la señal original, la extracción consiste en la ejecución de combinaciones y transformaciones sobre las señales cerebrales en el dominio frecuencia, tiempo, tiempo-frecuencia.
- Clasificación: Detección de estados mentales específicos, el existo de esta clasificación se da por la apropiada elección de los parámetros que caracterizan la señal, por la efectividad de los algoritmos de clasificación y capacidad de la persona para producir o controlar las características.
- Entrenamiento: Se entrena el sistema con un usuario específico, ya que cada usuario tiene patrones EEG distintos.

### <span id="page-32-0"></span>**2.2.14. Aplicaciones interfaces cerebro-máquina**

Las aplicaciones de las interfaces cerebro-máquina son variados pero su beneficio viene dada por una serie de factores: [25]

### **Movilidad de los usuarios**

Los sistemas BCIs tienen como objetivo mejorar el estilo de vida de adultos mayores que sufren algún tipo de discapacidad. Para personas que no tienen ningún problema motor la utilidad de estas interfaces es muy limitada y actualmente está prácticamente enfocada en el ocio.

#### **Transferencia de información**

Una de las mayores desventajas de las interfaces cerebro-máquina es su baja transferencia de información. Algunas de las utilidades que podrían derivarse del uso de BCIs se ven dificultadas por el hecho de requerir una mayor transferencia de datos, especialmente si se trata de actividades de entretenimiento.

#### <span id="page-33-0"></span>**2.3. Comunicaciones Inalámbricas**

La comunicación inalámbrica no se encuentra unida por un medio de propagación físico, la cual utiliza la modulación de ondas electromagnéticas a través del espacio. Las comunicaciones inalámbricas son de gran ayuda ya que estas se utilizan para zonas de difícil acceso, la cual utiliza una antena para transmitir la señal y de igual forma otra para poder recibir la señal de transmisión, estas señales pueden alcanzar grandes distancias dependiendo de las características del medio de transmisión. [27]

Los diferentes tipos de comunicación inalámbricas son: [28]

#### <span id="page-33-1"></span>**2.3.1 Wifi**

Es un medio de conexión de dispositivos electrónicos de forma inalámbrica,que pueden conectarse a internet a través de un punto de acceso de red inalámbrica. En una red inalámbrica cada ordenador consta con su adaptador, estos adaptadores se conectan enviando y recibiendo ondas de radio a través un transceptor, que pueden ubicarse en cualquier lugar dentro del área de cobertura.

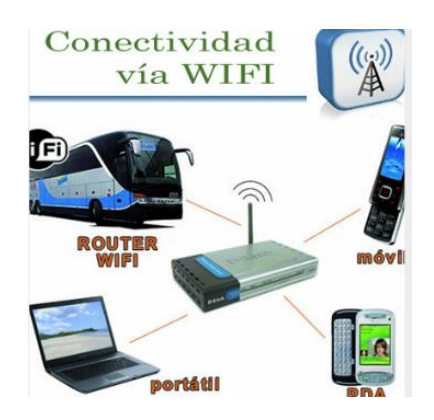

Fig. 12: Conectividad vía Wifi [28]

#### <span id="page-33-2"></span>**2.3.2 Bluetooth**

Es un dispositivo utilizado para redes inalámbricas de área personal (WPAN) que facilitara la transmisión de voz y datos entre diferentes dispositivos mediante un enlace por radiofrecuencia. Esta tecnología inalámbrica es de corto alcance que permite la comunicación entre dispositivos digitales, funciona en un rango aproximadamente de 10 metros, habitualmente su conexión es entre dos dispositivos, pero algunos de los dispositivos pueden conectase simultáneamente a varios dispositivos.

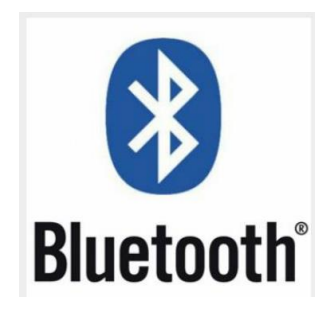

Fig. 13: Logo de bluetooth [27]

# <span id="page-34-0"></span>**2.3.3 Señales Infrarrojas**

Las primeras redes inalámbricas que trabajaban con frecuencias de radiación electromagnética, estas redes siguen existiendo, pero con el inconveniente de requerir que no exista ningún obstáculo entre el transmisor y receptor para poder tener una buena comunicación entre los dispositivos.

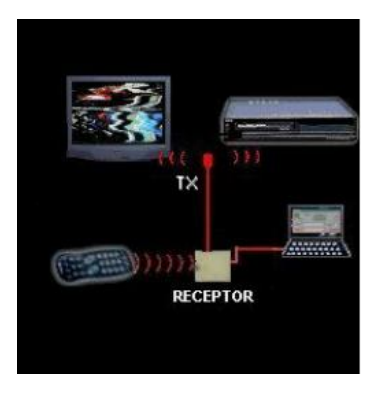

Fig. 14: Conectividad mediante señal infrarroja [28]

# <span id="page-34-1"></span>**2.3.4 Zigbee**

Es un conjunto de protocolos de alto nivel de comunicación, se utiliza para la radiodifusión digital de datos buscando ahorrar lo máximo posible la energía y costos de los protocolos. Zigbee es un protocolo de comunicación inalámbrica basado en el estándar IEEE 80.15.4 para la comunicación de dispositivos cercanos, es decir el intercambio de información.

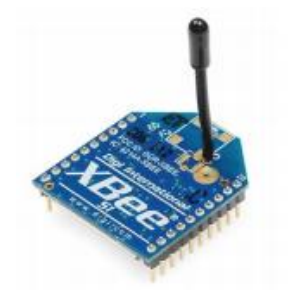

Fig. 15: Modulo Xbee [28]

## **2.4 Software Labview**

El software Labview es elaborado por la empresa National Instruments enfocado a la programación de herramientas virtuales en un entorno gráfico. Los esquemas elaborados en LabVIEW son nombrados instrumentos virtuales porque su apariencia y forma de trabajo imitan los instrumentos físicos. [29]

### **a. Panel Frontal**

El panel frontal es una interfaz gráfica que interactúa con el usuario, esta interfaz es capaz de representar las salidas mediante el programa labview. El panel frontal está constituido por una serie de botones, pulsadores, potenciómetros, gráficos, etc. Como se indica en la figura 16.

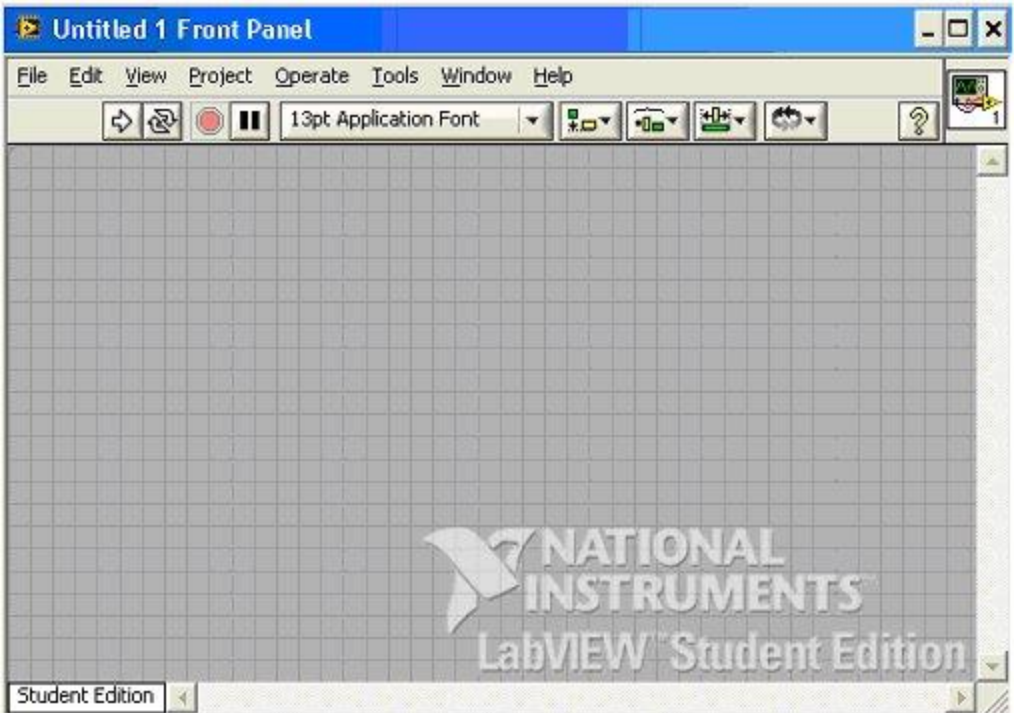

Fig. 16 Panel frontal de labview
### **b. Diagrama de Bloques**

El diagrama de bloques son los instrumentos virtuales, como se indica en la figura 32, es aquí donde se efectúa la elaboración del programa ya sea para el control o procesado de las variables de entrada o salida. [30]

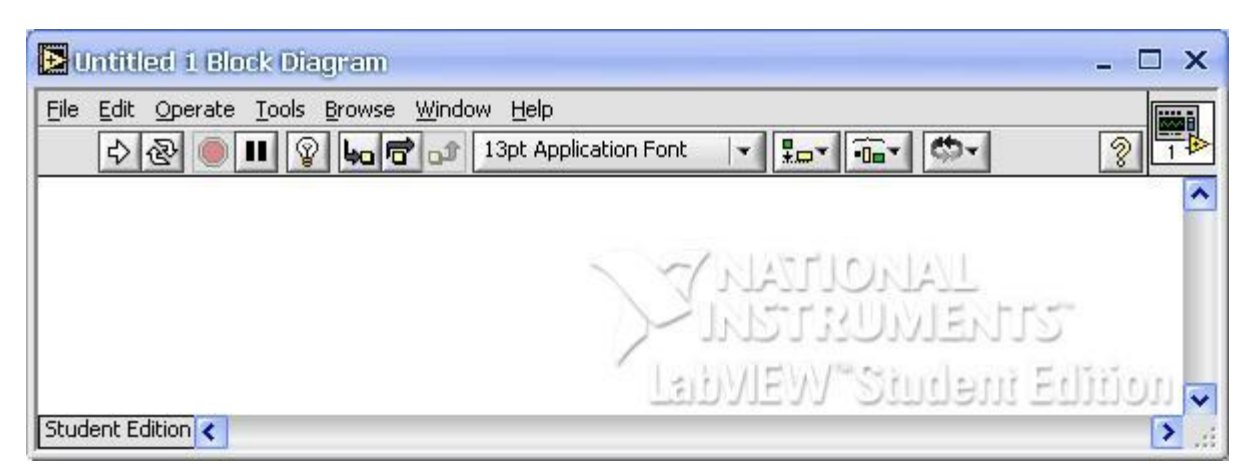

Fig. 17 Diagrama de bloques de labview [30]

El diagrama de bloques también está conformado por:

- Función.
- Terminales ya sea control o indicador
- Estructura

El diagrama de bloques se construye vinculando los distintos objetos entre sí, como si de un circuito se tratara. Los cables unen terminales de entrada y salida con los objetos adecuados, y por ellos fluyen los datos.

LabVIEW consta con una extensa biblioteca de funciones, entre ellas, aritméticas, comparaciones, conversiones, funciones de entrada/salida, de análisis, etc.

### **c. Paletas**

Las paletas son encargadas de ofrecer las herramientas correspondientes para poder crear o modificar el panel frontal o el diagramada de bloques, como se observa la figura 18. [31]

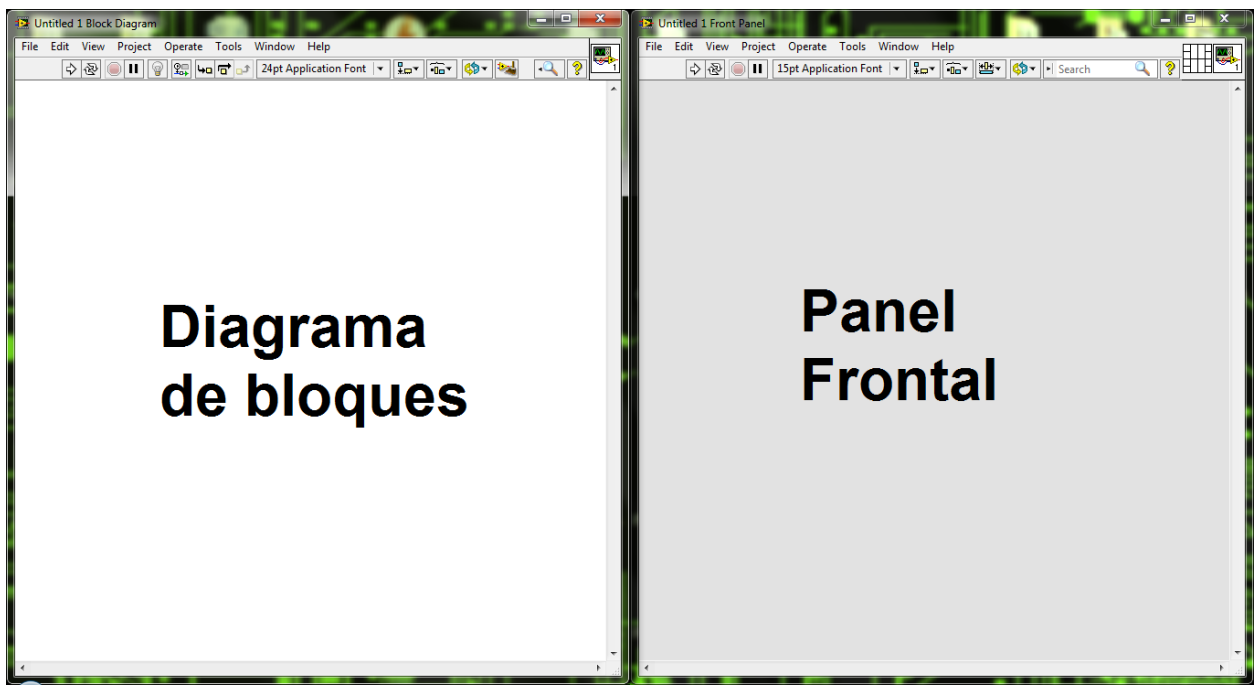

Fig. 18 Paneles de trabajo software labview[31 ]

### **d. Paleta de Herramientas**

La paleta de herramientas puede crear, modificar y depurar VIs usando las herramientas que proporciona LabVIEW. Una herramienta es un modo de operación especial del cursor del mouse. El modo de operación del cursor corresponde al ícono de la herramienta seleccionada. LabVIEW selecciona esta herramienta de acuerdo a la ubicación actual del mouse. Además de más funciones como se indica en la figura 19. [32]

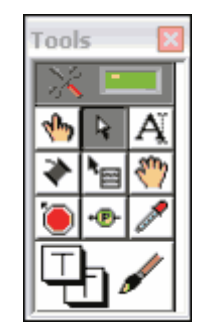

Fig. 19 Paleta de herramientas [32]

### **e. Paleta de controles**

La paleta de controles se utiliza únicamente en el panel frontal y contiene los elementos necesarios para crear una interfaz de entrada y salida de datos, como se observa en la figura 20. [30]

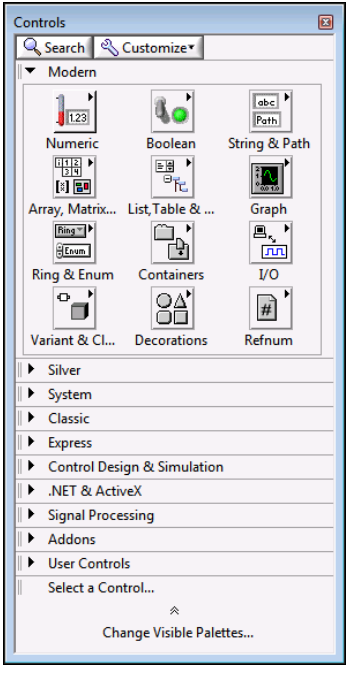

Fig. 20 Paleta de controles [30]

### **f. Paleta de funciones**

La paleta de funciones se utiliza para el diseño del diagrama de bloques, este se emplea en la implementación de programas ya sean en funciones aritméticas como suma, resta, multiplicación, división, incremento, decremento, valor absoluto, redondeo próximo, etc. [30]

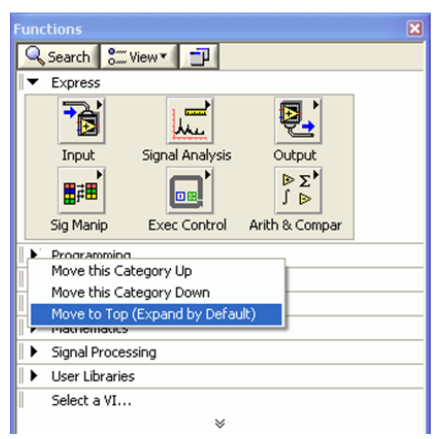

Fig. 21 Paleta de funciones [30]

#### **2.5 Tarjeta de adquisición de datos**

### **2.5.1 DAQ**

Sirven para conseguir muestras de variables físicas como voltaje, temperatura, nivel de sonido, etc. Tomando muestras de un sensor de sistema analógico para procesarla y transfórmala en datos que puedan ser reconocidos por un sistema digital, con el propósito de que puedan ser leídos por una computadora mediante un software específico.

La adquisición de datos es conocida con las siglas DAQ (data acquisition), el cual se refiere el proceso de medir con una computadora un fenómeno físico o eléctrico. [33]

El sistema DAQ está formado por dos elementos principales: [33]

#### **Sensor**

Es un dispositivo de campo capaz de transformar una magnitud del exterior en otra magnitud, normalmente eléctrica, estos dispositivos normalmente se encuentran realizados de componentes pasivos (resistencia variables, PTC, NTC, LDR ,etc) todos estos componentes que varían su magnitud en función de alguna variable, y la utilización de componentes activos.

#### **Tarjeta de Adquisición (DAQ)**

Opera como interfaz entre el computador y la señal física, es decir la señal obtenida por el sensor se la pasa a la DAQ, la cual procede a transfórmala de un lenguaje a otro, es decir de una señal análoga a una señal digital, para que esta señal pueda ser comprendida por cualquier dispositivo electrónico de señal digital.

Componentes de sistemas de adquisición de datos: [34]

#### **Analógico-Digital(ADC)**

Es un dispositivo electrónico capaz de convertir la señal análoga en señal digital, el convertidor de analógico a digital es el corazón de la mayoría de la adquisición de datos.

#### **Convertidor Digital-Análogo(D/A)**

Es un dispositivo electrónico capaz de convertir la señal digital a análoga se encuentra en muchos dispositivos de adquisición de datos.

# **Digital Input/Output (DIO)**

Se refiere a un tipo de señal de adquisición de datos, digital I/O son señales discretas que toman uno de los dos estados, estos estados pueden ser de nivel alto o nivel bajo, encendido o apagado.

### **Entrada simple(SE)**

Es la forma en que el cable de la señal es conectado a un dispositivo de adquisición de datos, entradas diferenciales tienen una conexión positiva y negativa para cada canal, algunos dispositivos soportan ambas configuraciones.

### **General purpose interface bus (GPIB)**

Es el bus estándar que se utiliza para el control de instrumentos electrónicos con un ordenador.

### **Resolución**

Es la señal más pequeña de incremento que puede ser detectada por un sistema de adquisición de datos.

### **RS232**

Es el estándar más común para una serie de comunicaciones, sin embargo esta comunicación es algo limitada ya que permite conectarse a un solo dispositivo, y con una distancia de transmisión hasta 15 metros.

### **RS485**

Esta comunicación no es tan popular como el RS232, sin embargo es más flexible ya que permite la comunicación con un máximo de 32 dispositivos en el bus a la vez, y la distancia de transmisión es aproximadamente de 1500 metros.

### **Frecuencia de Muestreo**

Es la velocidad en que el sistema de adquisición de datos recoge la información, la velocidad se expresa normalmente en muestras por segundo. La frecuencia de muestreo se da típicamente como la velocidad del convertidor analógico a digital (A/D),

#### **2.5.1 Arduino**

Es una plataforma de código abierto "open-source" cuyo funcionamiento es basada en hardware y software fácil de usar, es un dispositivo que enlaza el mundo físico con el mundo virtual, o el analógico con el virtual. [35]

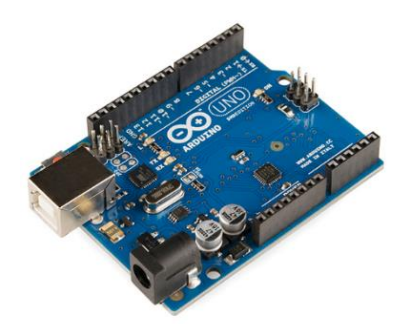

Fig. 22:Placa de arduino [27]

Arduino es una placa sencilla con entadas y salidas analógicas y digitales, en un entorno de desarrollo que está basado en lenguaje de programación, donde se pueden programar aplicaciones, descargarlas a la placa arduino y ejecutarlas o depurarlas desde el entorno. [35]

A continuación, se detallan las diferentes partes que conforman la placa arduino: [36]

- **Entrada y Salida:** Existen diferentes tipos de placas de arduino, pero todas estas tienen en común la cantidad de periféricos de entrada y salida, los puertos de entrada son utilizados para poder ingresar datos que serán procesados por el microcontrolador, y el puerto de salida servirá para mostrar el resultado del procesamiento, el programador puede configurar cada puerto para indicar al microcontrolador cual funcionara como puerto de entrada o salida.
- **Alimentación:** La placa de código abierto arduino son alimentadas con 5 volt aunque algunas lo pueden hacer con tensiones de hasta 12 voltios.
- **Comunicación:** Existen en la placa puertos destinados para la comunicación con otros dispositivos, estos son los pines de Rx (recepción de datos), Tx(transmisión de datos), mediante estos puertos se puede establecer la comunicación.
- **Complementos:** Los complementos o Shields son de gran ayuda para los programadores, ya que ayuda a reducir el tiempo de desarrollo.

Arduino es Open source, esto quiere decir que se puede acceder a cualquier parte del circuito y del código de las librerías sin ningún tipo de licencia. Esta placa cuenta con una gran cantidad de librerías que ayudan a resolver la vida en la programación. Al ser hardware y software libre existe una gran cantidad que se puede obtener por medio de la red.

### **2.5.2 Raspberry PI (SBC)**

Es una placa de bajo costo construida en Reino Unido por la fundación Raspberry Pi, para incitar la ciencia en las escuelas. La placa raspberry pi necesita un medio de almacenamiento para la cual utiliza memoria sd o micro sd dependiendo del modelo de la placa. [37]

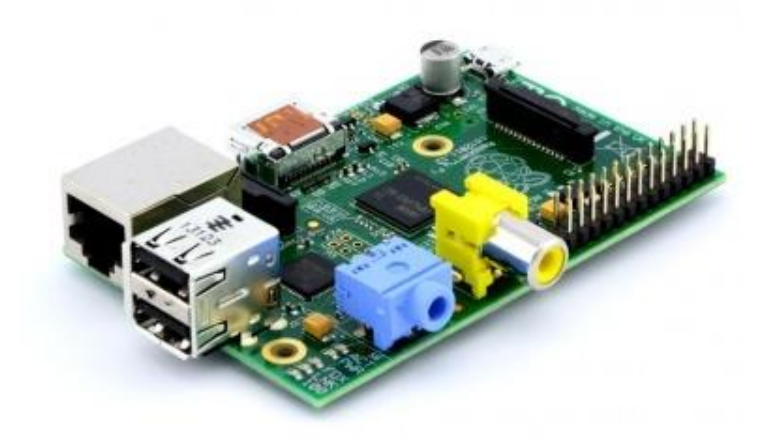

Fig. 23: Placa de Raspberry PI [36]

Raspberry PI es un ordenador desnudo de tamaño reducido de 85x54 milímetros, está formado por una placa que soporta varios componentes como un ordenador común. Raspberry PI se le ha definido como una maravilla en miniatura ya que en su interior lleva un importante poder de cómputo en un tamaño más pequeño. [37]

**Características de un Raspberry Pi**

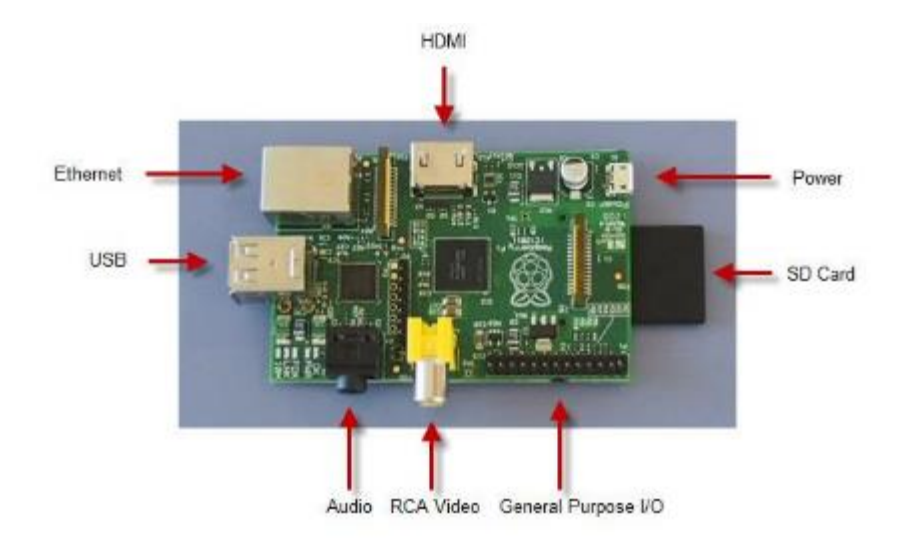

Fig. 24:Extructura de Raspberry PI [38]

**-**Chipset Broadcom BCM2835, que contiene un procesador central ARM1176JZF-S a 700 MHZ

-Un procesador gráfico (GPU) VideoCore IV

-Un conector de RJ45 conectado a un integrado lan9512-jzx de SMSC que proporciona conectividad a 10/100 Mbps

-2 Buses USB 2.0

-Una salida analógica de audio stereo por Jack de 3.5 mm

-Salida digital de video + audio HDMI

-Salida analógica de video RCA

-Pines de entrada y salida de propósito general

-Conector de alimentación microUSB

-Lector de tarjeta SD

# **2.6. Propuesta de solución**

La propuesta de solución para el presente proyecto de investigación es la implementación de un sistema de vivienda automatizada para los adultos mayores o personas discapacitadas del Hogar de ancianos Sagrado Corazón de Jesús que permitirá aumenta la independencia de estas personas y mejorar su calidad de vida en su entorno habitual, a fin de facilitar su vida cotidiana.

# **CAPITULO 3 METODOLOGÍA**

### **3.1 Modalidad de la investigación**

El presente proyecto fue una investigación aplicada ya que tiene como finalidad la aplicación de conocimientos existentes para la resolución de un determinado problema, en este proyecto de investigación las modalidades que se utilizaron fueron:

La modalidad bibliográfica donde se obtuvo la información y datos mediante fuentes secundarias como libros, revistas, periódicos, tesis, páginas web, para poder aumentar los conocimientos y de esta manera indagar, conocer, actualizar y verificar diferentes datos obtenidos previamente.

La metodología de campo que permitió al investigador adquirir información exacta y veraz del lugar en donde es necesaria la implementación del proyecto y principal fuente de problemas que necesitan ser solucionados

### **3.2. Población y Muestra**

Para el desarrollo de este proyecto de investigación se contó con la siguiente población:

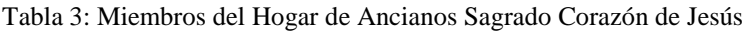

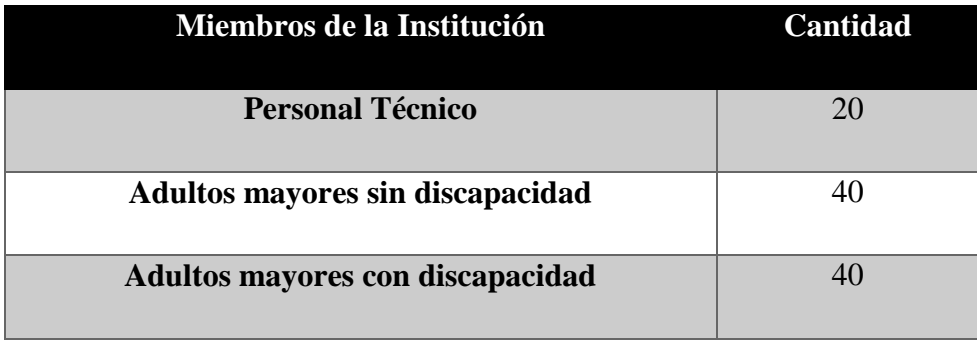

Este proyecto de investigación debido a las características técnico-científicas que presenta no se requerirá de una muestra.

### **3.3. Recolección de la información**

Para la adquisición de información se obtuvieron datos de personas capacitadas en este tema como lo es el personal que trabaja en el HOGAR DE ANCIANOS SAGRADO CORAZON DE JESUS, encargados en el cuidado de los adultos mayores y personas con discapacidad, quienes otorgaron información sobre las diferentes necesidades e inconvenientes que se presentan al momento de realizar su labor, de la misma manera se recopilo opiniones con el motivo de conocer la temática y situación actual de los sistemas de vivienda de las personas con discapacidad.

Además, se compilo información a través de textos que resultaron de gran utilidad para el correcto análisis de las soluciones más factibles y viables al problema planteado.

### **3.4. Procesamiento de la información**

Para la presente investigación se realizó el siguiente procesamiento y análisis de la información con los parámetros detallados a continuación:

- Análisis y estudio de las fuentes bibliográficas ya sea libros de textos, páginas web, tesis, así como datos fiables y verídicos otorgados por el HOGAR DE ANCIANOS SAGRADO CORAZON DE JESUS.
- Revisión del estado actual de los hogares de vivienda de adultos mayores y personas con discapacidad del HOGAR DE ANCIANOS SAGRADO CORAZON DE JESUS ubicado en la ciudadela España en las calles Vigo y Toledo del cantón Ambato.
- Análisis e interpretación de los Resultados.

### **3.5. Desarrollo del proyecto**

Para el correcto desarrollo del presente proyecto se detallan aspectos básicos a continuación

- Determinar las características y estilo de vida de personas con discapacidad en el HOGAR DE ANCIANOS SAGRADO CORAZON DE JESUS.
- Analizar la infraestructura de la vivienda donde habitan los adultos mayores y personas con discapacidad en el HOGAR DE ANCIANOS SAGRADO CORAZON DE JESUS.
- Análisis de los dispositivos y equipos necesarios para establecer un prototipo para el control y monitoreo de las señales EEG.
- Selección de componentes electrónicos que cumplan con las necesidades del sistema.
- Diseño de una interfaz BCI para el control y monitoreo de las señales electroencefalograma.
- Selección del software para el procesamiento de las señales EEG.
- Diseño y simulación del circuito de adquisición de señales EEG.
- Procesamiento de ondas cerebrales para identificar patrones enfocados en el pensamiento.
- Realizar las pruebas de funcionamiento y corrección de errores para el ajuste del prototipo.
- Elaboración del informe final.

# **CAPITULO 4**

# **DESARROLLO DE LA POPUESTA**

# **4.1. Datos informativos**

# **4.1.1. Tema de la Propuesta**

"SISTEMA DE AUTOMATIZACION PARA PERSONAS DISCAPACITADAS MEDIANTE LECTURAS DE ACTIVIDAD CEREBRAL EN EL HOGAR DE ANCIANOS SAGRADO CORAZON DE JESUS"

# **4.1.2. Institución Ejecutora**

- **Institución:** Hogar de Ancianos Sagrado Corazón de Jesús Hermanas Doroteas
- **Tipo de Organización:** Privada

# **4.1.3. Beneficiarios**

- Adulto Mayores
- Hogar de Ancianos Sagrado Corazón de Jesús Hermanas Doroteas

# **4.1.4. Ubicación**

- **Provincia:** Tungurahua
- **Cantón:** Ambato
- **Dirección:** Vigo 03-73 y Toledo Cdla. España
- **Teléfono:** 2843536

### **4.2 Características y estilo de vida en el hogar de ancianos**

La vida de un adulto mayor o persona con discapacidad no es sencilla ya que sufren algún tipo de enfermedad o discapacidad física la cual necesita el cuidado de otras personas. Las condiciones de vida de los adultos mayores y personas con discapacidad en el Hogar de ancianos Sagrado Corazón de Jesús se encuentran limitadas por diversos factores tales como:

- Acceso a la habitación
- Encendido y apagado de luces
- Abrir y cerrar persianas.
- Abrir y cerrar ventanas

Para conocer de forma detallada las necesidades de los adultos mayores y personas con discapacidad se realizó un análisis de la habitación en el Hogar de Ancianos Sagrado Corazón de Jesús que se indica en la Figura 25.

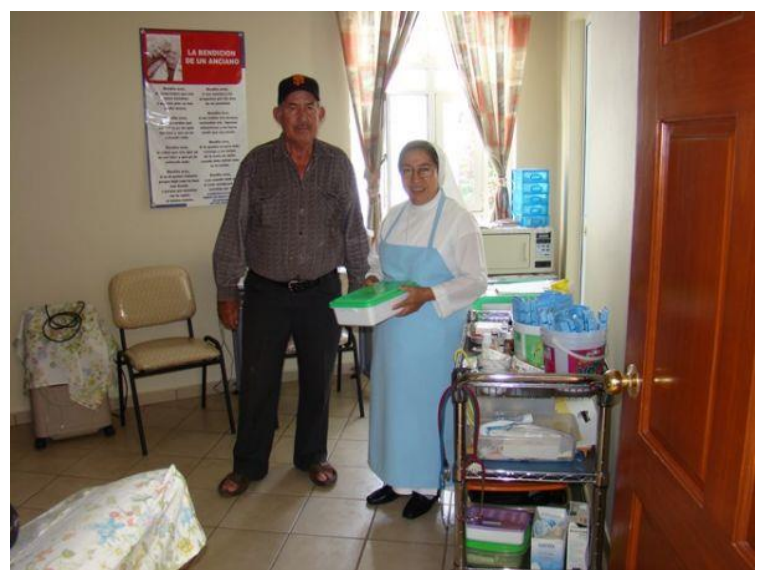

Fig. 25 Habitación del Hogar de Ancianos Sagrado Corazón de Jesús

Como se observa en la imagen las habitaciones del Hogar de Ancianos Sagrado Corazón de Jesús no son las más óptimas para cubrir y disminuir los riesgos físicos para sus habitantes.

Entre las principales características de este proyecto es facilitar la accesibilidad a personas con algún tipo de discapacidad a lugares de difícil acceso, por lo que es fundamental estudiar los factores como la ubicación del hogar de ancianos y diseño interior de la habitación.

#### **4.2.1 Análisis del diseño interior**

#### **Ingreso a la habitación**

El ingreso a la habitación presenta dificultades, esto debido a la cerradura de la puerta, una persona que tiene problemas en sus manos a causa de enfermedades en los huesos o problemas de Parkinson tienen muchos inconvenientes para ingresar a la misma.

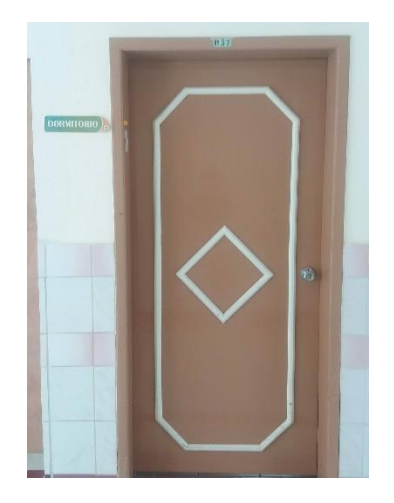

Fig. 26 Puerta de ingreso al dormitorio

### **Encendido y apagado de luces**

El encendido y apagado de luces para personas que no pueden caminar o presentan problemas para levantarse de la cama es una dificultad importante no solo para quien lo padece, sino también para las personas que colaboran en la institución ya que tienen que acudir varias veces a solventar estos problemas, reduciendo el tiempo para otros pacientes que podrán tener necesidades más importantes, como se puede observar en la figura 27.

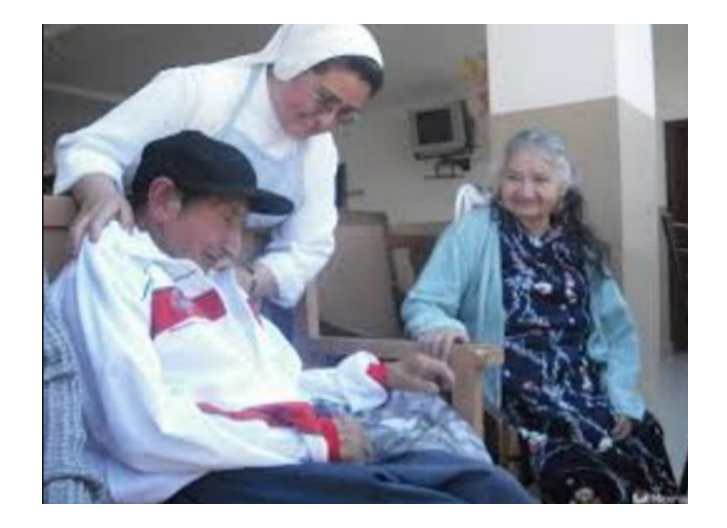

Fig. 27 Adultos mayores con discapacidad

De la misma manera abrir y cerrar persianas al igual que abrir y cerrar ventanas, aunque si bien son actividades cotidianas muy fáciles de realizar para personas que no presentan ninguna discapacidad, para este tipo de personas que habitan en el Hogar de Ancianos Sagrado Corazón de Jesús implican una odisea diaria que requieren atención permanente del personal de la institución reduciendo recursos tanto físicos, humanos y económicos para la misma.

### **4.2.2 Análisis del diseño externo**

De la misma manera el diseño externo del Hogar de Ancianos Sagrado Corazón de Jesús, haciendo referencia a la infraestructura como: patio, comedor, área comunal, centro de oración y dispensario médico, son lugares de difícil acceso, esto debido a las limitaciones de los adultos mayores y personas con discapacidad.

El diseño de este centro de reposo no fue realizado de tal manera que facilite a las personas que habitan en él, movilizarse de una manera más fácil y sin la necesidad de la intervención de terceras personas un ejemplo claro de esto es el área comunal.

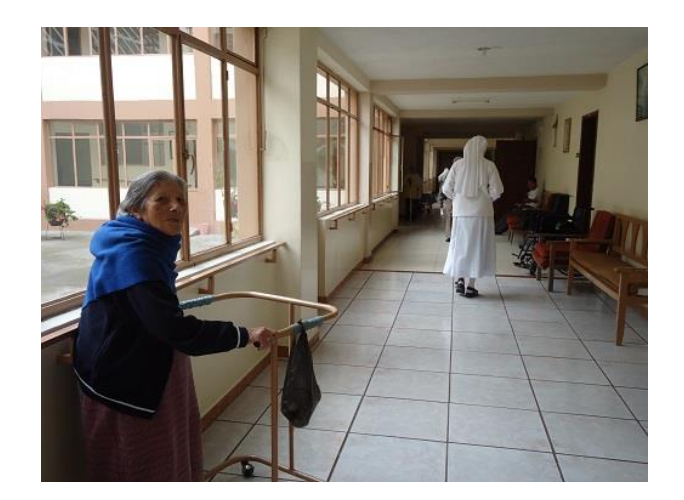

Fig. 28 Desplazamiento de los adultos mayores

# **Área Comunal**

El área comunal para su ingreso tiene una puerta que permanece cerrada para evitar ruidos externos que incomoden a los adultos mayores, pero de la misma manera impide que ingresen otras personas debido a sus deficiencias físicas, esto genera molestias no solo para las personas con estos problemas sino también a las madres encargadas de su cuidado ya que existe un desgaste de energía y recursos que podrían ser utilizados en otras actividades de mayor interés.

Como se detalló anteriormente el Hogar de Ancianos Sagrado Corazón de Jesús presenta una variedad de inconvenientes a la hora de desplazarse, que generan dificultades a corto y largo plazo.

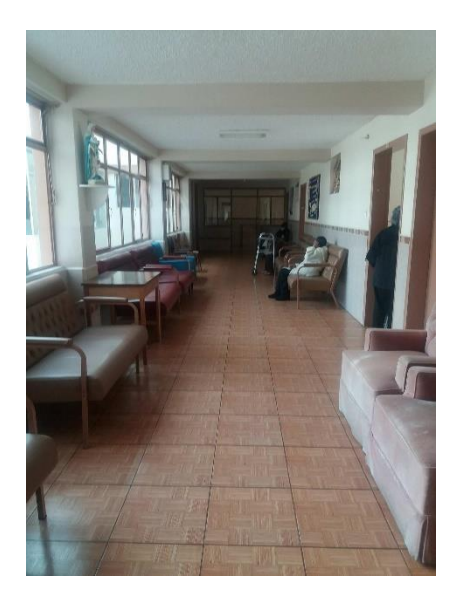

Fig. 29 Área comunal adultos mayores

### **Centro de oración**

El centro de oración se encuentra abierto las 24 horas del día, la dificultad que este lugar tiene es el encendido y apagado de las luces ya que no es un espacio que tenga suficiente luz natural, por ende, siempre se necesitara una persona que esté pendiente para que un adulto mayor o persona con discapacidad que no alcance al interruptor pueda entrar y realizar sus actividades sin ningún tipo de dificultad y de manera independiente.

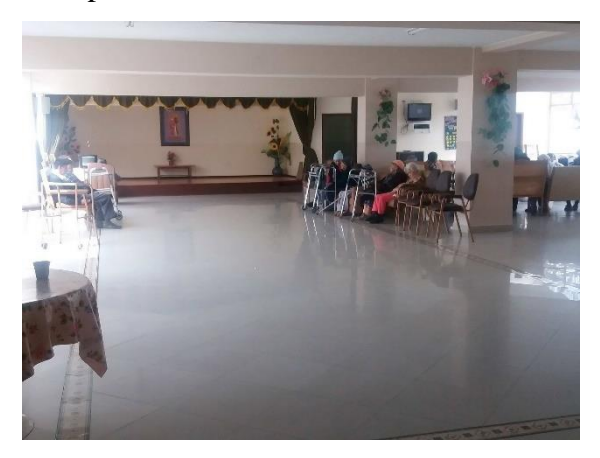

Fig. 30 Centro de oración adultos mayores

# **4.3 Análisis de Factibilidad**

El estudio de factibilidad permitió conseguir un análisis general de la investigación, para la recaudación de la información más importante, luego se procedió al estudio, desarrollo e investigación del proyecto. Se concentra este estudio mediante varios análisis, los cuales se establecieron para la implementación del prototipo electrónico, mostrados a continuación:

- Análisis Institucional
- Análisis Técnico
- Análisis Operativo
- Análisis Económico

# **4.3.1. Factibilidad Institucional**

Existe la factibilidad institucional para este proyecto de investigación, debido a la necesidad del Hogar de Ancianos Sagrado Corazón de Jesús Hermanas Doroteas de poseer un sistema de vivienda automatizada que ayude a mejorar la calidad de vida en su entorno habitual y optimizar la ayuda de las hermanas a cargo de su cuidado.

### **4.3.2. Factibilidad Técnica**

Técnicamente es favorable la elaboración de este proyecto de investigación, ya que se cuenta con las herramientas tecnológicas existentes en el mercado para el desarrollo del mismo, además se posee los conocimientos necesarios para diseñar, implementar y mantenimiento del prototipo electrónico.

# **4.3.3. Factibilidad Operativa**

Desde el punto de vista operativo, el impacto de este dispositivo electrónico aplicado a las personas discapacitadas o adultos mayores fue positivo porque el sistema se enfoca a resolver problemas de movilización de manera más cómoda y accesible para el usuario, por lo que este proyecto de investigación no presenta inconvenientes al momento de utilizarlo.

### **4.3.4. Factibilidad Económica**

El proyecto de investigación para el Hogar de Ancianos Sagrado Corazón de Jesús Hermanas Doroteas es factible económicamente ya que el costo total de la elaboración del dispositivo es accesible, el investigador cubre con el valor total de los gastos de implementación de hardware y software para un adulto mayor, que incluyen mano de obra y componentes electrónicos.

A continuación, se detalla en el siguiente diagrama de bloques del proyecto de investigación:

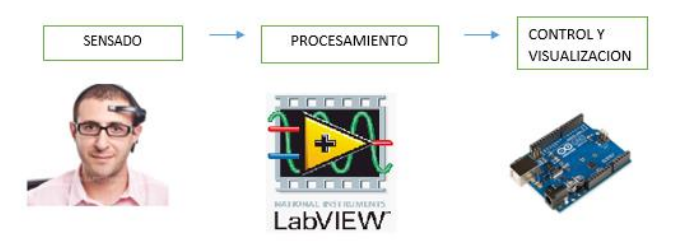

Fig. 31: Diagrama de bloques del proyecto

- **Sensado:** La adquisición de ondas cerebrales, es la primera etapa del sistema de control, donde se obtendrá las señales EEG de los adultos mayores.
- **Procesamiento**: El procesamiento de las señales, es realiza por medio de labview, la cual se analiza las señales recibidas y se las condiciona para que cumpla con los requerimientos de la propuesta planteada.
- **Control y visualización:** Para el control y visualización, se utiliza la plataforma Arduino como una tarjeta de visualización de los elementos físicos.

### **4.4 Desarrollo de la propuesta**

El presente proyecto ha sido desarrollado principalmente para personas adultas mayores o personas con discapacidad en sus extremidades, mediante lectura de ondas cerebrales que ayuda a interactuar en medios inaccesibles para el usuario.

A través de un dispositivo de lectura de ondas cerebrales y gestos, mediante una tarjeta de adquisición de datos de bajo consumo de energía, se pueden obtener frecuencias emitidas por el usuario que después de procesarlas realizan una actividad específica.

La figura 32 indica el desarrollo sistemático que permitió la construcción del dispositivo, en estas etapas se mostrará de una manera detallada los procesos que ayudaron a la elaboración del dispositivo.

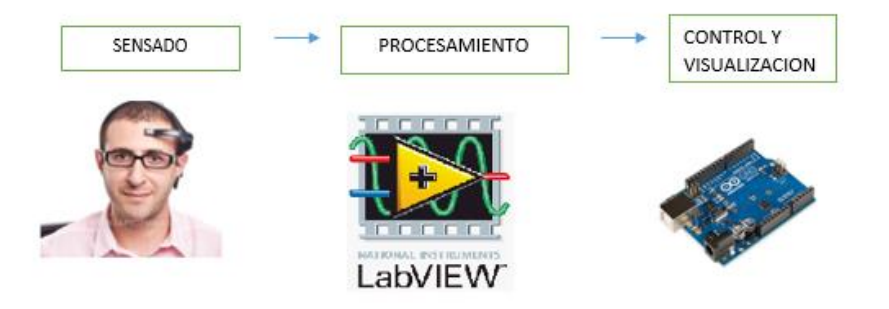

Fig. 32: Diagrama de bloques del proyecto

A continuación, se describe las etapas de diagrama de bloques del proyecto:

### **4.4.1. Sensado**

La etapa de sensado se encarga de recolectar los datos de los sensores ubicado en la parte frontal de la cabeza (frente) del usuario, este es el primer paso para obtener las señales EEG, para la recolección de información se utiliza un biosensor ubicada en la frente del usuario o parte frontal que brindara las señales eléctricas.

Para la adquisición de las actividades cerebrales se requiere un electroencefalograma (EEG). En el mercado existen varios dispositivos, pero entre ellos se destacan dos por su librería actualizadas y el software que utiliza como se detalla en la tabla 3.

Tabla 3: Análisis comparativo entre diademas de EEG

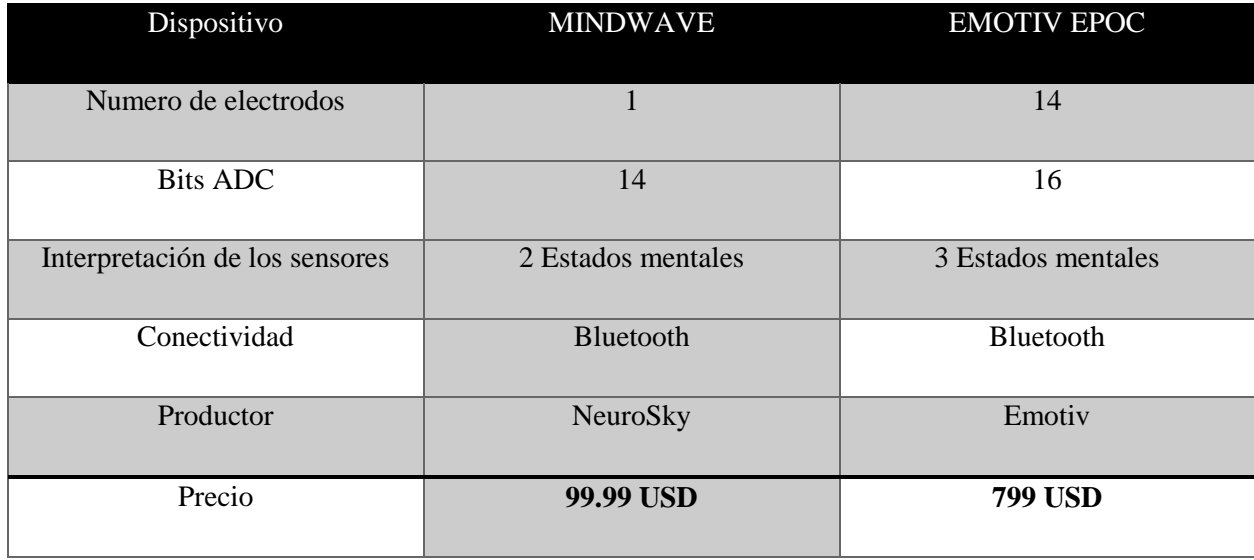

Una vez realizado el análisis comparativo se seleccionó la diadema Mindwave de NeuroSky ya que nos ofrece las tecnologías de sensor de ondas cerebrales más económicas combinadas con los conjuntos de herramientas más accesibles y abiertos que serán útiles a la hora de implementar el prototipo y su consto es accesible al usuario.

ofrece las tecnologías de sensor de ondas cerebrales más económicas combinadas con los conjuntos de herramientas más accesibles y abiertos. Esta combinación permite a los desarrolladores e investigadores crear proyectos maravillosamente creativos, que pueden ser el punto de partida para lanzar aplicaciones

#### **4.4.1.1 Casco Mindwave**

Se trata de un dispositivo cuya función es medir la frecuencia de las ondas cerebrales, para monitorearlas y mostrarla en la pantalla del ordenador. Es capaz de medir los niveles de relajación, meditación, atención del usuario. Estos dispositivos no generan interferencia con la actividad cerebral ni la condiciona.

La diadema consta de un sensor seco que ayuda a captar las frecuencias de las ondas cerebrales, este sensor es ubicado en la frente donde los neurocientíficos la denominan zona FP1, este dispositivo se comunica con el ordenador mediante un dispositivo inalámbrico. A continuación, en la figura 27 se muestra la estructura física de la diadema neurosky. [39]

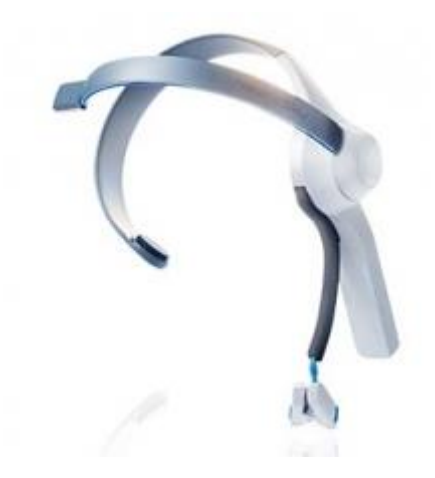

Fig. 33: Mindwave Mobile [39]

La mayoría de aplicaciones que se realizar con este dispositivo son de uso práctico, ya que consta de un sensor por lo cual se tiene un solo canal a medir. Neurosky ha implementado un algoritmo que puede medir los niveles de relajación y atención en una escala de 0 a 100 todo esto a través de los ritmos cerebrales, además de otras características como se indica en la tabla 4.

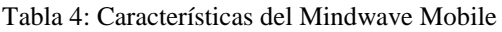

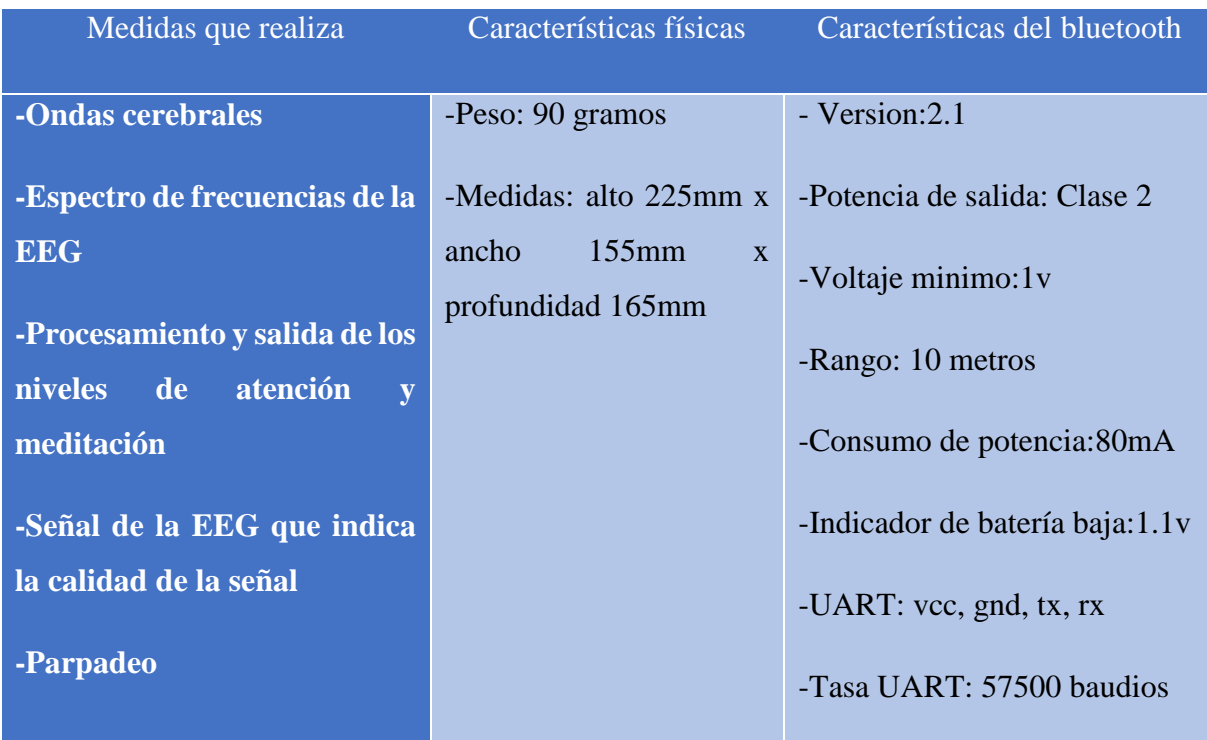

### **Estructura de datos de Envió MindWave**

Las diademas de ondas cerebrales pueden enviar diferentes tipos de información en sus paquetes de datos a continuación, se detalla cada una de ellas: [40]

### **POOR SIGNAL Quality (Calidad de la señal)**

Poor signal quality es una señal que se envía en un byte sin signo y describe que tan baja es la señal recibida. El rango de la señal es de 0 a 255, mientras la señal es más alta se tiene un mayor ruido detectado. Cuando el valor es de 200 esto indica que no hay contacto entre el sensor y la frente del usuario, estas medidas se toman cada segundo.

### **ATTENTION eSense (nivel de concentración)**

Attention eSense es un byte sin signo que contiene los niveles de concentración, atención del usuario que utiliza el dispositivo de la diadema. El rango de este nivel es de 0 a 100. Cuando el valor es de 1 a 40 indica que el nivel de concentración es muy bajo, nivel entre 40 y 60 es neutral, cuando esta entre 60 y 80 se considera un poco elevado y valores entre 80 y 100 son considerados elevados, esta señal se transmite cada segundo.

### **MEDITATION eSence (nivel de calma)**

Meditation eSence es un byte sin signo, este dato indica los niveles de calma y relajación, los valores de medida de estas señales son de 0 a 100 y son transmitidas cada segundo.

### **RA Wave Value (Muestra de onda cerebral)**

RA Wave Value es un valor que consiste en dos bytes, su valor se encuentra en una variable de 16 bits con signo, su rango va en el intervalo de -32768 a 32767. En el primer byte representa los niveles altos, mientras en el segundo indica los niveles bajos. Esta señal transmitida por la diadema se da 512 veces por segundo.

En la tabla 5 se muestra un resumen de todos los tipos de datos mencionados anteriormente para él envió de la información.

#### Tabla 5: Resumen de datos enviados por MindWave

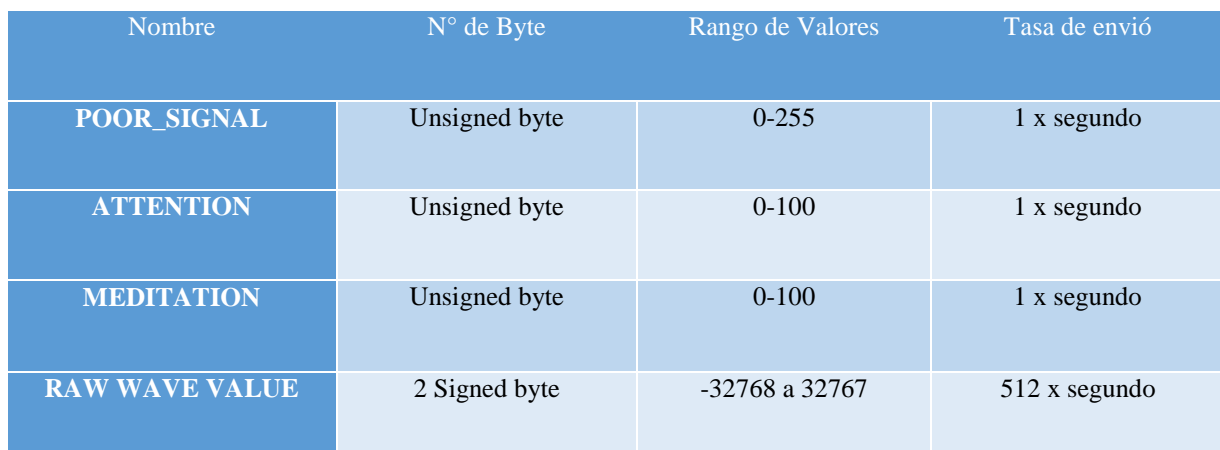

#### **Estructura de los paquetes**

Una vez establecida la conexión entre la diadema y la tarjeta de adquisición de datos se empieza a recibir los paquetes que la diadema proporciona. Estos paquetes son transmitidos en forma asíncrona en serie y en cadena de byte. Cada paquete está desarrollado por tres partes como se indica en la figura 34. [40]

Fig. 34: Estructura de los paquetes Mindwave [40]

#### **Cabecera(header)**

La cabecera está formada por dos bytes "SYNC" y un byte "PLENGTH", los dos primeros bytes de sincronización deben ser "0xAA", se envía dos bytes seguidos para evitar fallos en la recepción. El "PLENGTH" indica la longitud en bytes. Este valor puede ser entre 0 y 169 cualquier valor superior indicara que surgió un error.

#### **Carga útil (Payload)**

La carga útil es un conjunto de bytes, en donde se realiza la decodificación de los paquetes, para dicha decodificación primero tiene que haberse dado por valido el paquete tras la comprobación del checksum.

#### **Checksum**

El checksum es un byte que se utiliza para la integridad de los paquetes, es la suma de todos los bytes del paquete dentro de una carga útil, se toman 8 bits más bajo y se le realiza el complemento A1. Es decir se debe realizar esta operación con cada paquete y verificar que los valores coincidan con el bit del "CHECKSUM", si los valores no coinciden el paquete se descarta, si el paquete coincide se le toma como bueno.

Para que el paquete de recepción de datos sea válido se debe realizar estos tres pasos para comprobar la suma de la carga útil de los datos recibidos.

### **4.4.1.2 Sensor de ondas cerebrales TGAM**

El sensor de ondas cerebrales TGAM es el principal módulo ASIC sensor de ondas cerebrales de NeuroSky que procesa y genera frecuencias EEG es creado para aplicaciones de gran consumo. Este sensor realiza tres mediciones como es la meditación, atención y el parpadeo. Con electrodos secos simples, este módulo es excelente para su uso en juguetes, juegos de video y dispositivos de bienestar debido a su bajo consumo de energía. [41]

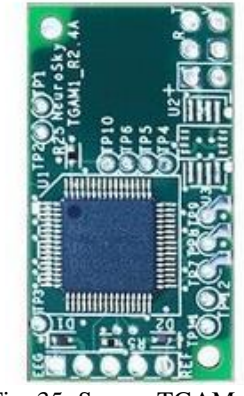

Fig. 35: Sensor TGAM

El sensorTGAM es el primer EEG del mundo (Electroencefalografía) diseñado para uso del consumidor. Su avanzada tecnología de filtrado permite tener una alta inmunidad al ruido, haciendo el dispositivo utilizable para casi todos los individuos y en casi todos los ajustes. [41]

En la tabla 6 se indica las características técnicas del sensor TGAM. [42]

Tabla 6.Caracteristicas Técnicas del sensor TGAM

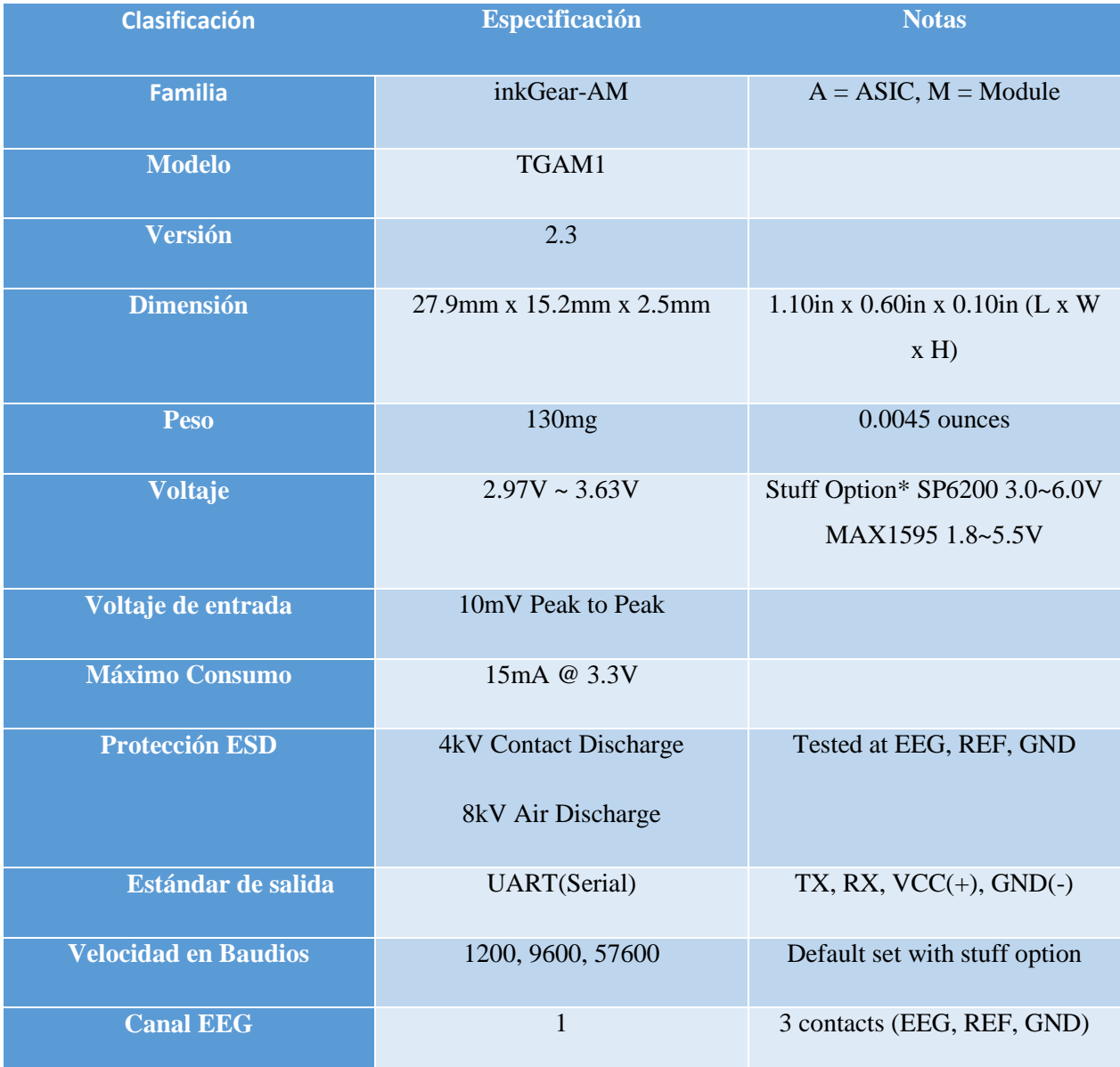

# **Características Técnicas**

- Se conecta directamente a un electrodo seco.
- Tiene un canal de EEG con tres contactos: EEG, REF, y GND
- Su ajuste incorrecto detecta a través de la advertencia "Mala calidad de la señal " si se debe restablecer la comunicación con la cabeza del usuario
- Está provisto de la tecnología de filtrado avanzado con alta inmunidad al ruido
- Tiene bajo consumo de energía adecuado para aplicaciones impulsadas por batería portátiles
- Consumo de energía máximo 15mA a 3.3 V
- Salida de datos en bruto del EEG a 512 bits por segundo

### **Características Físicas**

- Entrega de una señal eléctrica generada por la onda cerebral tomada en el punto FP1, la cual recibe el nombre de RAW.
- Procesamiento de las señales y entrega de los espectros producto de las señales del EEG (Alfa, Beta, etc.)
- Entrega de los valores eSense para la obtención de Atención, meditación.
- Dato PSQ, el cual se entrega para permitir observar un análisis de calidad de la señal (se puede utilizar para detectar un mal contacto y si el dispositivo está fuera de la cabeza)
- Detección de parpadeo físico (solo mediante el TGDC).
- Dimensiones (máx.) 2.79cm x 1.52cm x 0.25cm
- $\bullet$  Peso (máx.) 130 mg

### **Especificaciones técnicas de adquisición.**

- 512 bits por segunda frecuencia de muestreo
- Rango de frecuencia de 3-100 Hz
- Protección ESD: Contacto de 4 kV de descarga, descarga 8 kV aire
- Consumo de energía máximo: 15mA@3.3V
- Tensión de funcionamiento 2.97 ~ 3.63V
- Salida y velocidad de transmisión.

1200 baudios con eSence, ePower, (alfa, beta, etc.) y PSQ.

9600 baudios con eSence, ePower, (alfa, beta, etc.) y PSQ.

#### **4.4.2. Procesamiento**

La etapa de procesamiento consiste en adquirir los diferentes valores emitidos por el sensor ubicado en la parte frontal (fp) de la cabeza, en este caso sería la placa de arduino que procesara los diferentes valores emitidos por los sensores y poder modificarla o mejorarla.

Se realizó un análisis para seleccionar el dispositivo más idóneo para la comunicación inalámbrica y que cumpla con los requerimientos de este proyecto de investigación.

### **Selección de Tecnología Inalámbricos**

En la tabla 7, se describen las tecnologías inalámbricas más utilizadas.

| Tecnología      | Velocidad            | Topología             | Tipo de<br>red | Aplicación              | Alcance       | Costo       |
|-----------------|----------------------|-----------------------|----------------|-------------------------|---------------|-------------|
| <b>NFC</b>      | <b>400 Kbs</b>       | P <sub>2P</sub>       | <b>PAN</b>     | Trazabilidad            | $<$ 3 m       | Bajo        |
| <b>RFID</b>     | 400 Kbs              | P <sub>2</sub> P      | <b>PAN</b>     | Trazabilidad            | $< 0,10 \, m$ | Bajo        |
| <b>WIFI</b>     | 11-100<br><b>Mbs</b> | Arbol                 | <b>LAN</b>     | Internet                | 4-20 m        | Medio       |
| <b>BUETOOTH</b> | 700 Kbs              | P <sub>2</sub> P      | <b>PAN</b>     | Sustitucion<br>de cable | $30$ m        | Bajo        |
| <b>ZIGBEE</b>   | <b>250 Kbs</b>       | Mesh, estrella, árbol | <b>LAN</b>     | Sensores                | 10-300 m      | Medio       |
| <b>WIMAX</b>    | 11-100<br>Mbs        | Mesh                  | <b>WAN</b>     | Internet                | 5000 m        | <b>ALTO</b> |

Tabla 7: Características de Tecnologías Inalámbricos

Una vez realizado el análisis comparativo de las diferentes tecnologías inalámbricas se seleccionó la tecnología bluetooth, ya que la compatibilidad y accesibilidad de comunicación con la diadema Mindwave es confiable, rápida y segura.

### **4.4.2.1 Modulo bluetooth 4.0 USB Micro Adapter**

El adaptador bluetooth permite a los usuarios conectarse a otros dispositivos en forma inalámbrica y poder transmitir información de manera rápida, sencilla y segura con un bajo consumo de energía del módulo. A continuación, en la figura 3 se muestra la estructura física del módulo bluetooth.

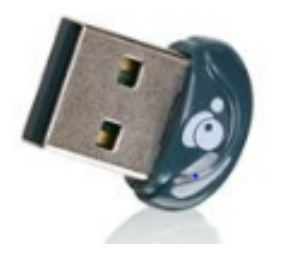

Fig. 36 Modulo bluetooth 4.0 USB [ 43]

El módulo bluetooth permite a cualquier equipo con Windows y un puerto USB convertirse en un ordenador capaz de comunicarse en forma inalámbrica, permitiendo enviar información con dispositivos compatibles como impresoras, teléfonos móviles y en este caso comunicarse con la diadema neurosky utilizada para este proyecto de investigación. [43]

#### **Características de módulo bluetooth 4.0**

-Ultra-bajo consumo de energía

-Soporta modo dual y bluetooth low energy

- -Velocidad asíncrona de 3 Mpbs
- -Soporta la transmisión inalámbrica de audio estéreo A2DP

-Compatible con bluetooth 1.1, 1.2,2.0,2.1 y 3.0

-Hasta 10m alcance inalámbrico máximo.

-Pin por defecto para el pareado

### **4.4.3 Control y Visualización**

La etapa de control y visualización radica en la activación de elementos físicos como un foco y una cerradura eléctrica, para esta etapa se conecta la tarjeta de adquisición de datos con el ordenador.

### **Selección de la tarjeta de hardware libre**

Analizando las distintas plataformas de hardware libre se seleccionó las tarjetas Arduino, en la tabla 8 se indican las principales características que posee cada una de las plataformas seleccionadas.

Dentro de los requerimientos del presente proyecto, la plataforma Arduino Mega se adapta a las necesidades del mismo. En cuanto, a sus especificaciones técnicas como el consumo de voltaje y corriente es relativamente bajo, la función de la plataforma Arduino Mega es ser una tarjeta de salida para visualización de las variables.

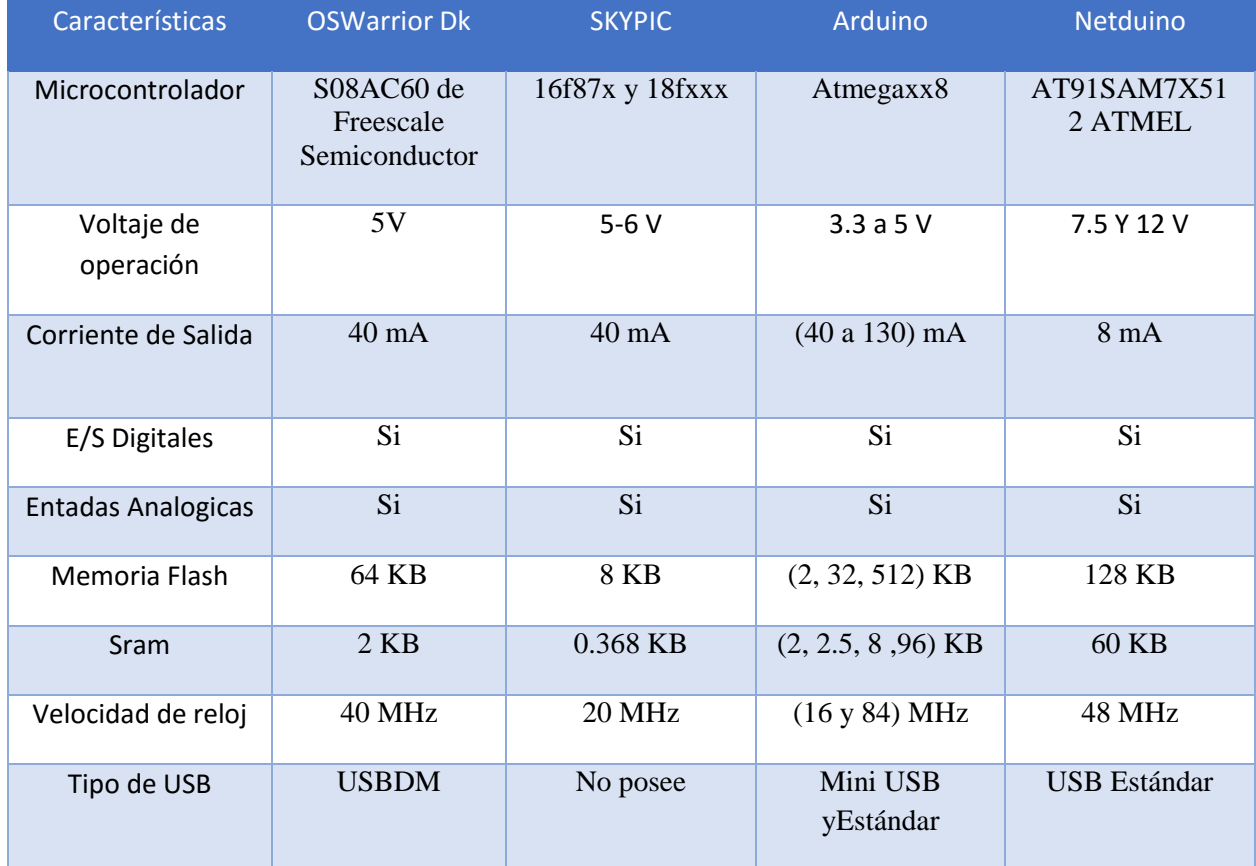

#### Tabla 8: Características de hardware libre

# **4.4.3.1 Arduino Mega**

El Arduino mega es una placa electrónica basada en el Atmega2560, esta placa es de hardware libre y posee 54 pines digitales que funcionan como entradas/salidas, las cuales son 16 pines de entradas análogas, un cristal oscilador de 16Mhz, un botón de reset y una entrada usb. A continuación, en la figura 46 se muestra la estructura física de la placa de arduino Mega. [44]

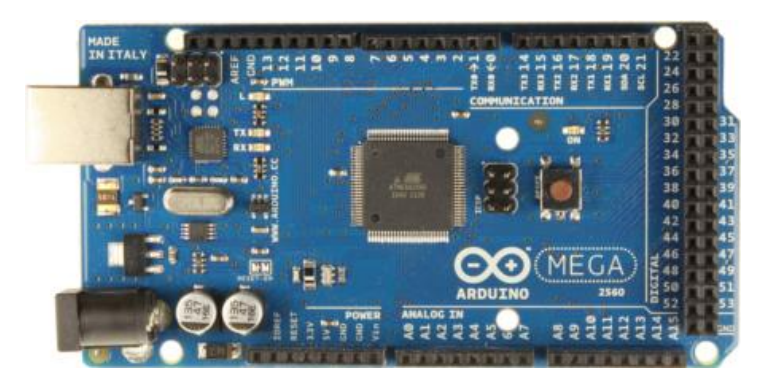

Fig. 37 Placa de Arduino Mega [44]

# **Características de la Placa de Arduino Mega**

Tabla 9: Placa de Arduino Mega [44]

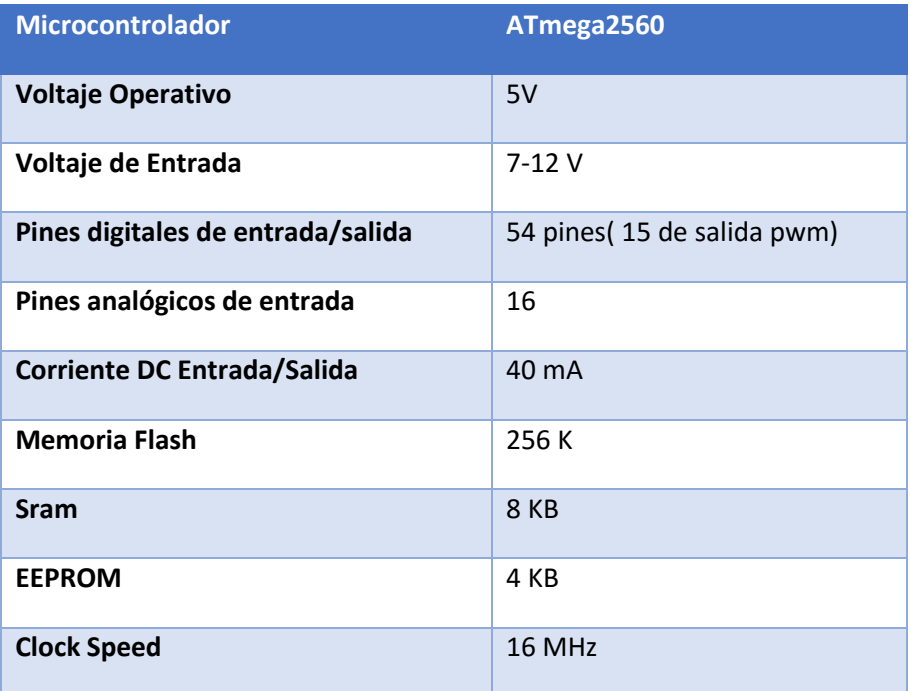

#### **4.5 Diagrama de Bloques**

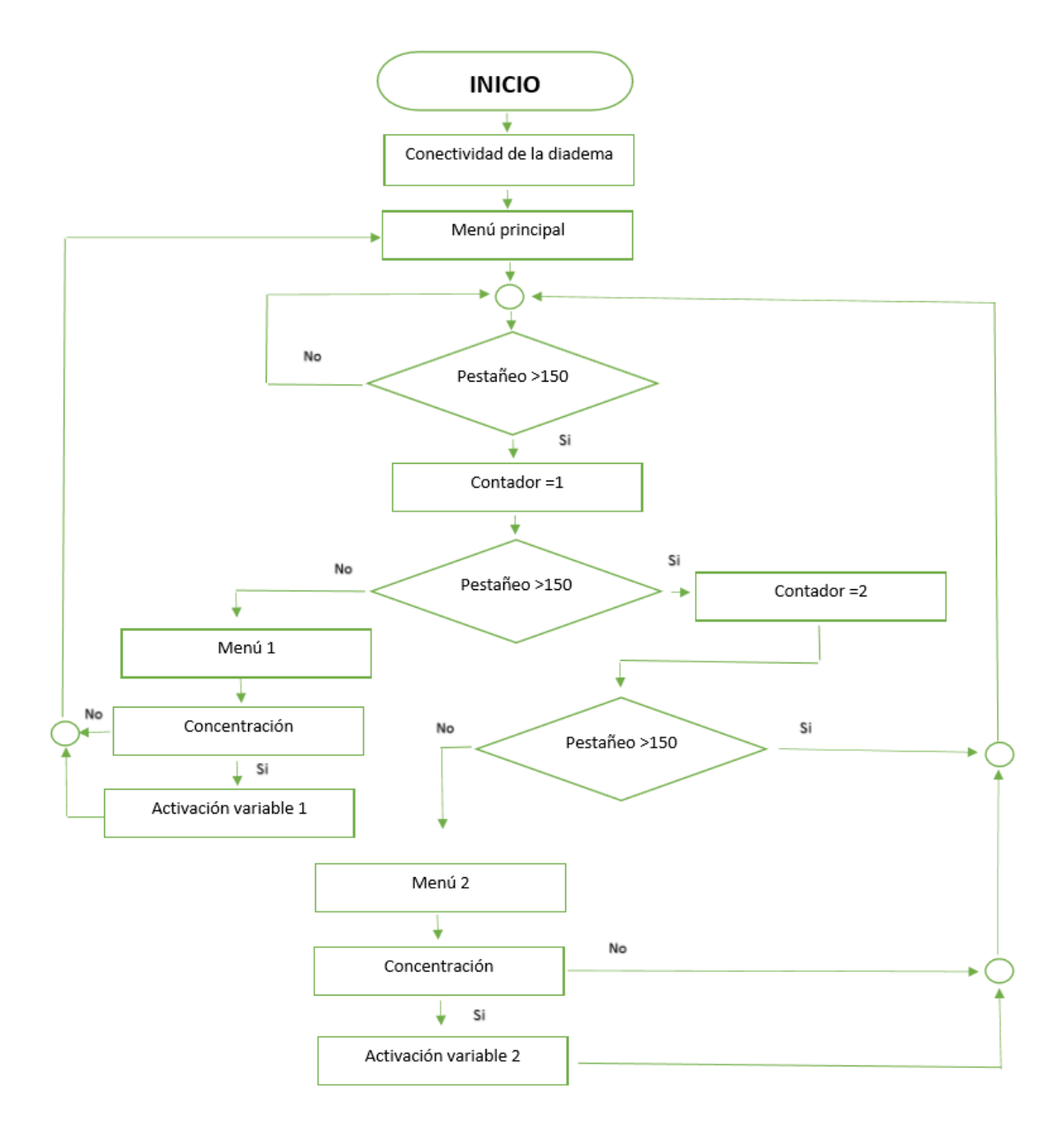

Fig. 38 Diagrama de bloques del prototipo

Elaborado por: Investigador

En el presenten diagrama de bloque se describe el funcionamiento del prototipo:

Se comienza con la conectividad de la diadema para acceder al menú principal, la diadema comienza a detectar los pestañeos del adulto mayor para proceder a un submenú, donde se activará o desactivará las variables físicas con la concentración del adulto.

### **4.5.1 Estación de monitoreo**

La estación de monitoreo permite obtener los datos del dispositivo de campo en este caso con la diadema neurosky, de tal manera que dicha información es procesada para visualizar las señales.

Para el presente proyecto de investigación, la estación de monitoreo contara con un software realizado en labview, la cual tomara los datos provenientes del sensor de la parte frontal del cerebro, y nos visualizara en una venta como se indica en la figura 47.

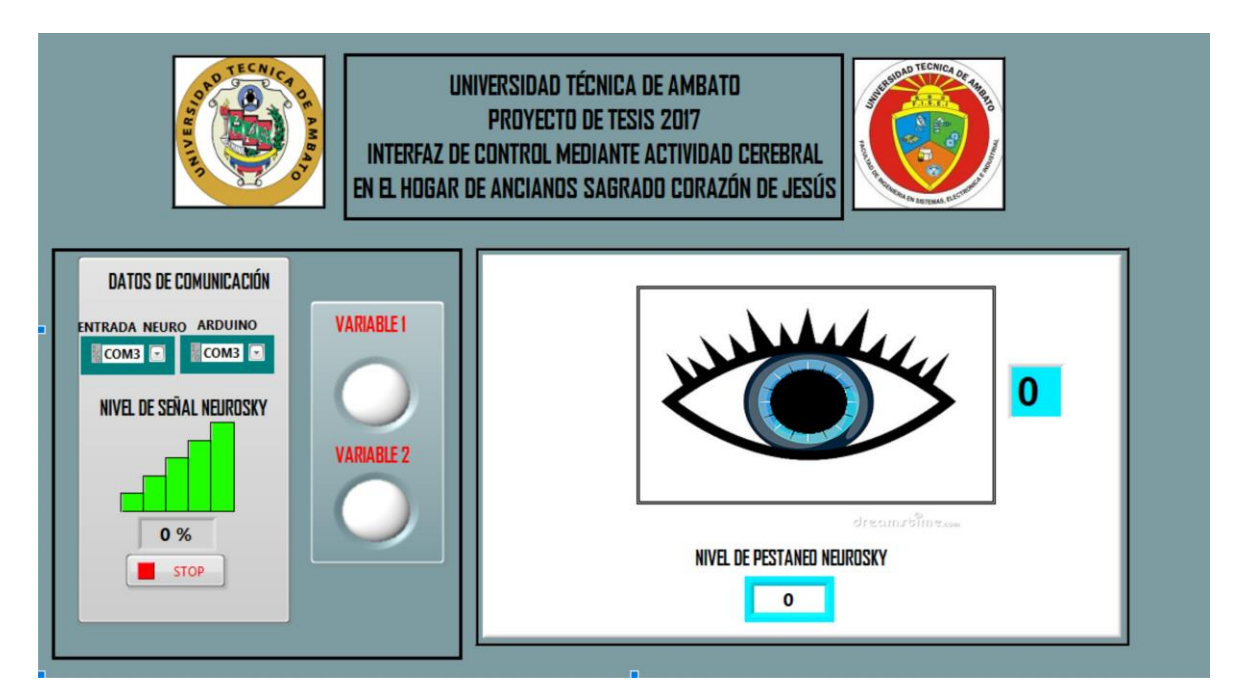

Fig. 39 Panel principal

Elaborado por: Investigador

Este panel recibe la información de:

- Datos de comunicación
- Señales del pestañeo
- Señales de actividad cerebral
- Activación de variables

### **4.5.2 Datos de comunicación**

En los datos de comunicación se cuentan con puertos de adquisición de datos y para la visualización de las variables, en este caso sería la diadema neurosky y la placa Arduino, como se muestra en la figura 48, también consta de nivelador que nos indica la conectividad de la diadema con la parte frontal del cerebro.

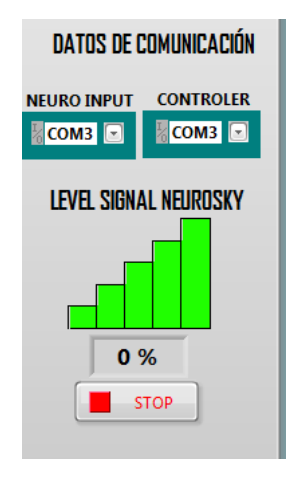

Fig. 40 Datos de comunicación

Elaborado por: Investigador

# **Inicialización de la Diadema NeuroSky**

La inicialización de la diadema NeuroSky está formado por las librerías:

# **ThinkGear clean Connection**

La libreria ThinkGear Connection (TGC) es necesario para que las aplicaciones puedan conectarse a los auriculares. El TGC es obligatorio porque algunas plataformas de software no permiten el acceso directo a los puertos COM de la computadora. TGC se conecta específicamente al puerto COM de los auriculares permitiendo la conectividad de las aplicaciones.

# **ThinkGear Create Task**

La libreria ThinkGear Create Task es la encargada de borrar todas las conexiones abiertas del puerto COM y crear una nueva conexión para la diadema ThinkGear, inicializando el puerto de conexión.

# **ThinkGear Enable Blink Detect**

La libreria ThinkGear Enable Blink Detect permite al controlador de ThinkGear detectar cuando el usuario ha parpadeado

### **ThinkGear Start Task**

La libreria ThinkGear Start Task, es la encargada de inicializar la tarea TinkGear, esto podría tomar unos 10 segundos para establecer la comunicación con la diadema. Usando este VI permite que la primera llamada ThinkGear Read regrese los valores sin el retraso de la inicialización.

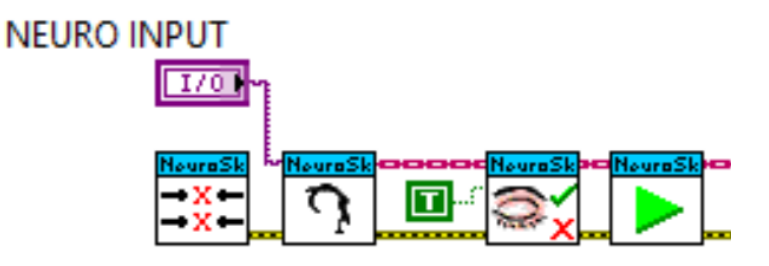

Fig. 41 Inicialización de la Diadema NeuroSky

Elaborado por: Investigador

### **Inicialización Arduino Mega**

**Init**

Inicializamos la conexión al Arduino que ejecuta las interfaces de Labview con la selección del puerto de comunicación y la velocidad en baudios especificada, la cual debe coincidir con la velocidad en baudios definida por default en el firmware del Arduino.

**Set Digital Pin Mode**

Después de inicializar arduino con el bloque "Init", dentro del bucle de control colocamos el bloque de Lectura del puerto digital, en el cual se trata de realizar la lectura del estado de todas las entradas digitales de Arduino, configurando los pines digitales especificados (D0-D13) como entrada o salida.

**Digital Write Pin** 

Se usa para activar o desactivar un pin digital la cual debe configurarse como salida. Se escribe el valor especificado en el pin de salida digital seleccionado (D0-D13).

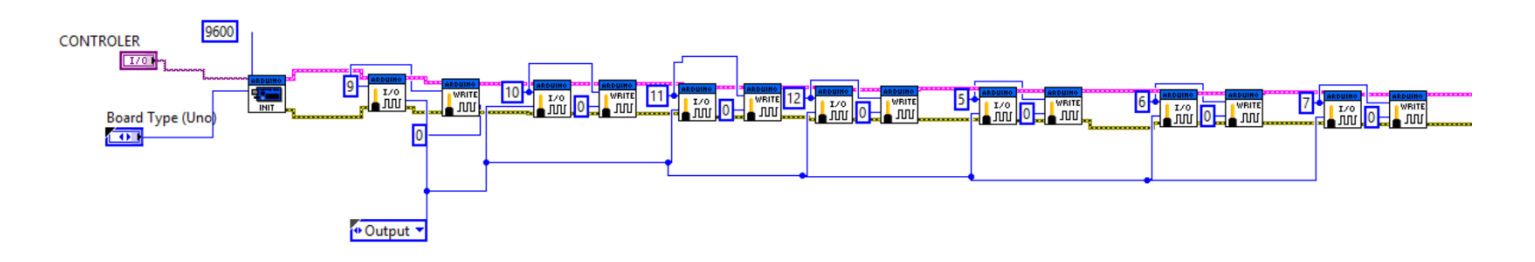

Fig. 42 Inicialización Arduino Mega

Elaborado por: Investigador

Una vez inicializado la diadema NeuroSky y el Arduino con sus respectivos puertos y librerías se procede a leer el valor de la señal mediante la librería ThinkGear Signal Quality seguidamente se divide para el valor de 20 para obtener 5 niveles de la medición de acuerdo con los requerimientos de este proyecto de investigación.

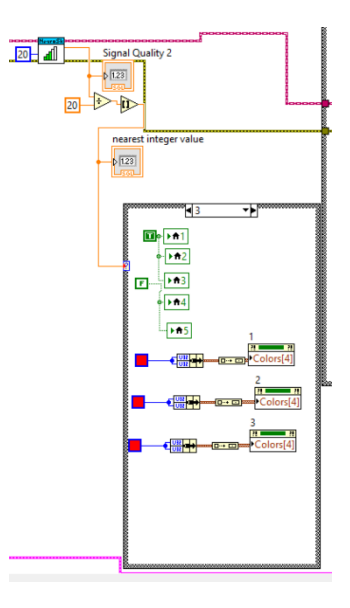

Fig. 43 Indicador de conectividad

Elaborado por: Investigador
#### **Señales del pestañeo**

La señal del pestañeo consta de un contador que cuenta los pulsos en alto y el valor pico de dicho pestañeo como se indica en la figura 49, con un indicador led que se activa en cada pestañeo ya sea fuerte o débil.

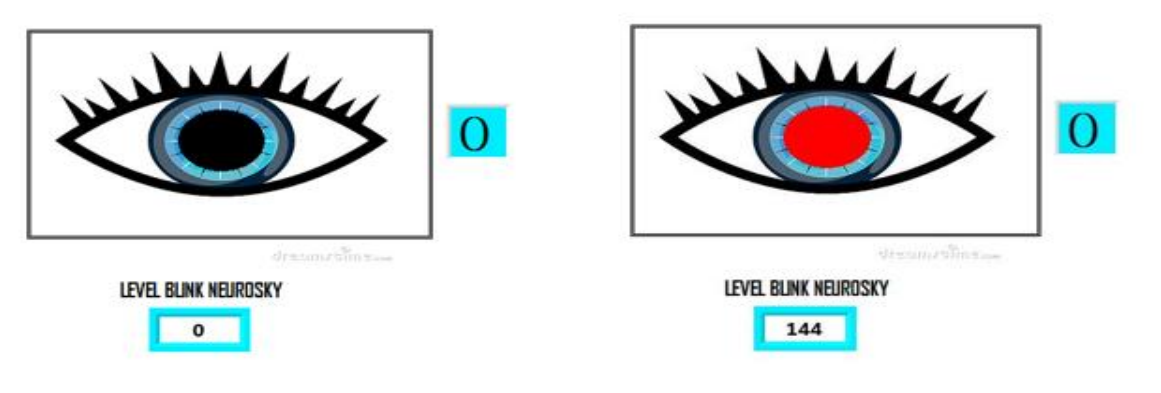

Fig. 44 Medidor de pestañeo

Elaborado por: Investigador

En el VI ThinkGear Blink Stregth es la etapa encargada de leer pulsos obtenidos por medio de los pestañeos, la cual está constituida por un contador cuya función es tomar como valor en alto, los pestañeos fuertes y los pestañeos suaves como valores bajo para acceder a un menú o resetear el conteo.

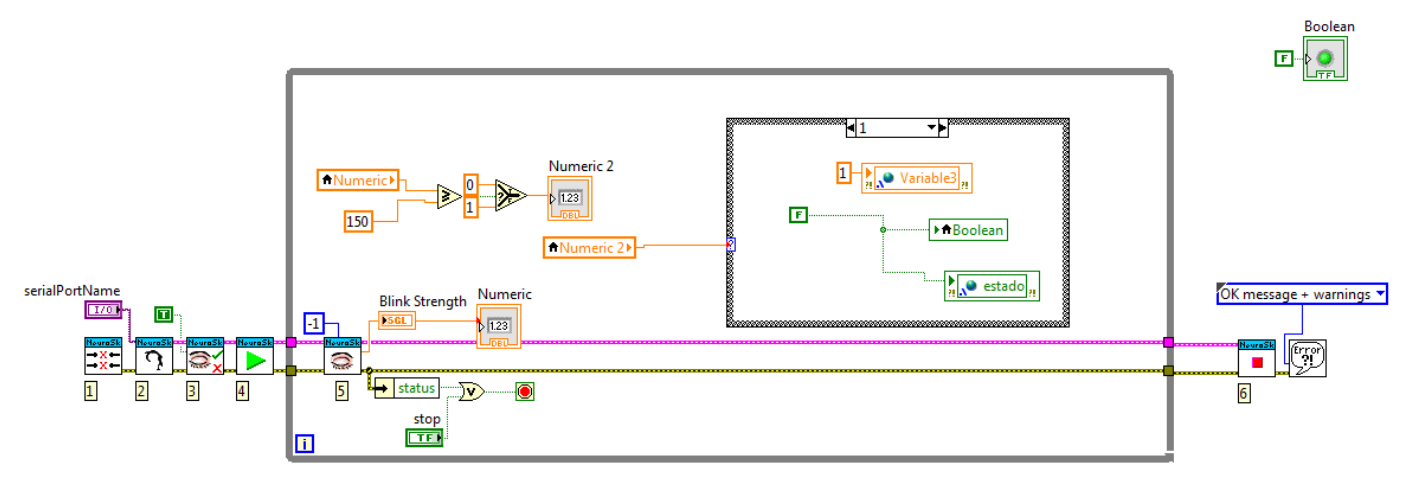

Fig. 45 Medidor de pestañeo

Elaborado por: Investigador

El rango establecido para que el pestañeo sea alto debe ser un valor mayor a 150 caso contrario un valor inferior se tomara como pestañeo débil.

Cuando el pestañeo de un valor alto superior a 150, suma el valor 1 lógico en la variable *count* que se crea para sumar los pestañeos altos, caso contrario se almacena un 0 lógico en la variable antes mencionada.

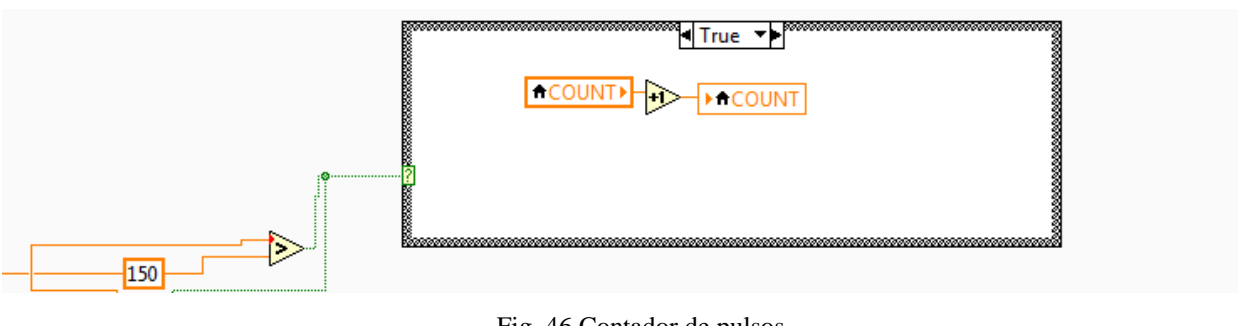

Fig. 46 Contador de pulsos Elaborado por: Investigador

Cuando los pestañeos altos son consecutivos se va sumando en la variable *count,* si el pestañeo es bajo o menor a 150 el contador procede a reiniciarse, cuando se tiene dos pestañeos altos consecutivos y un pestañeo bajo se accede a un submenú para realizar otra acción.

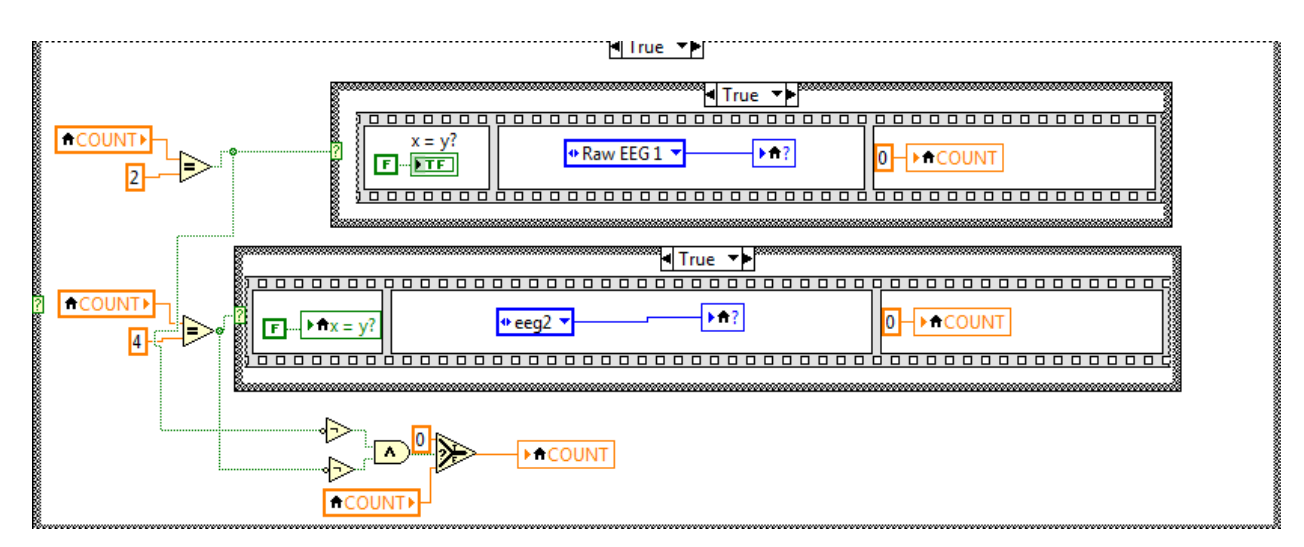

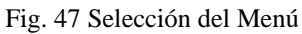

Elaborado por: Investigador

### **Señales de actividad cerebral**

Después de acceder al submenú adecuado para activar la variable correspondiente se procede a la lectura de la actividad cerebral, donde consta de un indicar de nivel de concentración y un reloj que cuenta 16 segundos para regresar al menú principal como se indica en la figura 49.

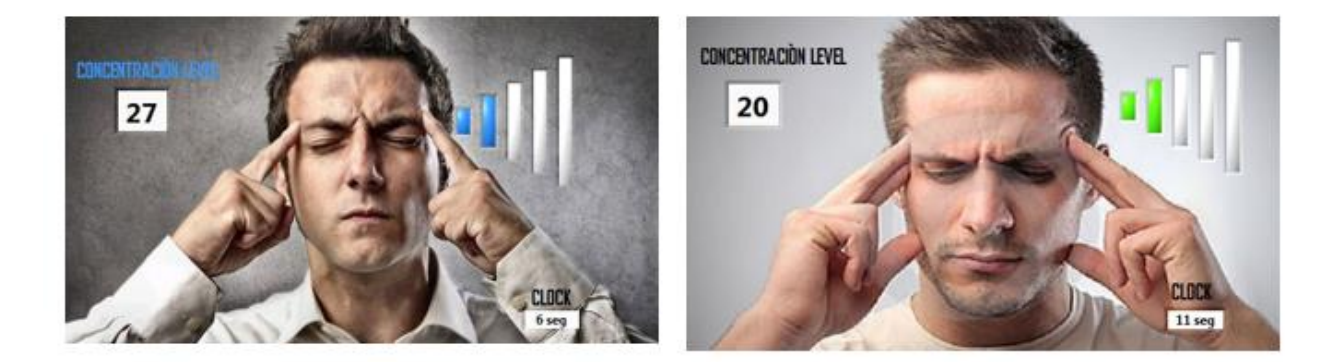

Fig. 48 Selección de Menú Elaborado por: Investigador

La librería del VI ThinkGear Cont Read Raw EEG es la etapa encargada de leer los niveles de concentración y relajación de la actividad cerebral, además en esta etapa se acondiciona los valores que se recibieron para que cumplan una tarea específica.

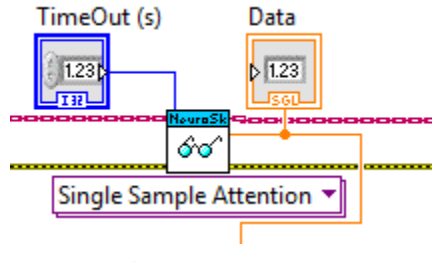

Fig. 49 Lector EEG

Elaborado por: Investigador

Cuando la concentración del usuario es mayor a 60 se activará una variable física y regresará al menú principal para que el usuario puede elegir si desea activar o desactivar dicha variable.

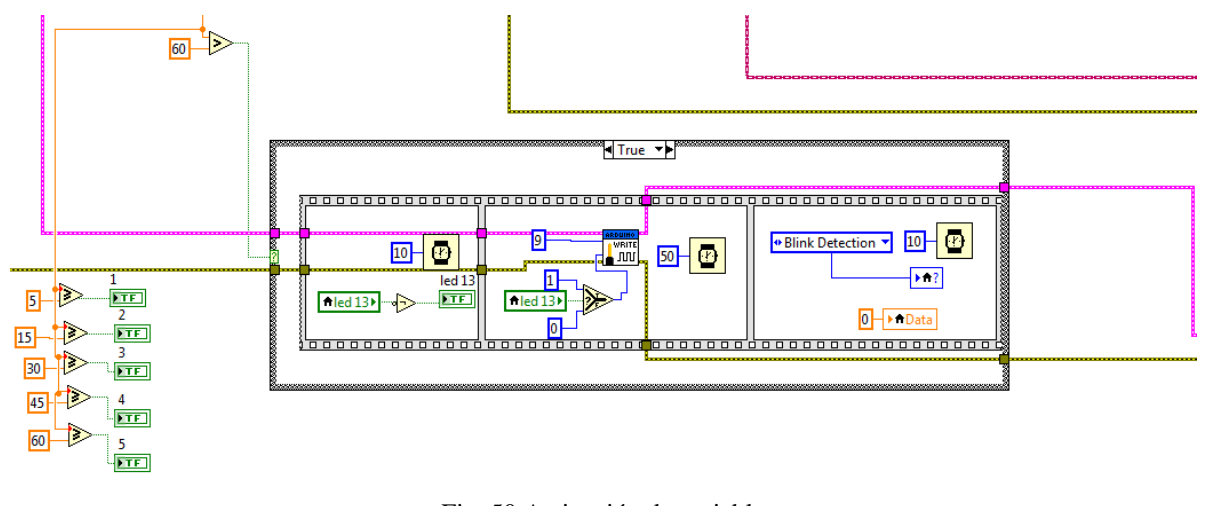

Fig. 50 Activación de variable Elaborado por: Investigador

Si la concentración del usuario no llega al rango establecido para activar o desactivar dicha variable existe un contador que después de pasar 16 segundos se reinicia y regresa al menú principal para que el usuario pueda acceder de nuevo a la variable que desee activar.

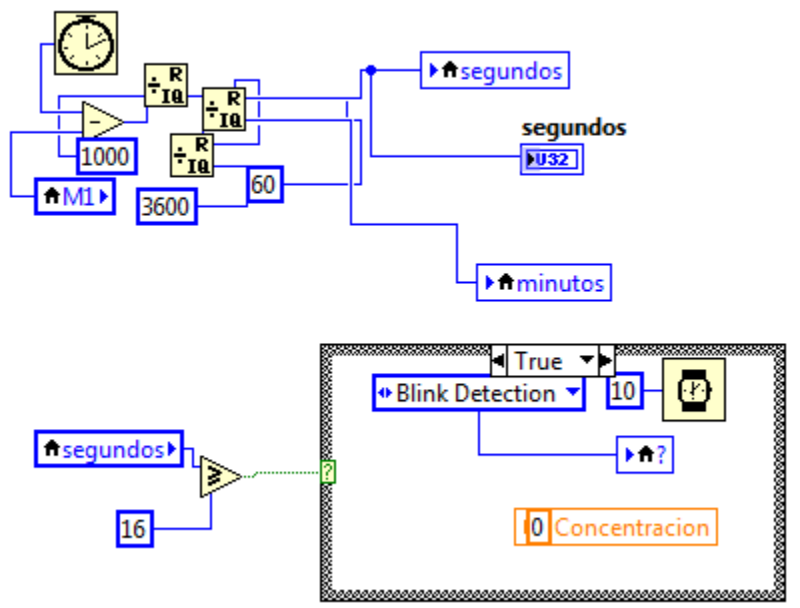

Fig. 51 Contador de 16 segundos

Elaborado por: Investigador

#### **Activación de variables**

La activación de variables son indicadores que proceden a ser activadas o desactivadas dependiendo de las necesidades del usuario.

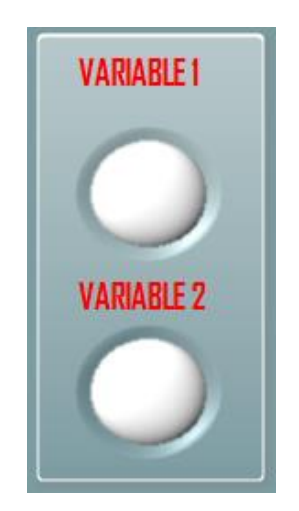

Fig. 52 Activación de variables Elaborado por: Investigador

Si la concentración del usuario llega al rango establecido para activar o desactivar dicha variable se procede a escribir en el puerto digital del Arduino y regresa al menú principal para que el usuario pueda acceder de nuevo a la variable que desee activar o desactivar.

|                               | . |
|-------------------------------|---|
| 00000000000 <b>0</b> 00000000 |   |
| .<br>--<br>---                |   |
| τ                             |   |
|                               |   |

Fig. 53 Escritura puerto digital Elaborado por: Investigador

### **Etapa de potencia**

La etapa de potencia es la encargada de energizar la variable seleccionada por el adulto mayor, estará formada por un optoaclopador MOC3011, que permitirá poseer un aislamiento óptico entre la etapa de control que funciona con VCC (voltaje de corriente continua) y la etapa de potencia que funciona con VCA (voltaje de corriente alterna).

El optoacoplador MOC3011, recibirá un pulso originario de la placa de entrenadora (Arduino), para activar un TRIAC MAC12N, y así encender el foco, la cerradura eléctrica en determinado instante de la onda senoidal. [45]

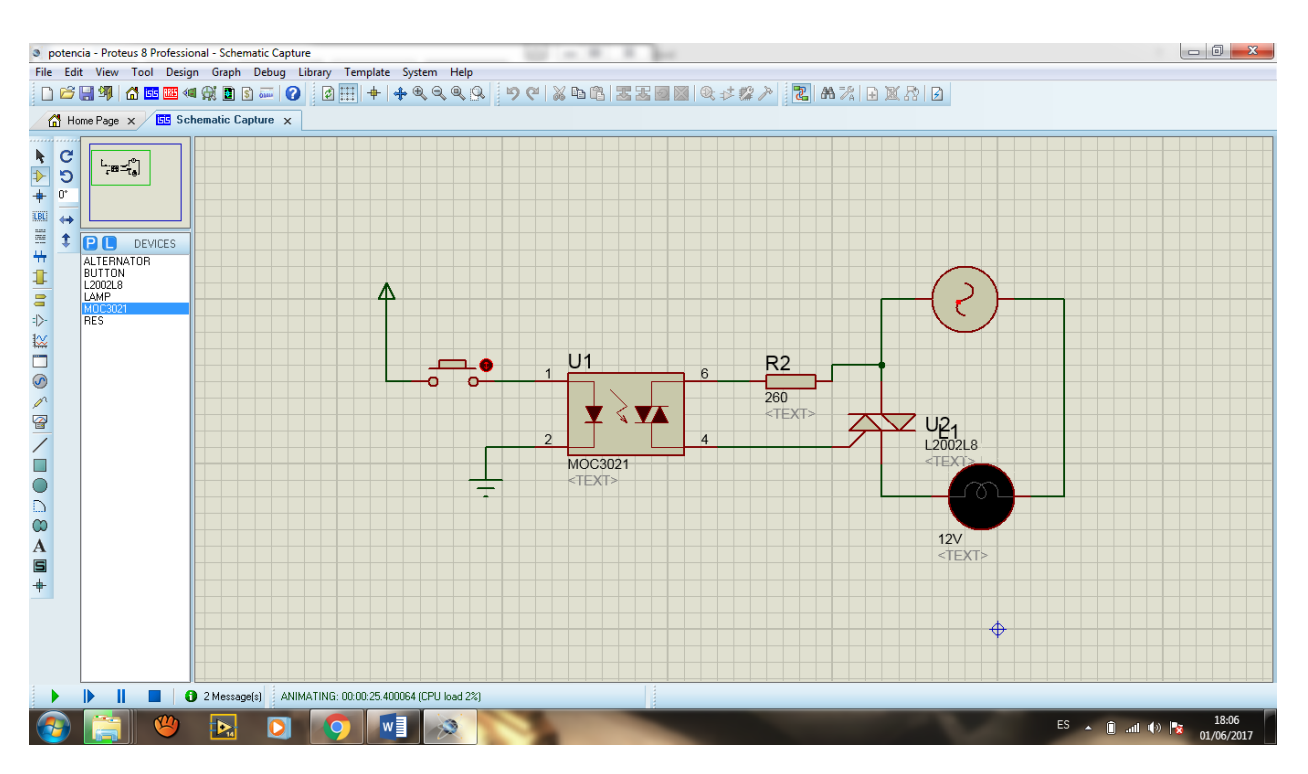

El circuito propuesto para la etapa de potencia es el que se muestra en la siguiente figura 54.

Fig. 54 Diagrama de etapa de potencia [45]

#### Elaborado por: Investigador

Para el cálculo de los elementos del circuito de potencia se seleccionaron por medio de las hojas de sus especificaciones técnicas tomando los valores máximos de cada elemento, como se puede observar en el anexo C.

Para el valor de la resistencia para limitar la corriente para un triac, es uno de los diagramas propuestos en las hojas técnicas de cada elemento con un valor de R=180 ohm, la fórmula empleada para calcular el valor de la resistencia se utilizó de la fórmula de la figura 55.

$$
R = \frac{V_{TM} - V_{GT}}{I_{GT}}
$$

Fig. 55 Calculo de Resistencia etapa de potencia

- **R:** Resistencia de protección para un exceso de corriente, conectada en serie a la compuerta (G) del triac.
- **VTM:** Voltaje de alimentación necesaria para el terminal Foto-TRIAC, para que pueda conducir o se dispare la corriente eléctrica.
- **VGT:** Voltaje de alimentación necesaria para el terminal de la compuerta (G), para que permita la conducción de la corriente eléctrica.
- **IGT:** Corriente necesaria aplicada al terminal de la compuerta (G), para que pueda permitir la conducción de la corriente eléctrica.

Valores obtenidos por las hojas técnicas de cada elemento:

**VTM:** 1.8V

**VGT:** 0.78V

**IGT:** 13 mA

$$
R = \frac{1.8v - 0.5v}{5mA}
$$

$$
R = \frac{1.3v}{0.005 A}
$$

$$
R=260\; ohm
$$

### **4.6 Pruebas de funcionamiento**

Por medio del monitoreo se consigue apreciar en el terminal serial la trama de transmisión de datos, la cual proviene del sensor seco ubicado en parte frontal del usuario, en la figura 56 se observa la transmisión de datos.

| About<br>XModem                                         |                             |          |           |          |          |                   |                      |                    |                |                 |           |             |
|---------------------------------------------------------|-----------------------------|----------|-----------|----------|----------|-------------------|----------------------|--------------------|----------------|-----------------|-----------|-------------|
| PC Settings   Range Test Terminal   Modem Configuration |                             |          |           |          |          |                   |                      |                    |                |                 |           |             |
| Line Status<br><b>DTS CD DSR</b>                        | Assert<br>DTR ₩ RTS ₩ Break |          |           |          |          | Close<br>Com Port |                      | Assemble<br>Packet |                | Clear<br>Screen |           | Hide<br>Hex |
|                                                         |                             |          |           |          |          |                   |                      |                    |                |                 |           |             |
|                                                         | AΑ                          |          | 114       | 80       | ω        | FF                | 7С                   | $\sigma$           | AA             | AA              | 04        | 80          |
|                                                         | υz                          |          |           |          |          |                   | U4                   | 80                 | 02             | FF              | 9E        | ЕO          |
|                                                         | AA                          | AA       | 04        | 80       | 02       | FF                | A6                   | D8                 | AА             | АА              | 04        | 80          |
|                                                         | 02                          | FF       | А2<br>04  | DC<br>80 | AA       | ΑА                | 04                   | 80<br>D3           | 02             | FF              | A6        | Đ8<br>80    |
|                                                         | AA                          | AA<br>FF | АA        | D4       | 02       | FF<br>AA          | A <sub>B</sub><br>04 | 80                 | ΑА<br>02       | АА<br>FF        | 04<br>86  | C8          |
|                                                         | 02<br>AA                    |          | 04        | 80       | AA<br>02 | FF                | C <sub>2</sub>       | BC                 | AA             | AА              | 04        | 80          |
| ٠<br>. .                                                | 02                          | АА<br>FF | <b>BB</b> | C3       | AA       | AA                | 04                   | 80                 | 0 <sub>2</sub> | FF              | 83        | CВ          |
|                                                         | AА                          | АА       | 04        | 80       | 02       | FF                | AE                   | Ð0                 | AA             | AA              | 04        | 80          |
|                                                         | 02                          | FF       | ВB        | C3       | AA       | AA                | 04                   | 80                 | 02             | FF              | DB        | A3          |
|                                                         | AA                          | AA       | 04        | 80       | 02       | FF                | FС                   | 92                 | AA             | AA              | 04        | 80          |
| ×.<br>×                                                 | 02                          | FF       | F4        | 84       | AА       | AА                | 04                   | 80                 | 02             | FF              | F7        | 87          |
| د د<br>SH.<br><b>A</b><br>×                             | AA                          | AA       | 04        | 80       | 02       | FF                | ۴S                   | 89                 | AA             | АА              | 04        | 80          |
| п<br>×<br>×                                             | 02                          | FF       | FF        | 80       | AA       | AА                | 04                   | 80                 | 02             | 00              | 21        | 50          |
| .<br>×<br>$\sim$<br>٠                                   | AA                          | AА       | 04        | 80       | 02       | 00                | 35                   | 48                 | AA             | AA              | 04        | 80          |
|                                                         | 02                          | 00       | 13        | бΑ       | АA       | AA                | 04                   | 80                 | 02             | FF              | ED        | 91          |
|                                                         | AA                          | AА       | 04        | 80       | 02       | FF                | E2                   | 9с                 | AА             | AA              | 04        | 80          |
|                                                         | 02                          | FF       | D4        | АА       | АA       | АА                | 04                   | 80                 | 02             | FF              | C4        | ВA          |
|                                                         | AA                          | AA       | 04        | 80       | 02       | FF                | CD                   | 81                 | AA             | AA              | 04        | 80          |
|                                                         | 02                          | FF       | F4        | 9Α       | AA       | AA                | 04                   | 80                 | 02             | FF              | FF        | 90          |
|                                                         | AA                          | AA       | 04        | 80       | 02       | FF                | F9                   | 95                 | AA             | АА              | 04        | 80          |
| ٠<br>×.                                                 | 02                          | FF       | F5        | 99       | AA       | AA                | 04                   | 80                 | 02             | FF              | CА        | 84          |
|                                                         | AА                          | AA       | 04        | 80       | 02       | FF                | A9                   | D5                 | AA             | AA              | 04        | 80          |
| $\cdot$ X.                                              | 02                          | FF       | 9А        | E4       | AA       | AA                | 04                   | 80                 | 02             | FF              | <b>B5</b> | C9          |
| u<br>                                                   | АА                          | АА       | 04        | 80       | 02       | FF                | E2                   | 9с                 | AA             | АА              | 04        | 80          |
| $\cdots$                                                | 02                          | oo       | 05        | 78       | AA       | AA                | 04                   | 80                 | 02             | 00              | 08        | 75          |
|                                                         | AA                          | AA       | 04        | 80       | 02       | 00                | 01                   | 7с                 | AA             | AA              | 04        | 80          |
|                                                         | 02                          | oo       | OА        | 73       | AA       | АА                | 04                   | 80                 | 02             | 00              | oο        | 70          |
| ٠<br>$\cdots$<br>×<br>×.<br>$\alpha$                    | AA                          | ΑА       | 04        | 80       | 02       | FF                | F5                   | 99                 | AA             | AA              | 04        | 80          |
| (U                                                      | 02                          | FF       | ЕF        | 8F       | AA       | AA                | 04                   | 80                 | 02             | 00              | 11        | 6С          |

Fig. 56 Sección de paquetes recibido en HEX

Elaborado por: Investigador

Al realizar varias pruebas se determinó que la señal de sincronización está formada por dos bytes (AA AA), por seguridad estas deben ser recibidas para evitar fallos en la comunicación de paquetes, la longitud en bytes debe estar en un rango de 0 a A9 cualquier valor superior indicara que surgió un error.

#### **4.6.1 Pruebas de funcionamiento de la lectura de la actividad cerebral Pestañeo**

En el monitoreo serial también se observa el valor análogo del sensor de electromiografía. En la figura 57 se logra identificar una subida de bits de resolución cuando el musculo sale del reposo dando un valor numérico que realizara la función de selección de menú para la activación de la variable ya se una bombilla o una cerradura eléctrica.

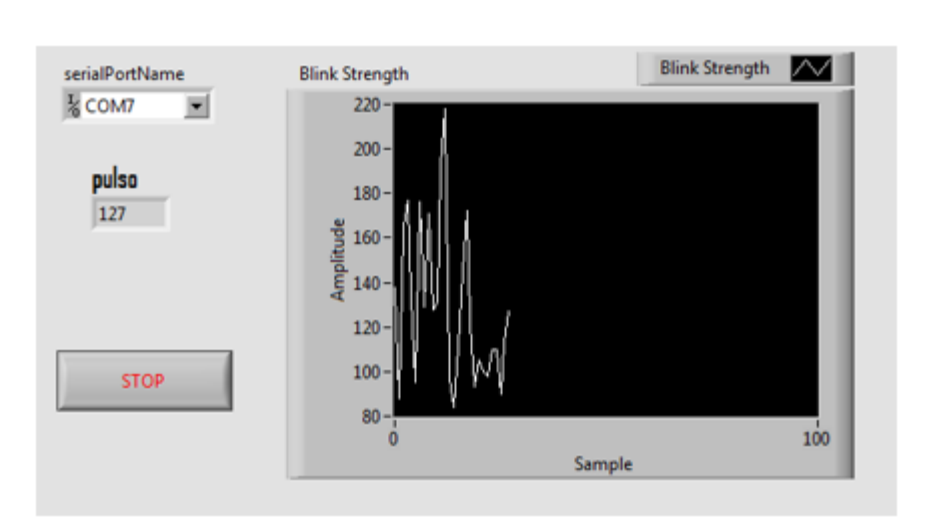

Fig. 57 Pulsos del Pestañeo Elaborado por: Investigador

| PRUEBAS DE PESTANEO |                             |                         |                |  |  |  |
|---------------------|-----------------------------|-------------------------|----------------|--|--|--|
|                     | <b>LECTURA DEL PESTANEO</b> |                         |                |  |  |  |
| <b>USUARIO</b>      | <b>RAPIDA</b>               | <b>LENTA</b>            | <b>FALLIDA</b> |  |  |  |
| ī                   | $_{\rm x}$                  |                         |                |  |  |  |
| $\overline{2}$      | ≅                           |                         |                |  |  |  |
| 3                   |                             | $_{\rm x}$              |                |  |  |  |
| 4                   | ≅                           |                         |                |  |  |  |
| 5                   |                             |                         | $_{\rm x}$     |  |  |  |
| $\overline{6}$      |                             | $_{\rm x}$              |                |  |  |  |
| 7                   | ×                           |                         |                |  |  |  |
| 8                   | $\overline{\mathsf{x}}$     |                         |                |  |  |  |
| 9                   | $\overline{\mathsf{x}}$     |                         |                |  |  |  |
| 10                  | ≅                           |                         |                |  |  |  |
| π                   | ≅                           |                         |                |  |  |  |
| 72                  | $_{\rm x}$                  |                         |                |  |  |  |
| 73                  | ≅                           |                         |                |  |  |  |
| $\overline{14}$     |                             | ×                       |                |  |  |  |
| 15                  |                             | $\overline{\mathsf{x}}$ |                |  |  |  |
| 16                  |                             | ≅                       |                |  |  |  |
|                     | $_{\rm x}$                  |                         |                |  |  |  |
| 18                  | $_{\rm x}$                  |                         |                |  |  |  |
| 19                  | ≅                           |                         |                |  |  |  |
| 20                  |                             | $_{\rm x}$              |                |  |  |  |
| 21                  | $_{\rm x}$                  |                         |                |  |  |  |
| $\overline{22}$     | $\overline{\mathsf{x}}$     |                         |                |  |  |  |
| $\overline{23}$     |                             | $_{\rm x}$              |                |  |  |  |
| $\overline{24}$     | ×                           |                         |                |  |  |  |
| $\overline{25}$     | $_{\rm x}$                  |                         |                |  |  |  |
| $\overline{26}$     | ≅                           |                         |                |  |  |  |
| $\overline{27}$     |                             | $_{\rm x}$              |                |  |  |  |
| $\overline{28}$     | ≅                           |                         |                |  |  |  |
| 29                  | ≅                           |                         |                |  |  |  |
| 30                  | $_{\rm x}$                  |                         |                |  |  |  |
| 31                  | ≅                           |                         |                |  |  |  |
| 32                  |                             |                         | X              |  |  |  |
| 33                  |                             | $_{\rm x}$              |                |  |  |  |
| $\overline{34}$     | $_{\rm x}$                  |                         |                |  |  |  |
| 35                  | ≅                           |                         |                |  |  |  |
| 36                  | $_{\rm x}$                  |                         |                |  |  |  |
| 37                  | $_{\rm x}$                  |                         |                |  |  |  |

Tabla 10 :Pruebas de Pestañeo

Elaborado por: Investigador

Las pruebas realizadas sobre el funcionamiento de la lectura del pestañeo ayudan a verificar la velocidad de respuesta del pulso en alto y pulsos en bajo de cada adulto mayor. La tabla 10, indica que el 70% de los adultos mayores dominaron con rapidez la selección del submenú, el 25% con una selección lenta y el 5% falla en la selección, no logrando llegar al valor del pulso para la selección del submenú.

#### **4.6.2 Pruebas de funcionamiento de la lectura de la actividad cerebral Concentración**

La prueba de funcionamiento de la lectura de actividad cerebral muestra el comportamiento de las señales de manera gráfica y numérica dependiendo de los niveles de concentración del usuario, lo cual se concluye, que con un poco de concentración y relajación se realizara la activación o desactivación de un bombillo o de una cerradura eléctrica.

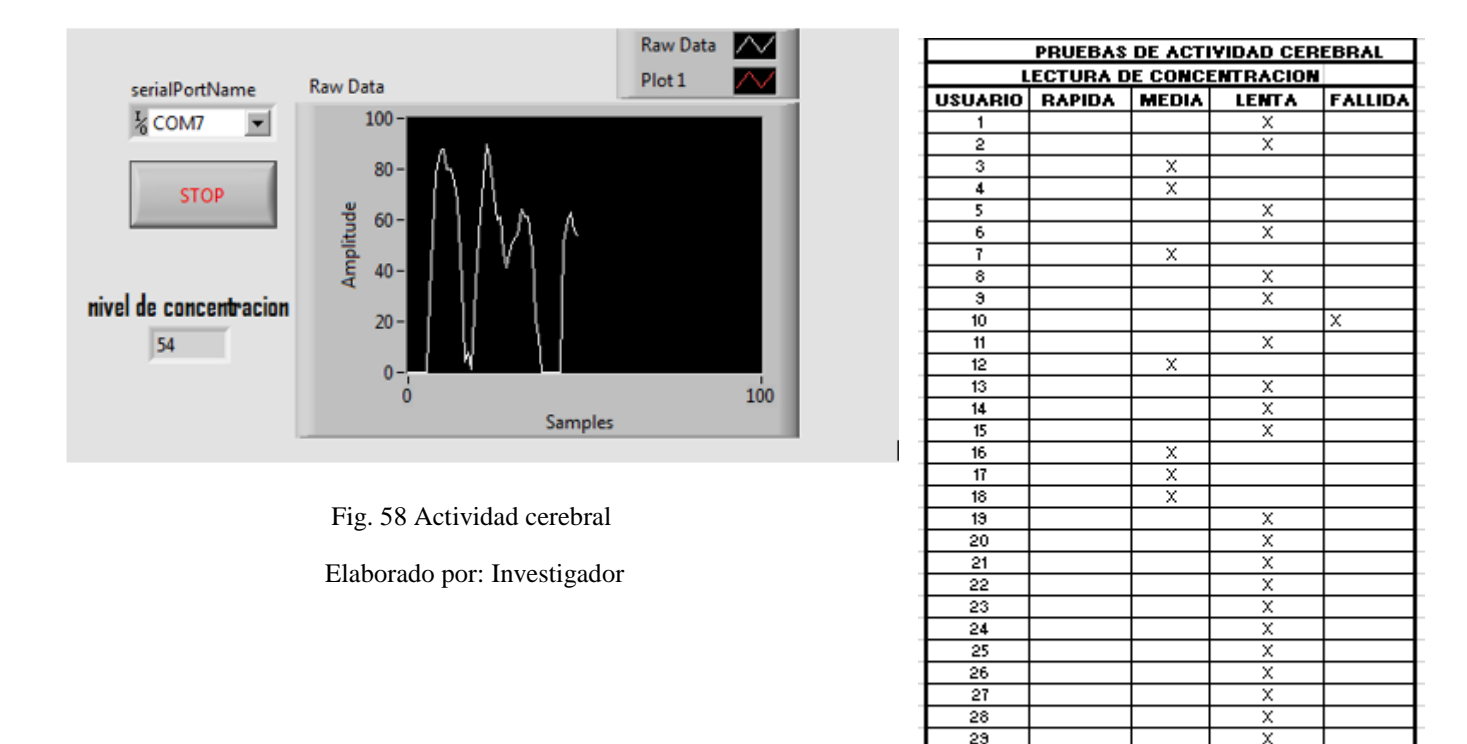

Tabla 11: Concentración del Adulto Mayor

Elaborado por: Investigador

 $\frac{\mathsf{x}}{\mathsf{x}}$ 

× ≅  $\overline{\mathsf{x}}$ 

 $\overline{\mathsf{x}}$ 

 $\overline{\mathsf{x}}$ 

x

 $30$ 

 $31$  $32$ 

33

 $34$ 

35

 $36$  $37$ 

Las pruebas realizadas sobre la lectura de la actividad cerebral del usuario ayudan a verificar la velocidad de respuesta de la concentración de cada adulto mayor. La tabla 11, indica que el 30% de los adultos mayores tiene una concentración normal, el 68% una concentración lenta y el 2% no llego al valor asignado para la activación o desactivación de la variable física, por lo cual se concluye que los adultos mayores necesitan tener su mentalidad activa para este proyecto.

#### **4.6.3 Pruebas de funcionamiento de la conectividad del sensor**

La prueba de funcionamiento de la conectividad del sensor seco ubicada en la parten frontal del usuario muestra el comportamiento de la señal de manera gráfica y numérica dependiendo del nivel de conectividad del sensor con la frente del usuario, lo cual se concluye, que con una buena conectividad la comunicación será más efectiva y rápida.

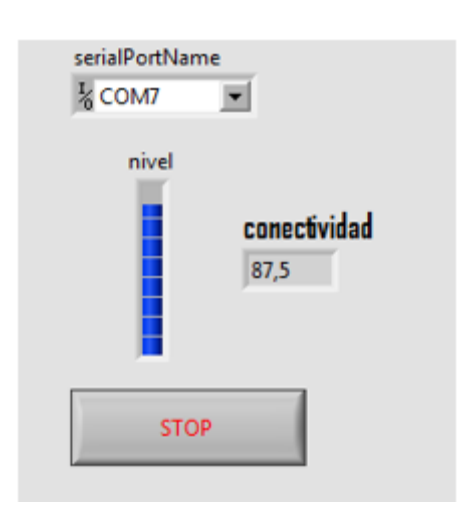

Fig. 59: Conectividad del sensor Elaborado por: Investigador

| PRUEBAS DE CONECTIVIDAD |                         |                |  |  |  |  |
|-------------------------|-------------------------|----------------|--|--|--|--|
| LECTURA DEL SENSOR      |                         |                |  |  |  |  |
| <b>USUARIO</b>          | <b>RAPIDA</b>           | <b>FALLIDA</b> |  |  |  |  |
| 1                       | ×                       |                |  |  |  |  |
| 2                       | ×                       |                |  |  |  |  |
| 3                       | X                       |                |  |  |  |  |
| 4                       | ≅                       |                |  |  |  |  |
| 5                       | ≅                       |                |  |  |  |  |
| 6                       | ≅                       |                |  |  |  |  |
| 7                       | ≅                       |                |  |  |  |  |
| 8                       |                         | X              |  |  |  |  |
| э                       | $\overline{\mathsf{x}}$ |                |  |  |  |  |
| 10                      | ×                       |                |  |  |  |  |
| 11                      | ≅                       |                |  |  |  |  |
| $\overline{12}$         | ×                       |                |  |  |  |  |
| $\overline{13}$         | ≅                       |                |  |  |  |  |
| $\overline{14}$         | $_{\times}$             |                |  |  |  |  |
| 15                      | ≅                       |                |  |  |  |  |
| 16                      | $\overline{\mathbf{x}}$ |                |  |  |  |  |
| $\overline{17}$         | ≅                       |                |  |  |  |  |
| 18                      | ≅                       |                |  |  |  |  |
| $\overline{13}$         | ≅                       |                |  |  |  |  |
| 20                      | $\overline{\mathsf{x}}$ |                |  |  |  |  |
| $\overline{21}$         | $\overline{\mathsf{x}}$ |                |  |  |  |  |
| 22                      | ≅                       |                |  |  |  |  |
| 23                      |                         | ×              |  |  |  |  |
| 24                      | ≅                       |                |  |  |  |  |
| 25                      | ×                       |                |  |  |  |  |
| 26                      | ≅                       |                |  |  |  |  |
| 27                      | $\overline{\mathsf{x}}$ |                |  |  |  |  |
| 28                      | ≅                       |                |  |  |  |  |
| 29                      | x                       |                |  |  |  |  |
| 30                      | ×                       |                |  |  |  |  |
| 31                      | ×                       |                |  |  |  |  |
| 32                      | $\overline{\mathsf{x}}$ |                |  |  |  |  |
| 33                      | ≅                       |                |  |  |  |  |
| 34                      | ×                       |                |  |  |  |  |
| 35                      | ≅                       |                |  |  |  |  |
| 36                      | ×                       |                |  |  |  |  |
| 37                      | ×                       |                |  |  |  |  |

Tabla 12: Conectividad Mindwave

Elaborado por: Investigador

Las pruebas realizadas sobre el funcionamiento de la conectividad del sensor ayudan a verificar la velocidad de respuesta de la transmisión de datos de la actividad cerebral de cada adulto mayor. La tabla 12, indica el número de personas que realizaron las pruebas donde el 95% se conectaron con éxito y el 5% con error en la conectividad.

#### **4.6.4 Pruebas de funcionamiento de la comunicación inalámbrica**

Para esta prueba es necesario que los dispositivos estén conectados previamente, entrelazados a un mismo punto de acceso inalámbrico.

Dentro de las características mencionadas del casco neurosky en apartados anteriores, indica que posee un chip de comunicación inalámbrica integrado como modulo bluetooth. Sin embargo, al realizar pruebas con el adaptador de bluetooth 4.0 usb Micro Adapter que es el encargado de recibir la señal de transmisión se garantiza que la comunicación sea fluida al entablar un acceso directo de comunicación.

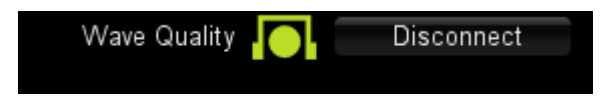

*Fi*g. 60: Conectividad Casco-Bluetooth

| PRUEBAS DE CONECTIVIDAD |                |                |  |  |
|-------------------------|----------------|----------------|--|--|
| <b>MODULO BLUETOOTH</b> |                |                |  |  |
| <b>DISTANCIA</b>        | <b>EXITOSA</b> | <b>FALLIDA</b> |  |  |
| 1 <sub>m</sub>          | x              |                |  |  |
| 2 <sub>m</sub>          | x              |                |  |  |
| 3m                      | x              |                |  |  |
| 4m                      | x              |                |  |  |
| 5m                      | x              |                |  |  |
| 6m                      | x              |                |  |  |
| 7 <sub>m</sub>          | X              |                |  |  |
| 8m                      | X              |                |  |  |
| 9m                      | x              |                |  |  |
| 10 <sub>m</sub>         | x              |                |  |  |

Tabla 13: Conectividad del Bluetooth

Elaborado por: Investigador

Las pruebas realizadas sobre la conectividad de la diadema Mindwave y el módulo bluetooth ayudan a comprobar la cobertura máxima de comunicación del prototipo. La tabla 13, indica la distancia máxima de conectividad exitosa del proyecto alcanzado un rango de 10 metros.

#### **4.6.5 Pruebas de funcionamiento del prototipo**

Las pruebas del funcionamiento del prototipo de control de lectura de actividad cerebral, se observa que el sistema cumple con las características propuestas en la presente investigación. El proyecto de investigación está diseñado para que sea agradable al usuario y totalmente inalámbrico, la figura 61 se indica la correcta colocación de la diadema.

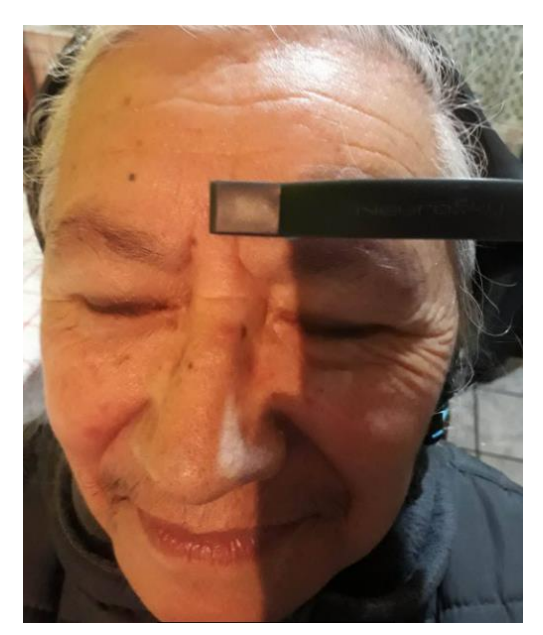

Fig. 61 Colocación de la diadema Mindwave Elaborado por: Investigador

Las pruebas realizadas sobre el funcionamiento del control de la actividad cerebral ayudan a verificar los diferentes niveles de concentración y velocidad de respuesta de los individuos o adultos mayores sobre el control del prototipo. La tabla 15, muestra el número de personas que realizaron las pruebas y sus características.

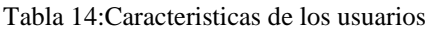

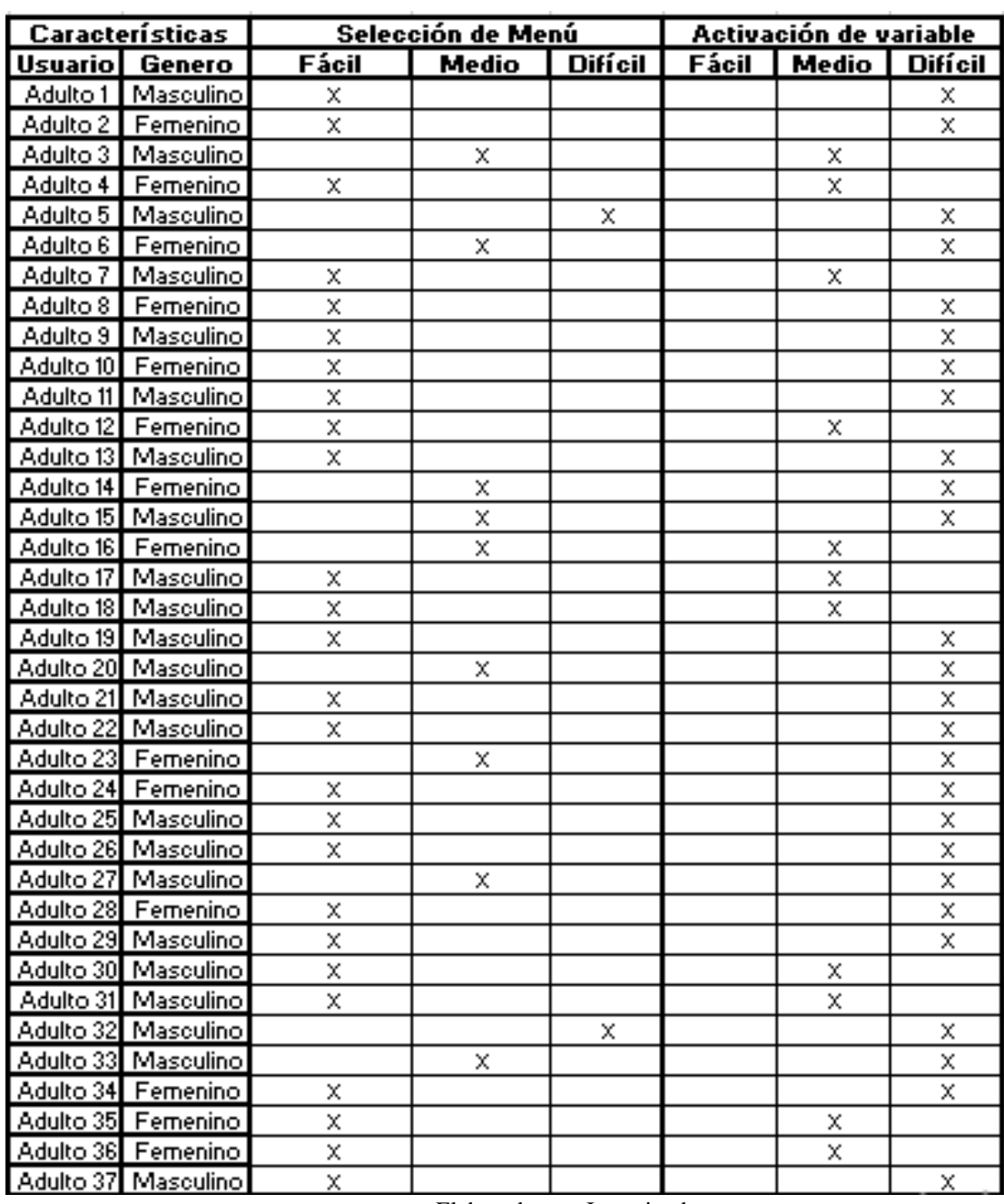

Elaborado por: Investigador

Analizando las características de los usuarios se determinó que para seleccionar el submenú correspondiente no se tiene mucha complejidad al momento de hacerlo obteniendo un 74% de activación fácil, 23% activación normal y 2% de dificultad, en cambio al activar la variable física se constató dificultad ya que los adultos mayores tienen inconvenientes a la hora de concentrase teniendo como resultados 30% en activación normal y 70% complejidad a la hora de activar la variable.

## **4.7 Análisis económico del proyecto**

Analizando algunos proveedores de equipos y observando los requerimientos necesarios, el costo del proyecto abarca la implementación total del prototipo sistema de automatización para personas discapacitadas mediante lecturas de actividad cerebral en el hogar de ancianos sagrado corazón de Jesús, es decir el diseño, construcción y finalmente las pruebas de funcionamiento, ha sido financiado por el investigador como se muestra en la tabla 15.

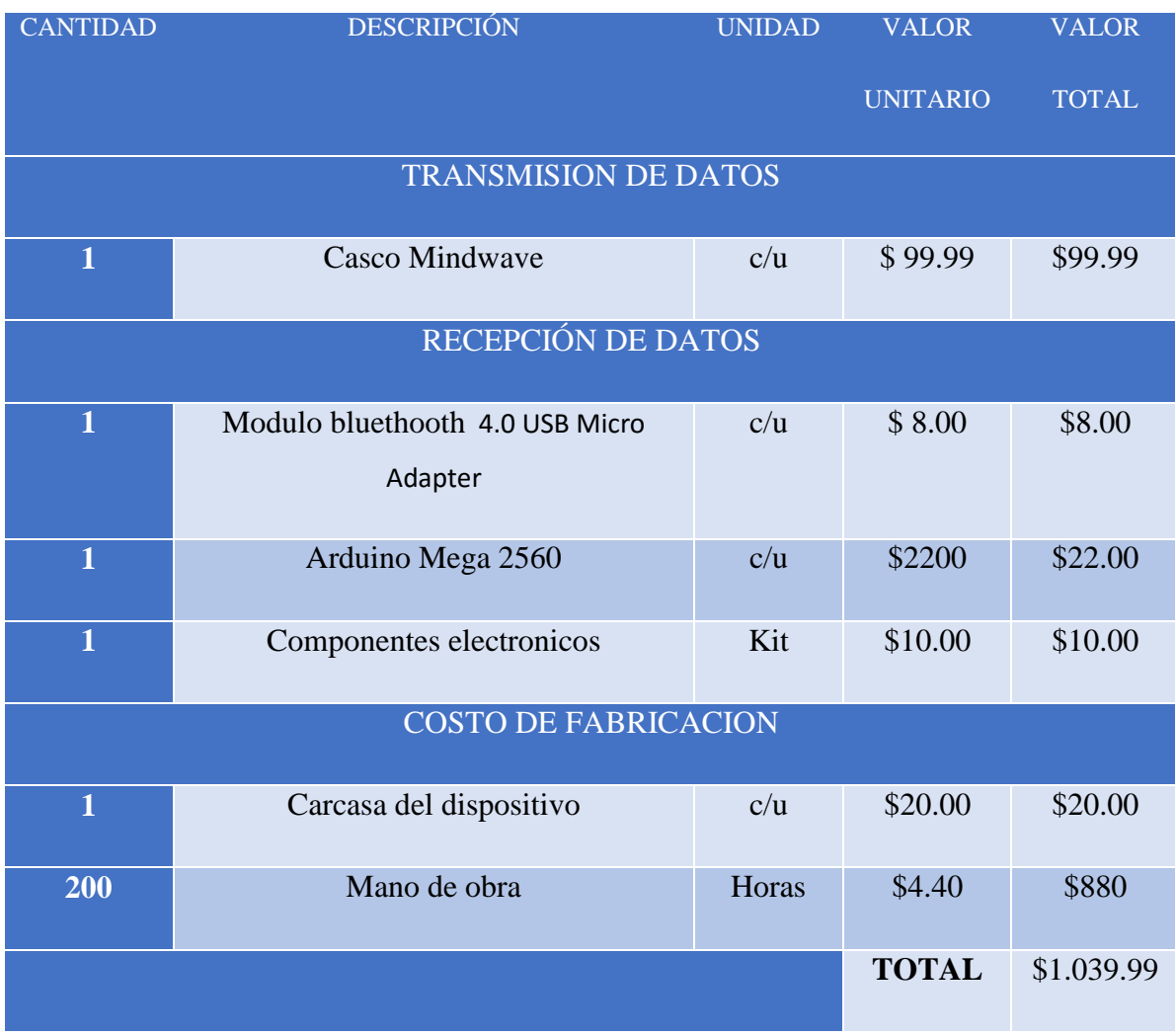

Tabla 15: Costo del Proyecto

**Elaborado por** :Investigador

### **CAPITULO 5**

# **CONCLUSIONES Y RECOMENDACIONES**

#### **5.1 Conclusiones**

- Las pruebas realizadas en 37 adultos mayores en el Hogar de Ancianos Sagrado Corazón de Jesús, determino que el 70% de los adultos mayores dominaron con rapidez la selección por pestañeo, el 25% con una selección lenta y el 5% falla en la selección, mientras que en la activación de variables mediante concentración, indica que el 30% de los adultos mayores tiene una concentración normal, el 68% una concentración debil y el 2% no llego al valor asignado para la activación o desactivación de la variable física.
- Al momento de unir varias librerías en Labview como: casco-Labview(ThinkGear clean Connection);pestañeo(ThinkGear Enable Blink Detect);concentración( ThinkGear Create Task); activación (ThinkGear Start Task) y conexión Arduino-Labview (Lifa\_base) se consigue interconectar la diadema Mindwave con el ordenador y la parte de hardware mediante la tarjeta Arduino con la programación determinada, para que el sistema cumpla los requerimientos del proyecto de investigación.
- El sistema utiliza el protocolo 802.15.1 para la comunicación, enviando tramas de 8 caracteres las cuales describe la sincronización, estado de conexión, nivel de pestañeo y el valor de concentración, se utiliza el empaquetamiento de datos para evitar colisiones o retraso en la comunicación entre la diadema Mindwave y el ordenador.
- La plataforma Arduino utiliza librerías de comunicación serial, de lectura y escritura de puertos digitales y analógicos, permitiendo realizar la parte de control del HADWARE con sus respectivos actuadores utilizando etapas de potencia.

#### **5.2 Recomendaciones**

- Para la lectura de las ondas electromagnéticas, se recomienda la correcta ubicación del sensor en la parte frontal de la cabeza de la persona con discapacidad o adulto mayor, ya que de aquello dependerá la posibilidad de adquirir las señales y su fiabilidad.
- Si se desea incrementar las variables de automatización, se recomienda seleccionar un pin de salida y a su vez añadir su respectiva programación en la interfaz.
- El usuario debe encontrarse en estado de relajación cada vez que empiece a utilizar la interfaz para una concentración rápida, si el prototipo no entra en funcionamiento al momento de establecer comunicación con el computador, esta debe ser reconectado para su reconocimiento.
- El tiempo que puede permanecer en activo el prototipo depende de la capacidad de la pila, ya que se ha optimizado el uso de la energía.

#### **Bibliografía**

- [1] Diario El Universal. (2016, octubre). Tipos de discapacidades [En línea]. Disponible en: <http://universitarios.universia.es/voluntariado/discapacidad/>
- [2] El sitio Fundacion Nacional de discapacitados. (2015, agosto). Discapacidad en America Latina. [En línea]. Disponible en:<http://www.fnd.cl/discapacidadenamericalatina.html>
- [3] Diario El Telegrafo. (2013, febrero). Ambato aun ucha po incluir a las personas con discapacidad [En línea]. Disponible en: http://www.eltelegrafo.com.ec/noticias/regionalcentro/1/ambato-aun-lucha-por-incluir-a-las-personas-con-discapacidad
- [4] P.B.Jefferson, "Sistema de control domótico inalámbrico,para personas adultas mayores en el cantón salcedo" MS. Tesis. Facultad de Ingeniería en Sistemas, Electrónica e Industrial. Universidad Técnica de Ambato, Ambato, 2015.
- [5] C.P.Walter, "Aplicacion de tecnologia inalambrica zigbeee en inmuebles residenciales y su incidencia en la seguridad en el caserio tangaiche del canton ambato" MS. Tesis. Facultad de Ingeniería en Sistemas, Electrónica e Industrial. Universidad Técnica de Ambato, Ambato, 2014.
- [6] C.M.Wilson,G.C Ivn y M.A.Javier, "Diseño Domotico para rindar confort y seguridad a un asilo de ancianos mediante commandos de voz o mandos a distancia" MS. Tesis. Facultad de Ingeniería en Electricidad y Computacion . Escuela Superior Politecnica Del Litorial, Guayaquil, 2009.
- [7] E. Maila, Prototipo de silla de ruedas controlada mediante señales eléctricas producidas por el cerebro, Repositorio de la Escuela Politécnica Nacional,Quito, 2015.
- [8] J. D. Asimbaya Molina and J. A. Suasnavas Tipán, "Diseño e implementación de un prototipo brain computer interface (bci), para la manipulación de una pinza robótica utilizando comunicación bluetooth.," 2014
- [9] E.P.Lucia y L.S.Susana, "Diseño e implementacion de un prototipo de domotica para el control de iluminacion y activacion de un Sistema de seguridad de una vivieda cotrolado mediante internet" MS. Tesis. Facultad de Ingeniería en Sistemas e Infotmatica. Escuela Politecnica del Ejercito, Latacunga, 2003.
- [10] N. Yildirim, A. Varol, "A research on estimation of emotion using EEG signals and brain computer interfaces "in 2017 IEEE International Conference on Computer Science and Engineering.
- [11] Roberto Hornero Sánchez,"Brain Computer Interface for cognitive training and domotic assistance against the effects of ageing (BCIAgeing)" España, 2013. [Online]. Available:http://seib.org.es/wp-content/uploads/2014/05/Informaci%C3%B3n Proyecto\_Cero\_BCI-Ageing1.pdf
- [12] Sneha Pushpa, Chandrashekar N S tema "EEG based Brain-Computer Interface for Controlling Home Appliances" in 2017 IEEE International Conference on Computer Science and Engineering (UBMK)
- [13] Kusuma Mohanchandra, Lingaraju G M, Prashanth Kambli & Vinay Krishnamurthy,"Using Brain Waves as New Biometric Feature for Authenticating a Computer User in Real-Time "India,2013 [Online]. http://citeseerx.ist.psu.edu/viewdoc/download?doi=10.1.1.369.8982&rep=rep1&type=pdf
- [14] LIFESTYLEREMOTE (2015). Hogar Digital. [Online]. Disponible en: http://www.lifestyleremote.com/hogar.php
- [15] ISDE (2015). Domotica-Inmotica [Online]. Disponible en: http://www.isde-ecuador.com/15-que\_es\_domotica.html
- [16] El sitio Brainwave Laboratories. (2013, agosto). Las ondas cerebrales (vision general). [En línea]. Disponible en: https://brainwavelaboratories.com/las-ondas-cerebrales-visiongeneral/
- [17] Las bases neurofisiologicas de la porduccion del habla (2015). El cerebro y la lateralizacion del lenguaje. [Online]. Disponible en:

http://liceu.uab.cat/~joaquim/phonetics/fon\_produccio/bases\_neurofisiologicas\_producci on.html

- [18] KidsHealth (2014). Electroncefalograma(EEG) [Online]. Disponible en: <http://kidshealth.org/es/parents/eeg-esp.html>
- [19] CCM Salud (2016, noviembre). Pruebas Médicas [Online]. Disponible en: http://salud.ccm.net/faq/22029-que-es-un-electroencefalograma-eeg-y-para-que-seemplea
- [20] El sitio Brainwave Laboratories. (2013, agosto). Ondas cerebrales y sus estados mentales. [En línea]. Disponible en: https://brainwavelaboratories.com/las-ondas-cerebrales-visiongeneral/
- [21] Times Is Brain (2015). [Online]. Disponible en: https://drbernalneurologo.net/2015/12/22/que-es-un-electroencefalograma/
- [22] L.C.Jose,S.F.María "Mediciones Electroencefalograficas" MS. Tesis. Facultad de Ingenieríaen Electricidad y Computación. Escuela Politécnica del Litoral,Guayaquil, 2011.
- [23] Diana Research Group. (2012). Interfaz Cerebro Computadora. [En línea] Disponible en: http://www.diana.uma.es/index.php?option=com\_content&task=view&id=284&Itemid=1 25
- [24] Tecnologia en salud. (2013, agosto). Los sistemas de interfaz cerebro-computadora: una herramienta para apoyar la rehabilitación de pacientes con discapacidad motora. [En línea] Disponible en: <http://www.medigraphic.com/pdfs/invdis/ir-2013/ir132c.pdf>
- [25] Álvaro Morán García "Diseño de Interfaces Cerebro-Maquina Controlados Mediante Registros de EEG" MS. Tesis. Facultad de Ingeniería en Informática Escuela Politécnica Superior Universidad Autónoma de Madrid, 2015.
- [26] El sitio Brain Computer Interface (2011, Julio). Neurophysiology and Experimental Examples [En línea]. Disponible en: http://bora.uib.no/bitstream/handle/1956/5536/85714421.pdf?sequence=1&isAllowed=y
- [27] El sitio Wikitel. Comunicaciones inalámbricas (comunicaciones moviles). [En línea]. Disponible en: [http://www.wikitel.info/wiki/Comunicaciones\\_inal%C3%A1mbricas](http://www.wikitel.info/wiki/Comunicaciones_inal%C3%A1mbricas)
- [28] Aura María Regino Mejía (2014). Tecnología de comunicación inalámbrica. [En línea] Disponible en: [https://prezi.com/i7w7kwq6vgiy/tecnologias-de-comunicacion](https://prezi.com/i7w7kwq6vgiy/tecnologias-de-comunicacion-inalambrica-bluetooth-wifi-in/)[inalambrica-bluetooth-wifi-in/](https://prezi.com/i7w7kwq6vgiy/tecnologias-de-comunicacion-inalambrica-bluetooth-wifi-in/)
- [29] El sitio RedAcacia. Internet Control Of a Labview [En línea]. Disponible en: https://redacacia.me/2010/10/14/internet-control-of-a-labview-vi/
- [30] El sitio Galeon. Lenguaje de programación gráfica [En línea]. Disponible en: http://qtcorregido.galeon.com/LabVIEW.htm
- [31] El sitio Estuelectronic. Simulacion Labview [En línea]. Disponible en: https://estuelectronic.wordpress.com/category/d-p-e/9-labview/
- [32] El sitio National Instruemnts. Herramientas comunes en Labview [En línea]. Disponible en: http://www.ni.com/getting-started/labview-basics/esa/tools
- [33] El sitio JMindustrial Technology. Tarjetas de adquisición de datos [En línea]. Disponible en: https://www.jmi.com.mx/tarjetas-de-adquisicion-de-datos.html
- [34] El sitio Omega. Sistema de adquisición de datos [En línea]. Disponible en: http://es.omega.com/prodinfo/adquisicion-de-datos.html
- [35] Proyecto Arduino (2015). [Online]. Disponible en: https://proyectoarduino.wordpress.com/%C2%BFque-es-arduino/
- [36] El sitio ETOOLS (2016, abril). Que es y para qué sirve el arduino [En línea]. Disponible en: http://www.electrontools.com/Home/WP/2016/04/20/que-es-y-para-que-sirvearduino/
- [37] El sitio Raspberry pi shop. Ultimas noticias sobre rasberry pi [En línea]. Disponible en: https://www.raspberryshop.es/index.php
- [38] El sitio historia de la informatica (2013, Diciembre). Raspberry pi [En línea]. Disponible en: <http://histinf.blogs.upv.es/2013/12/18/raspberry-pi/>
- [39] Cascos Mindwave (2017). [Online]. Disponible en: [http://www.unobrain.com/cascos](http://www.unobrain.com/cascos-mindwave)[mindwave](http://www.unobrain.com/cascos-mindwave)
- [40] Daniel Calderón Martínez "Procesamiento de ondas cerebrales con microprocesador ARM para control de coche teledirigido" MS. Tesis. Departamento de Ingeniería en Electrónica. Escuela Técnica Superior de Ingeniería Universidad de Sevilla 2016.
- [41] El sitio NeuroSky (2017, abril). EEG: TGAM [En línea]. Disponible en: <https://store.neurosky.com/products/eeg-tgam>.
- [42] El sitio NeuroSky (2017, abril). TGAM Datasheet [En línea]. Disponible en: https://cdn.hackaday.io/files/11146476870464/TGAM%20Datasheet.pdf
- [43] El sitio IOGEAR. Bluetooth 4.0 USB Micro Adapter [En línea]. Disponible en: <https://www.iogear.com/product/GBU521/>
- [44] El sitio PanamaHitek. Arduino mega: características [En línea]. Disponible en: http://panamahitek.com/arduino-mega-caracteristicas-capacidades-y-donde-conseguirloen-panama/
- [45] El sitio Microcontroladores y Software. Etapa de potencia [En línea]. Disponible en: http://microsysoftware.blogspot.com/2015/02/dimmer-digital-de-3-niveles-de.html

# ANEXOS

#### Anexo A

#### Código de Programación del lifa\_base en Arduino Mega

```
****
**** LVFA_Firmware - Provides Basic Arduino Sketch For Interfacing With LabVIEW.
**** Written By: Sam Kristoff - National Instruments
** Written On: November 2010
** Last Updated: Dec 2011 - Kevin Fort - National Instruments
**** This File May Be Modified And Re-Distributed Freely. Original File Content
** Written By Sam Kristoff And Available At www.ni.com/arduino.
*****/****
**** Includes.
****/// Standard includes. These should always be included.
#include <Wire h>
#include \langleSPLh>
```

```
#include <Servo.h>
#include "LabVIEWInterface.h"
****
** setup()
**** Initialize the Arduino and setup serial communication.
**** Input: None
** Output: None
***/void setup()
\{// Initialize Serial Port With The Default Baud Rate
syncLV();
// Place your custom setup code here
\mathcal{E}****
** loop()**** The main loop. This loop runs continuously on the Arduino. It
** receives and processes serial commands from LabVIEW.
**** Input: None
** Output: None
```

```
***/void loop()
\{// Check for commands from LabVIEW and process them.
checkForCommand();
// Place your custom loop code here (this may slow down communication with LabVIEW)
if(acqMode=1)\{sampleContinously();
\}
```

```
\}
```
# **Anexo B**

# **Circuito Impreso de la etapa de potencia en proteus**

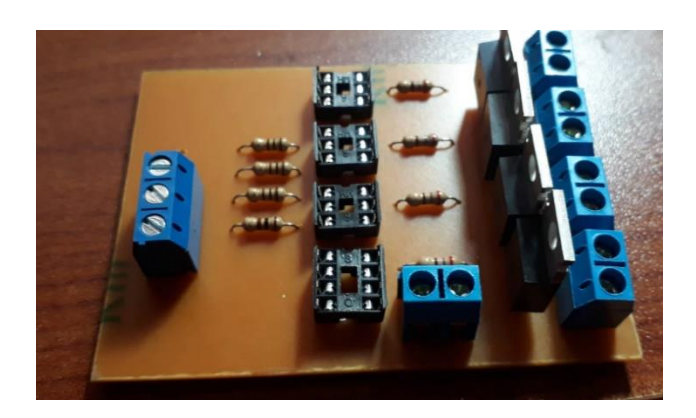

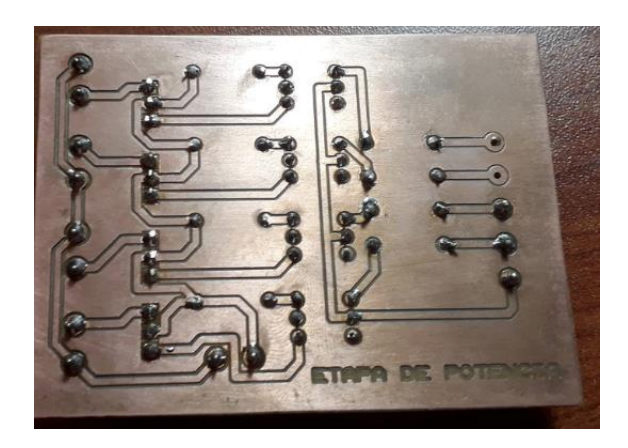

Etapa de potencia Soldura de la etapa de potencia

Elaborado por: Investigador Elaborado por: Investigador

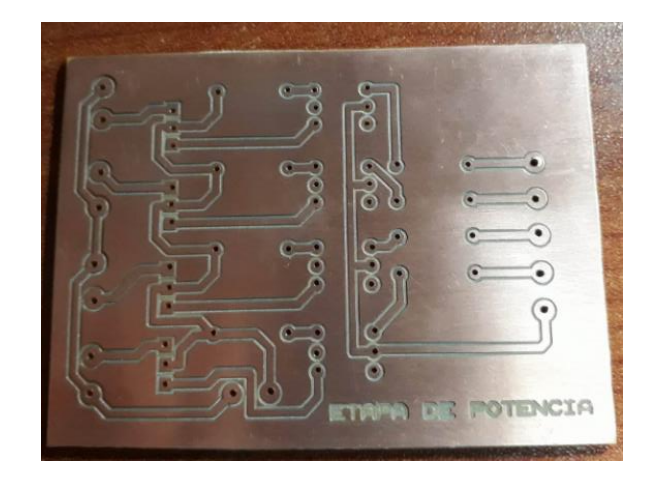

Placa de la etapa de potencia

Elaborado por: Investigador

#### **Anexo C**

#### **Especificación Técnica de los componentes**

#### **Hoja de datos moc 3011**

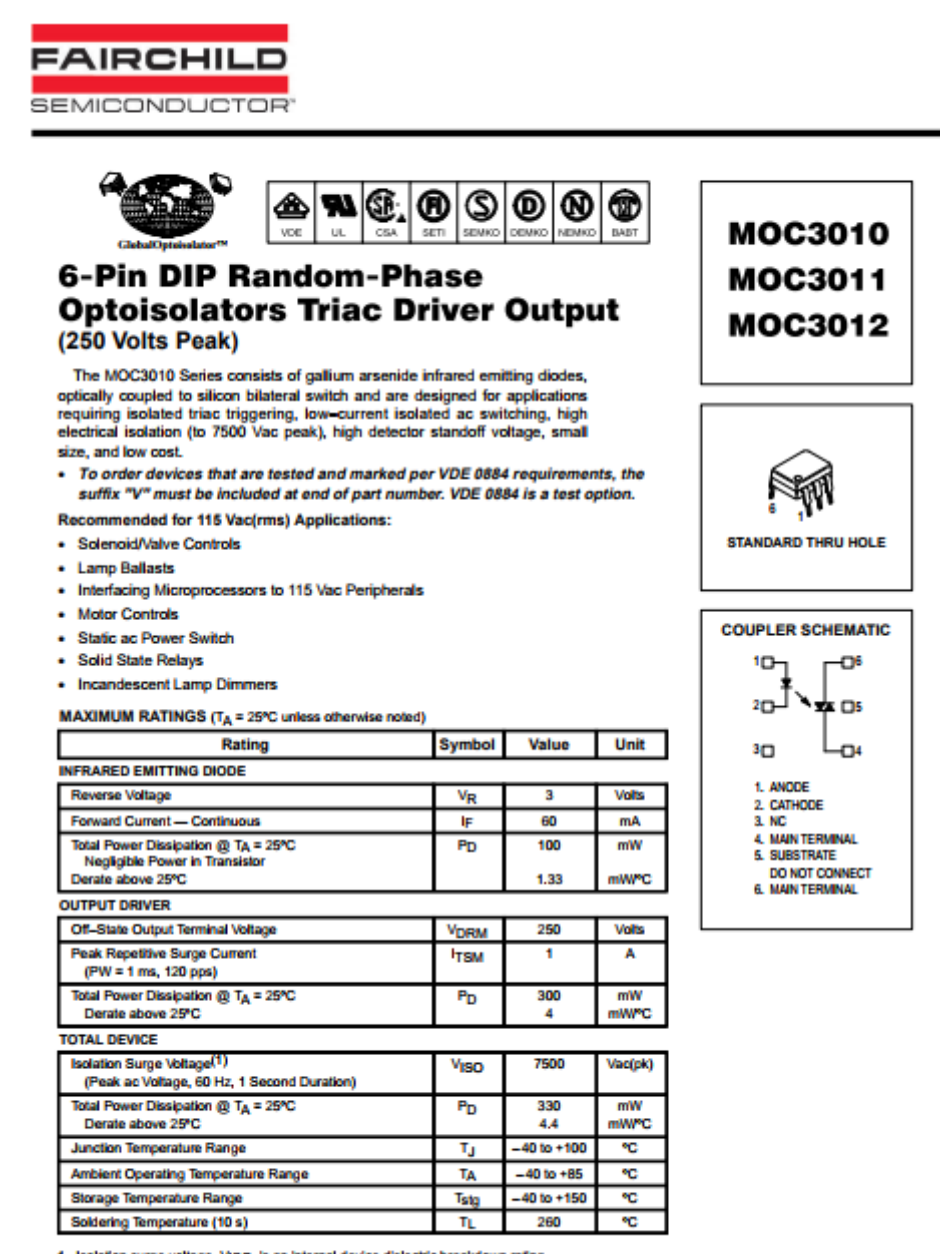

1. Isolation surge voltage, VISO, is an internal device dielectric breakdown rating.<br>For this test, Pins 1 and 2 are common, and Pins 4, 5 and 6 are common.

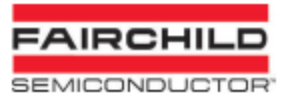

#### MOC3010, MOC3011, MOC3012

#### ELECTRICAL CHARACTERISTICS (TA = 25°C unless otherwise noted)

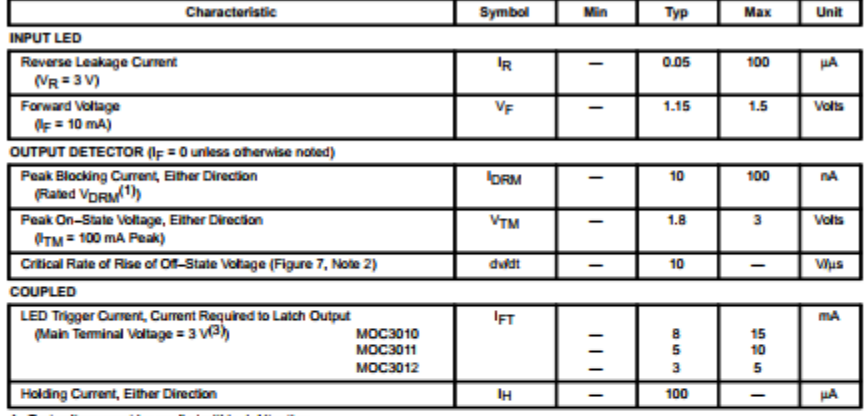

1. Test voltage must be applied within dwidt rating.<br>2. This is static dwidt. See Figure 7 for test circuit. Commutating dwidt is a function of the load-driving thyristor(s) only.<br>3. All devices are guaranteed to trigger

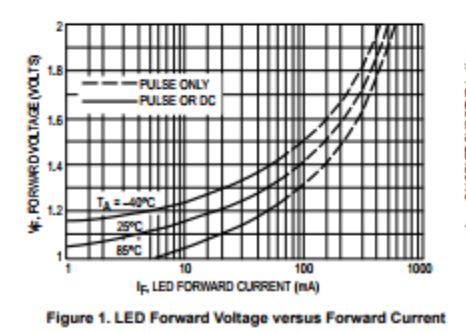

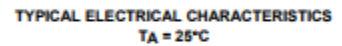

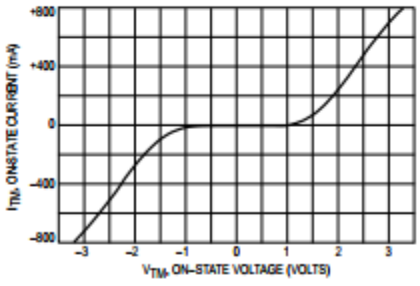

Figure 2. On-State Characteristics

# Hoja de datos Triacs

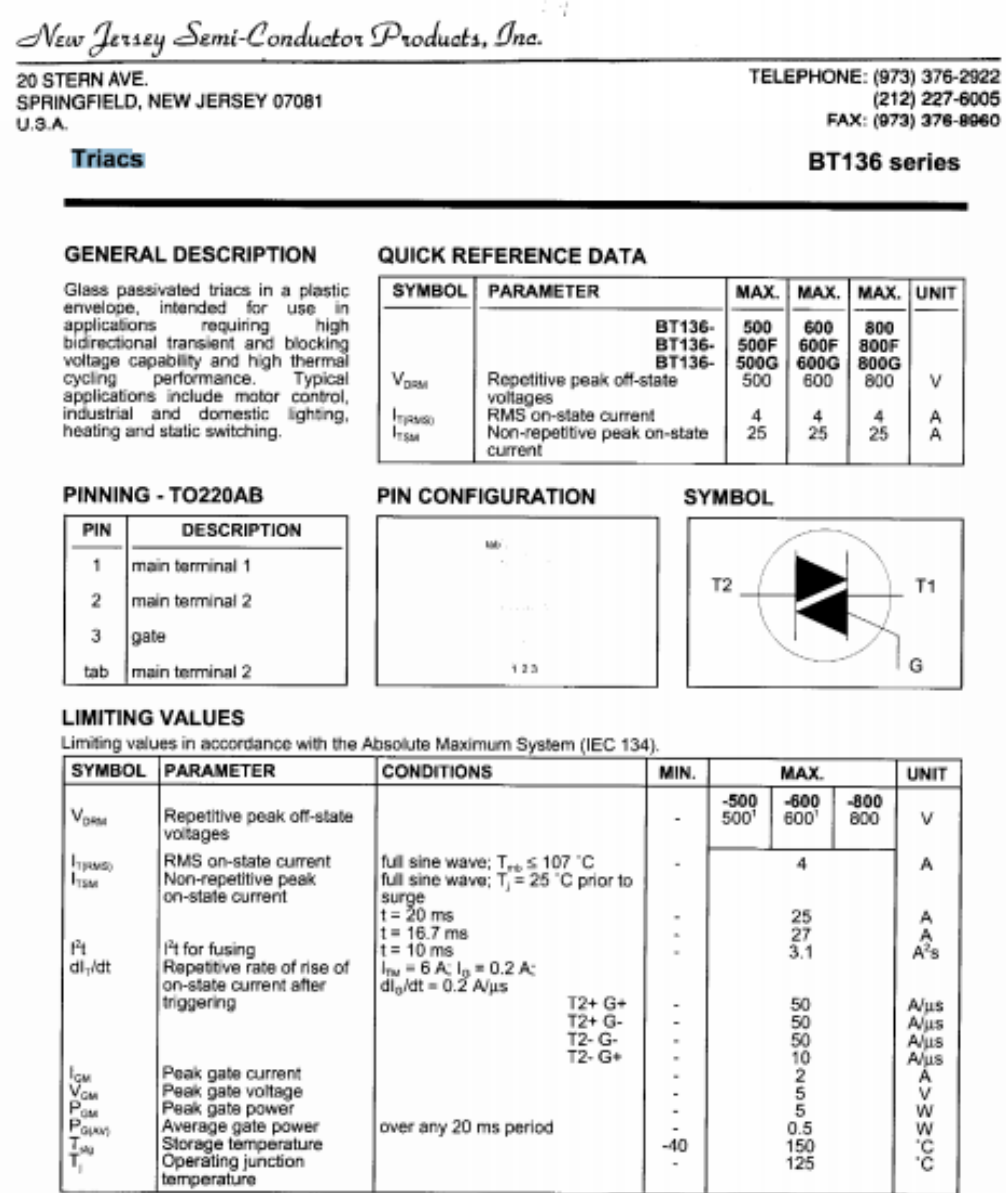

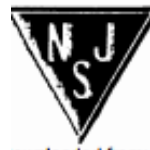

NJ Semi-Conductors reserves the right to change test conditions, parameter limits and package dimensions without notice<br>Information furnished by NJ Semi-Conductors it believed to be both accurate and reliable at the time o

#### BT136 series

Triacs

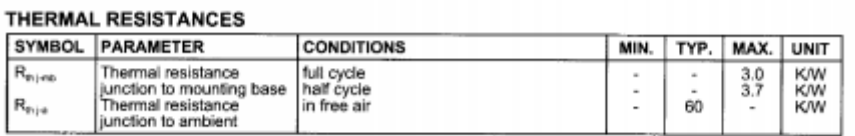

#### **STATIC CHARACTERISTICS**

 $T<sub>i</sub> = 25$  °C unless otherwise stated

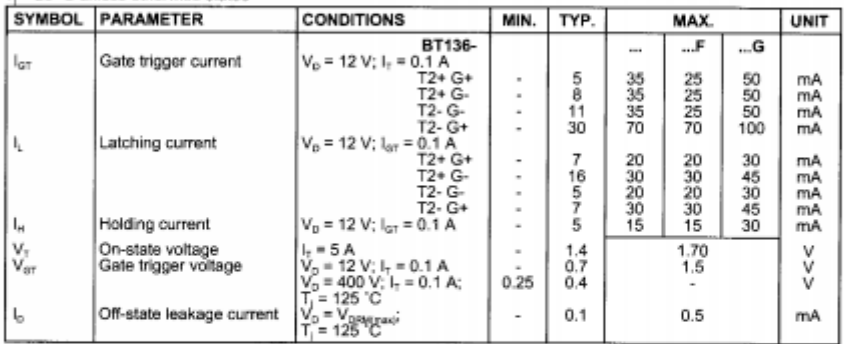

#### **DYNAMIC CHARACTERISTICS**

#### $T<sub>i</sub> = 25$  °C unless otherwise stated SYMBOL PARAMETER **CONDITIONS** MIN. TYP. MAX. **UNIT BT136-**<br>  $\frac{V_{DM}}{T} = 67\%$  V<sub>D</sub>easeoire<br>
waveform; gate open<br>
circuit<br>
circuit<br>  $V_{DM} = 400 \text{ V}; T_J = 95 \text{ °C};$ <br>  $V_{DMP} = 4 \text{ A};$ <br>
di<sub>sm</sub> = 4 A;<br>
open circuit<br>  $V_{DM} = 6 \text{ A}; V_0 = V_{DMN,eq}}$ <br>  $V_{U} = 6 \text{ A}; V_0 = V_{DMN,eq}}$ <br>  $I_0 = 0.1$  $\frac{F}{50}$  $\frac{1}{200}$ BT136-Critical rate of rise of<br>off-state voltage  $100$ dV<sub>D</sub>/dt 250 Vius ÷, Critical rate of change of<br>commutating voltage  $dV_{\rm conv}/dt$  $10$ 50 V/µs i. ٠ ٠. Gate controlled turn-on  $\mathfrak{t}_x$ ×  $\boldsymbol{2}$  $\overline{a}$  $\overline{a}$ ÷. μs time

## **Anexo D**

# **Estructura del prototipo**

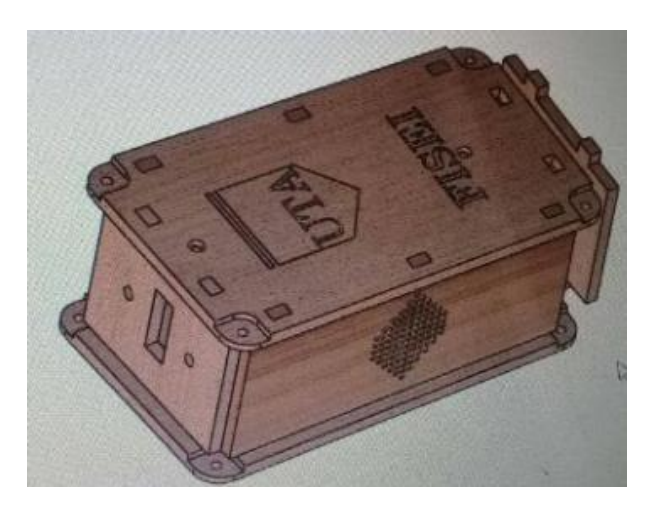

Diseño de la carcasa virtual Parte frontal, indicadores Elaborado por: Investigador Elaborado por: Investigador

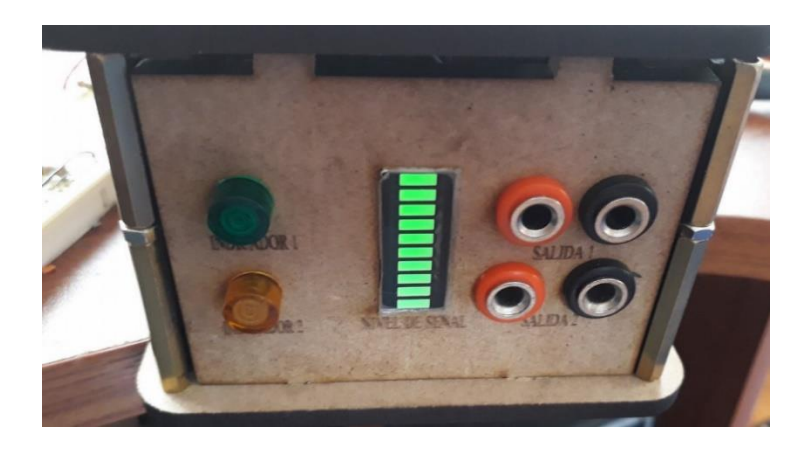

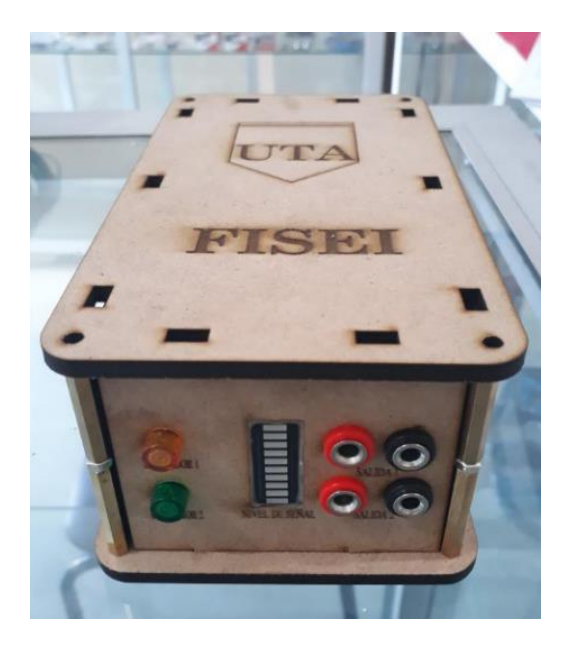

Diseño de la carcasa fisico Armado de la carcasa Elaborado por: Investigador Elaborado por: Investigador

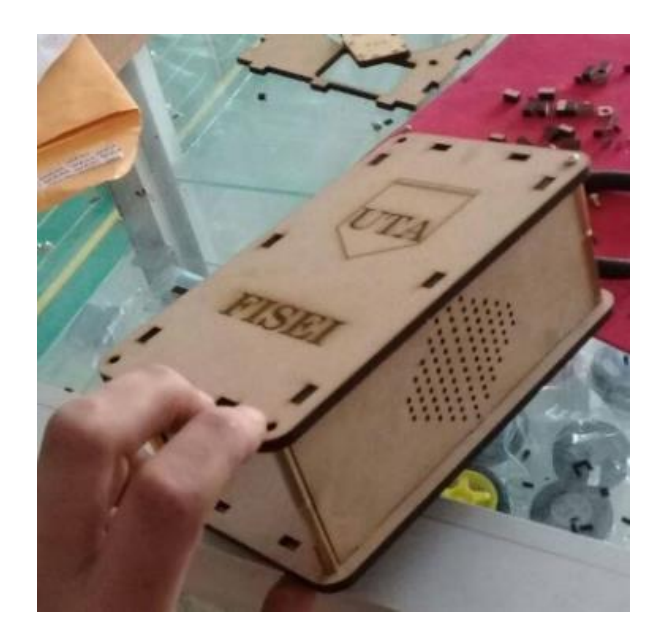